# 北市立松山高級工農職業學校 四技二專技優甄審

# 升學管道說明會

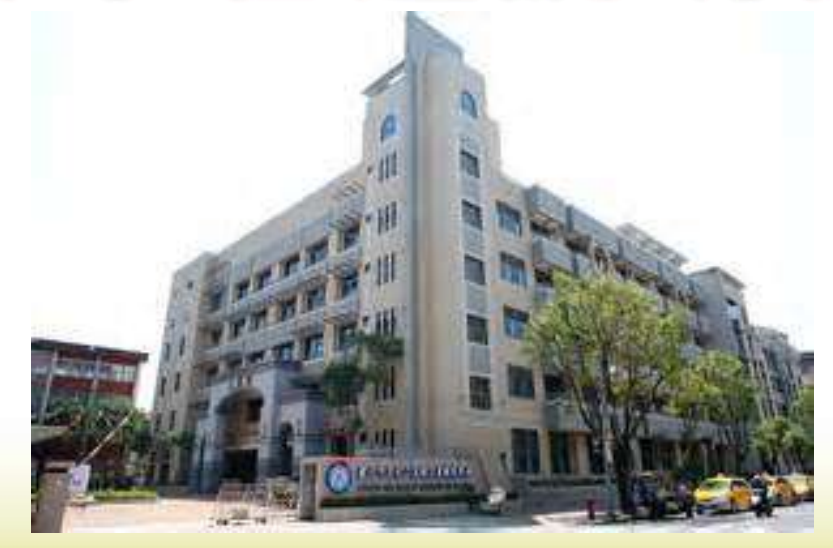

註冊組長 108.04.17

1

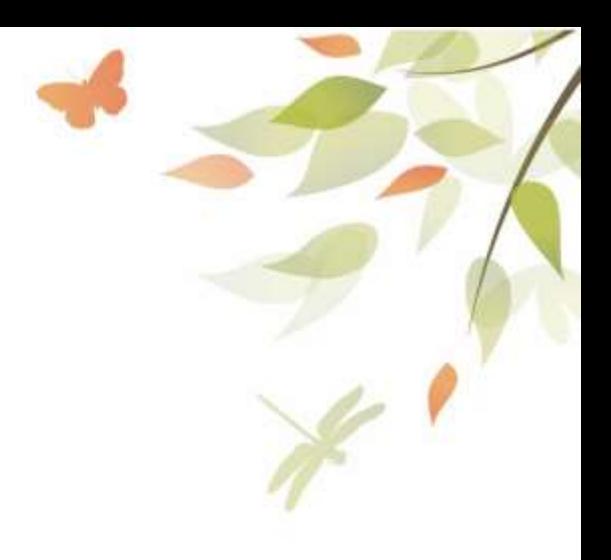

• **壹、各類升學進路**

• **貳、技優甄審升學管道**

**簡報大綱**

• **捌、諮詢管道與網站**

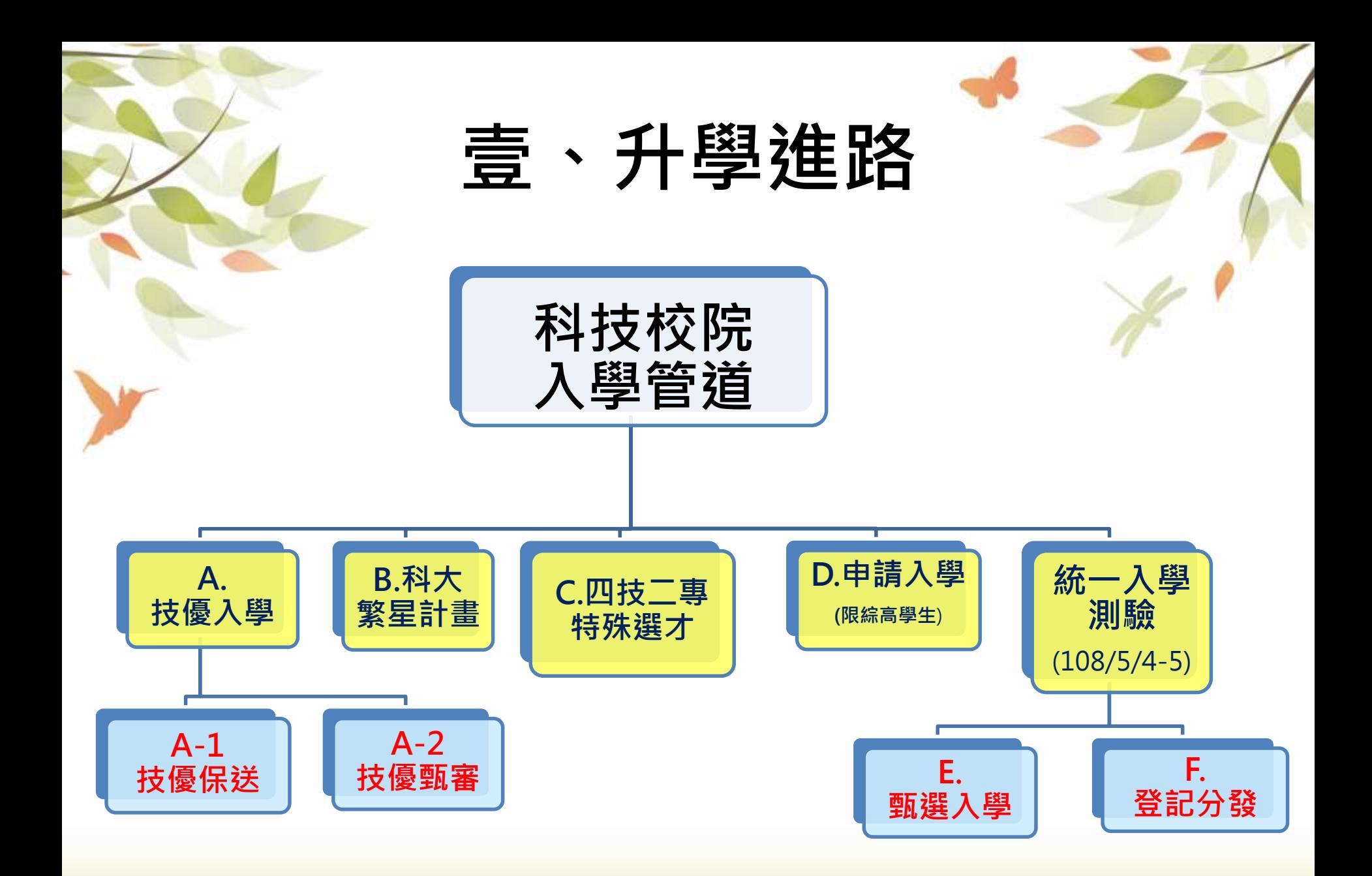

# **高職畢業生主要升學進路圖**

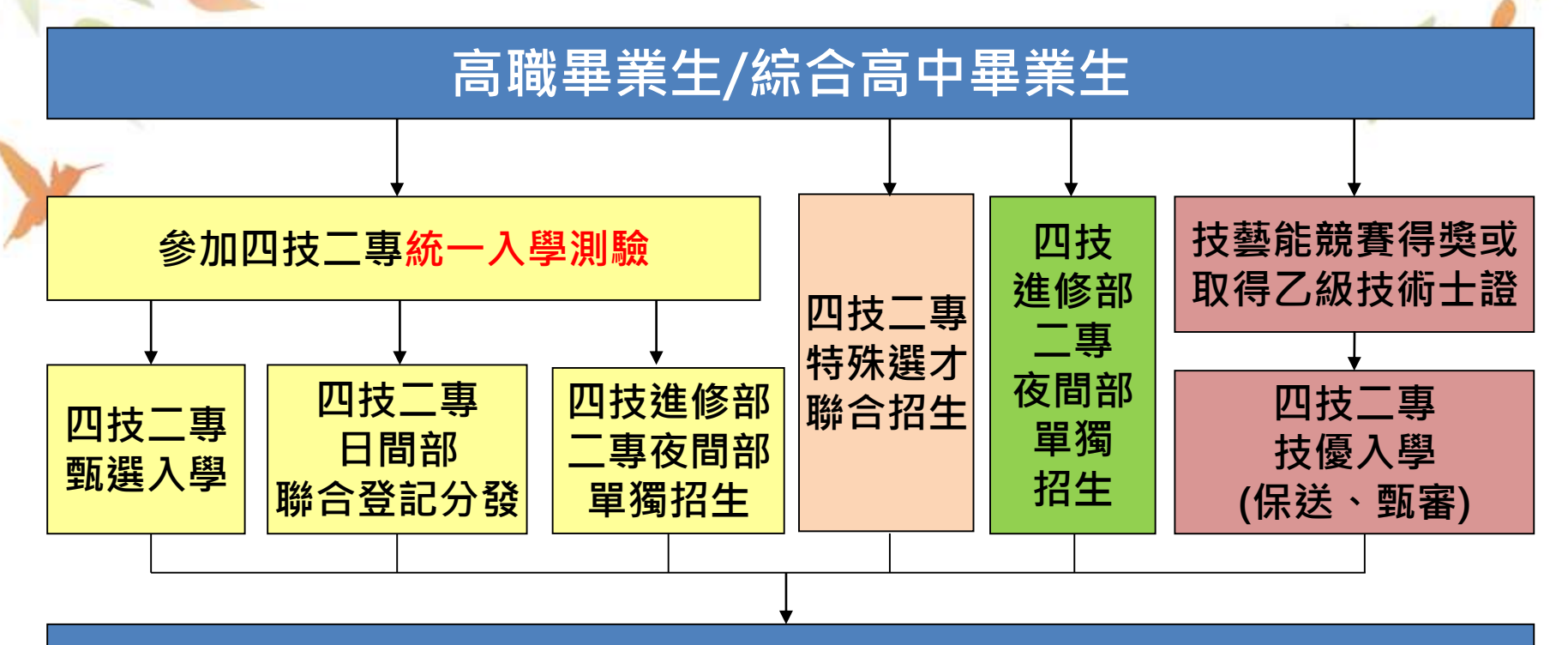

**快樂的四技生/大學生/二專生**

# **四技二專統一入學測驗升學流程圖**

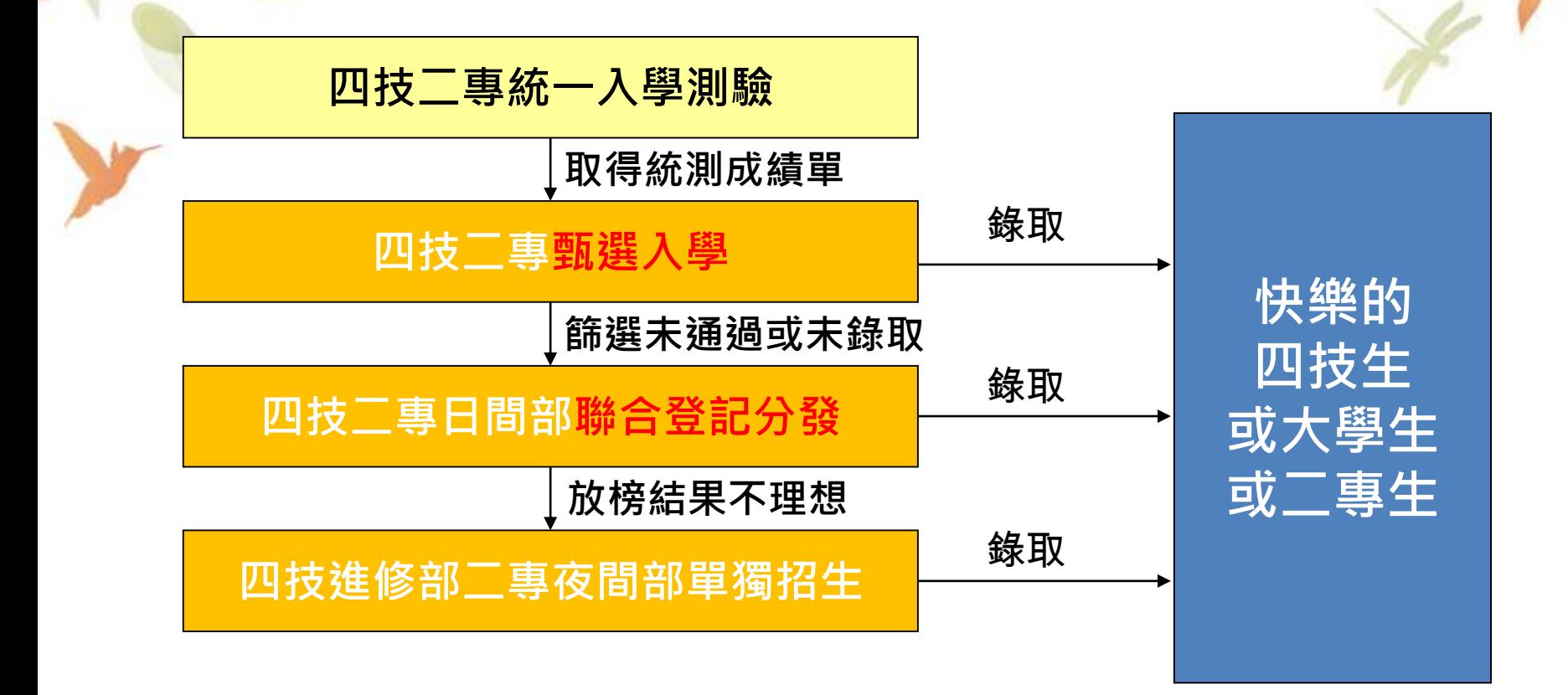

# **四技二專多元入學重要日程摘要表(1/3)**

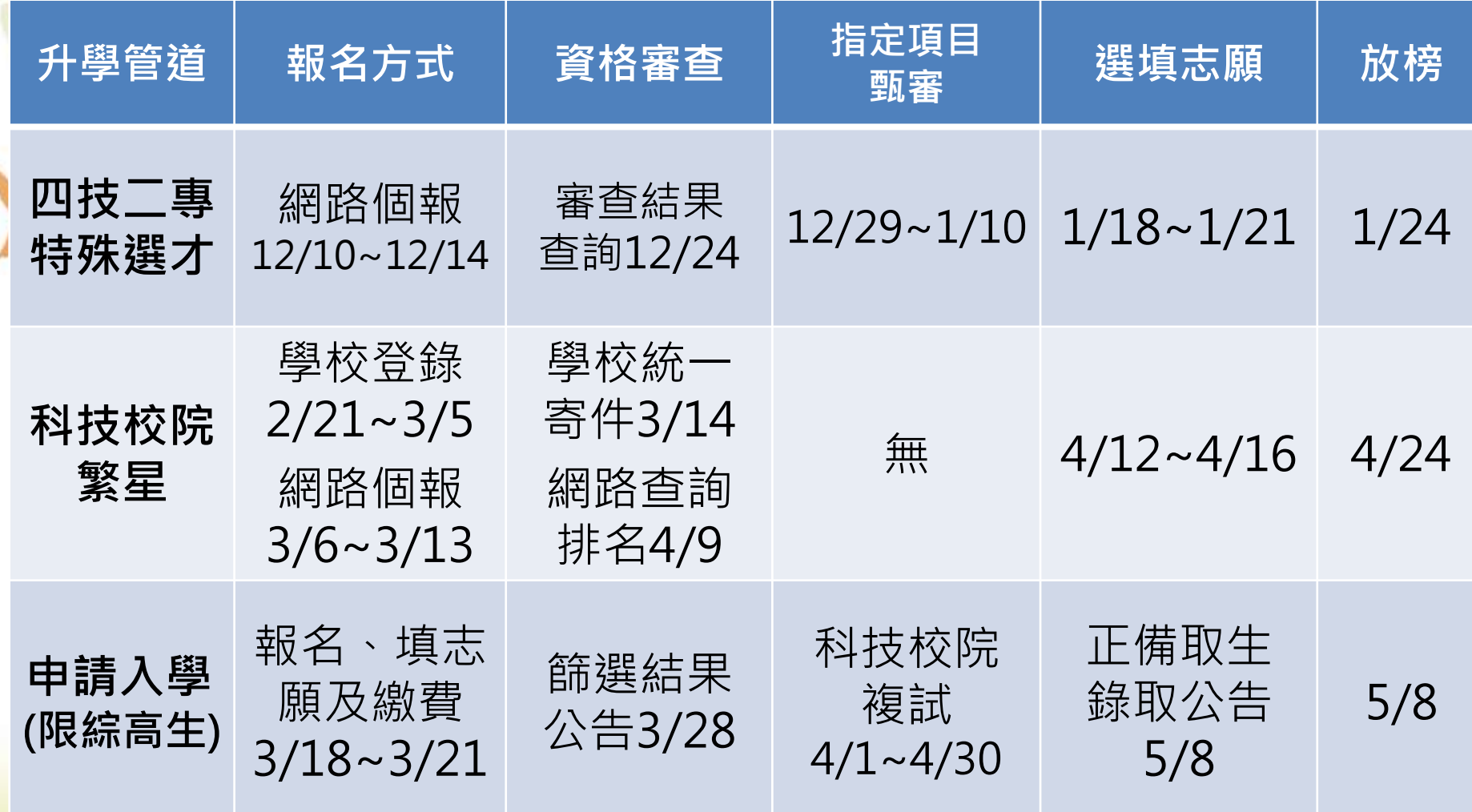

# **四技二專多元入學重要日程摘要表(2/3)**

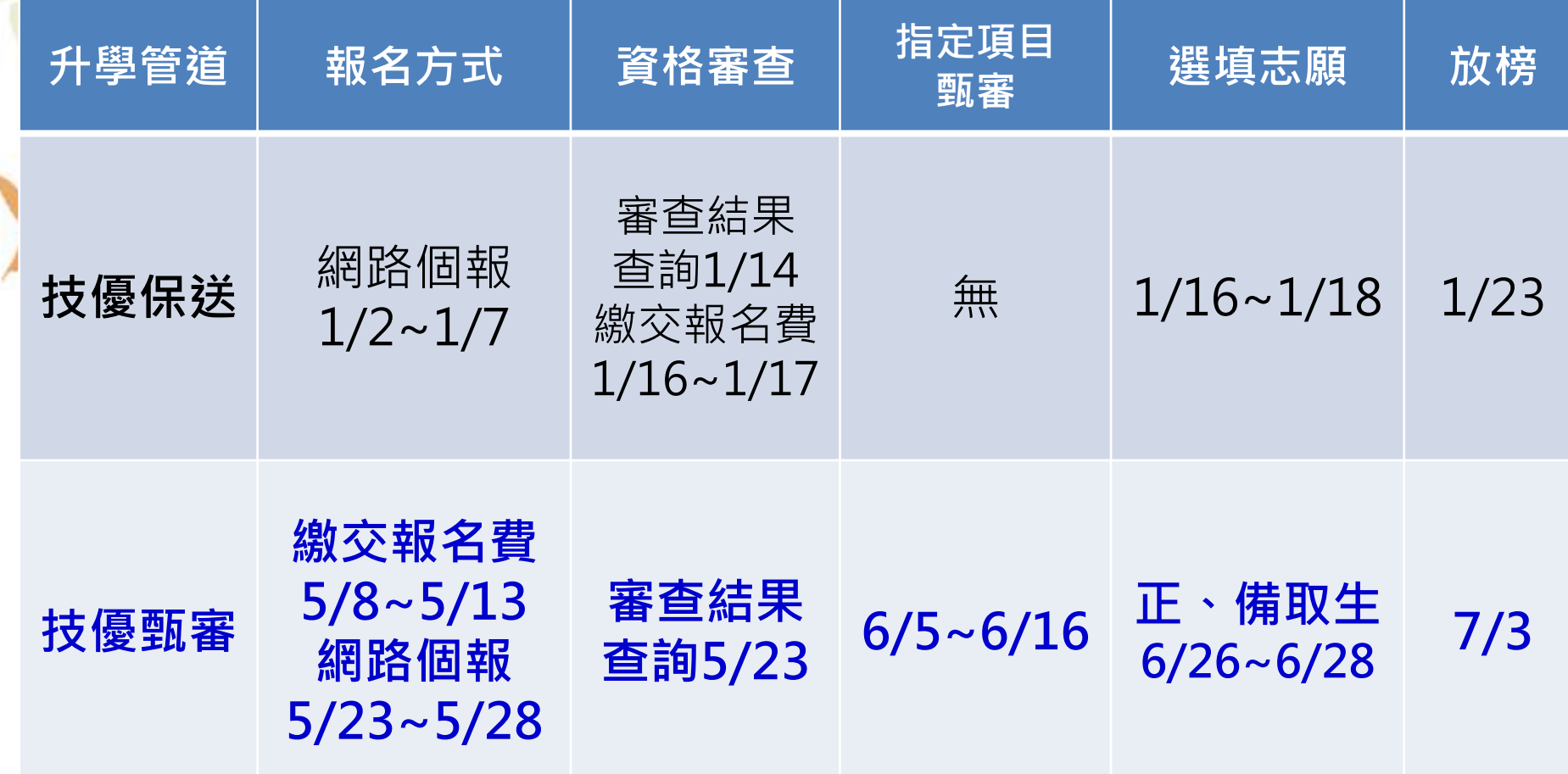

## **四技二專多元入學重要日程摘要表(3/3)**

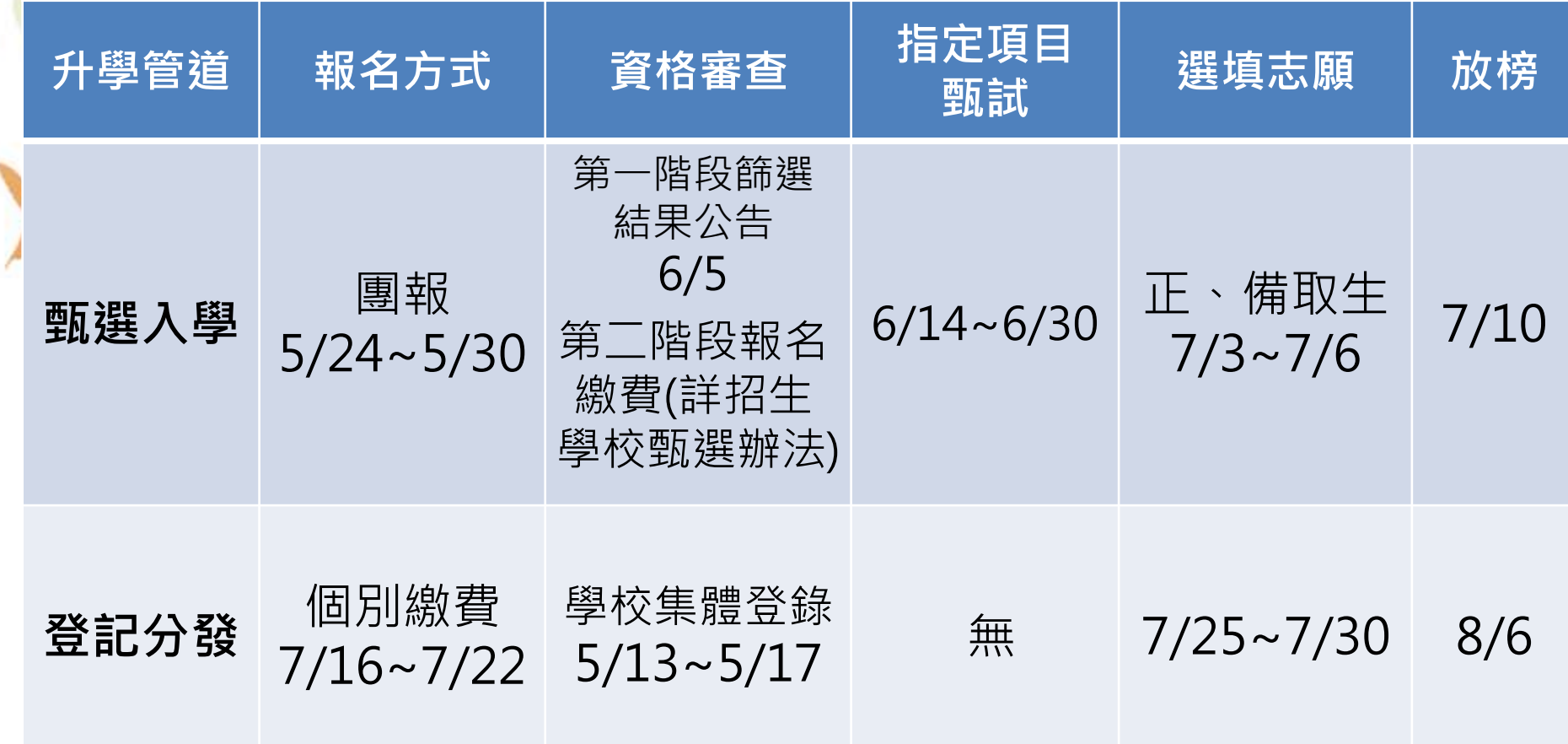

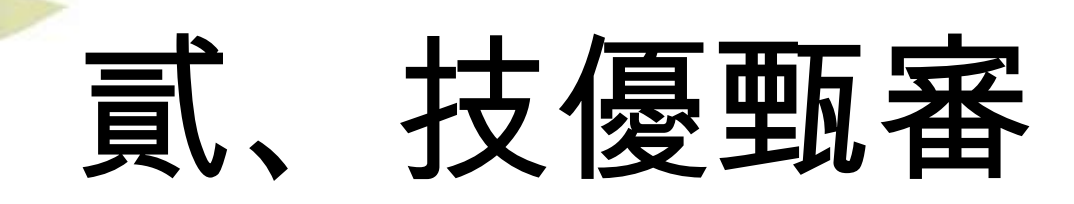

- 一、報名資格
- 二、報名注意事項
- 三、考生作業系統說明
	- 繳費身分審查登錄作業
		- 資格審查登錄作業
		- 網路報名作業
		- 登記就讀志願序作業

### 一、報名資格(1/2)

資格:高級中等學校畢(結)業生或具同等學力且獲得下列競賽或證照且 優勝名次 (或等級)符合簡章規定之一者〈請參閱簡章規定〉

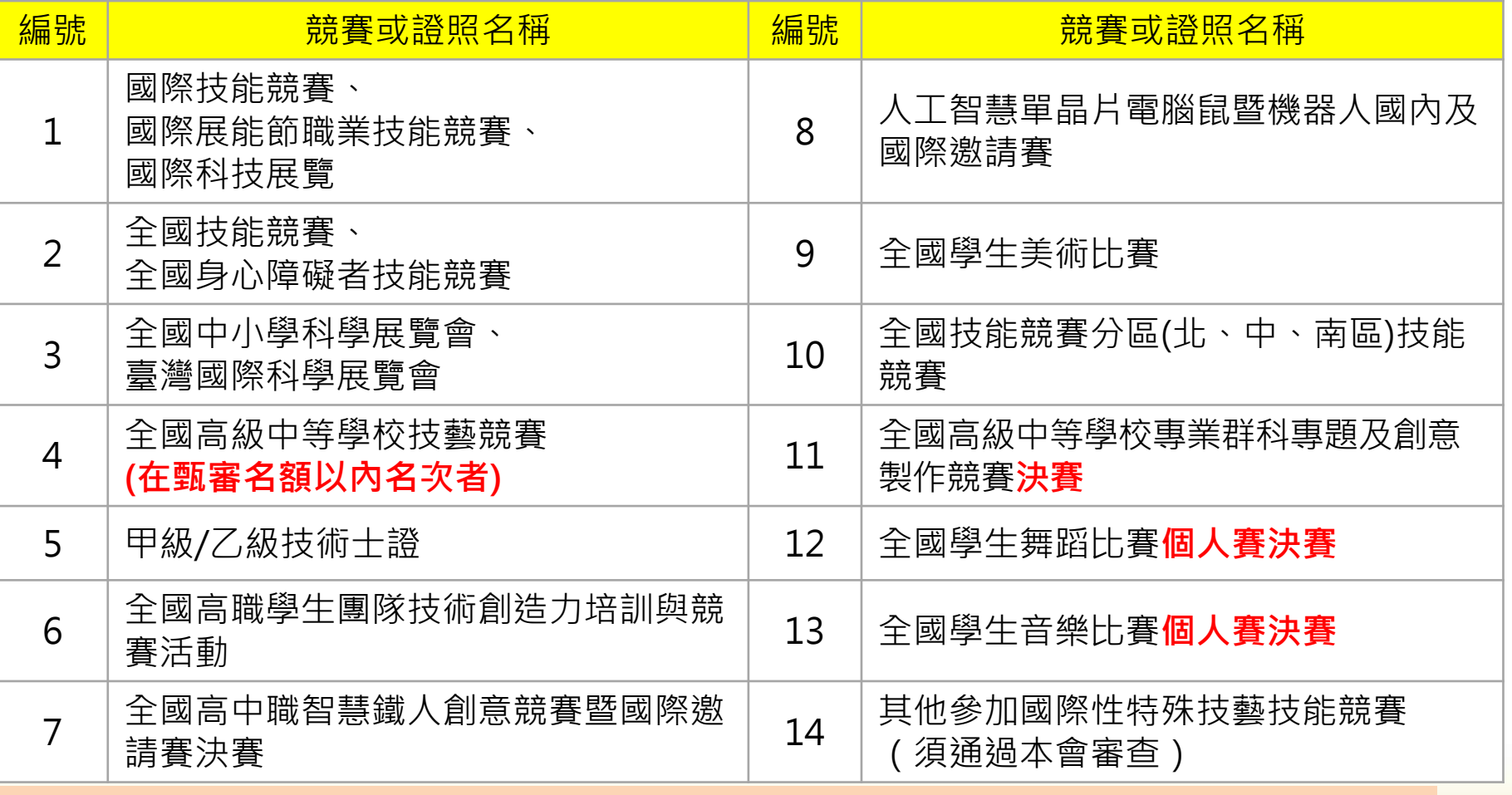

\*全國高級中等學校專業群科專題及創意製作競賽決賽獲獎採計年度為103年(含)之後。 \*全國學生舞蹈比賽與全國學生音樂比賽採計持有個人賽決賽獲獎名次證明者。

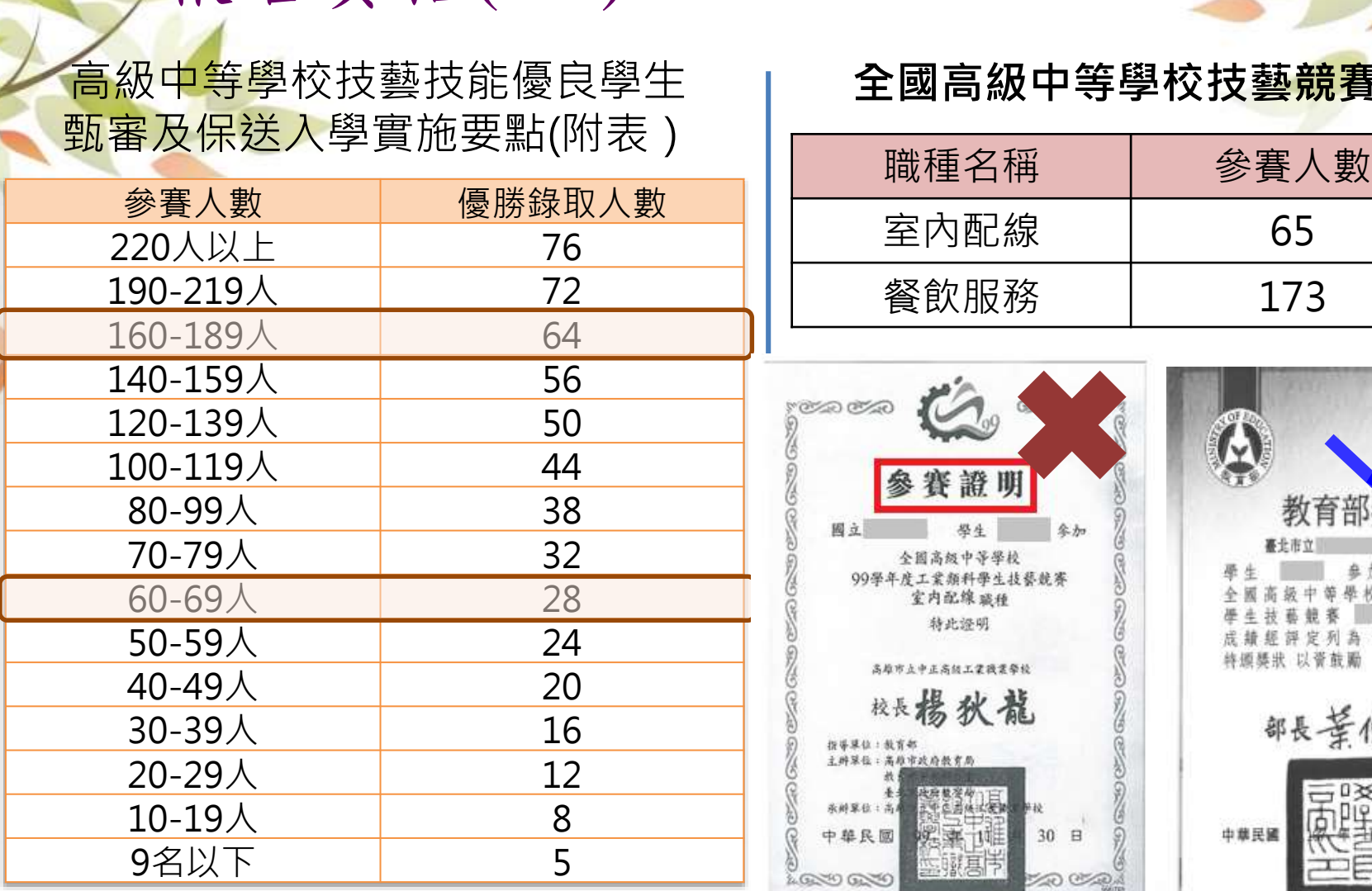

一、報名資格(2/2)

### **全國高級中等學校技藝競賽**

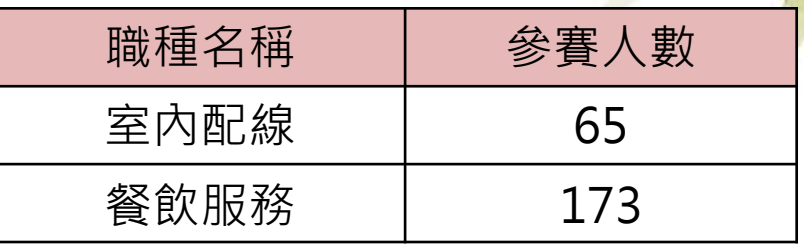

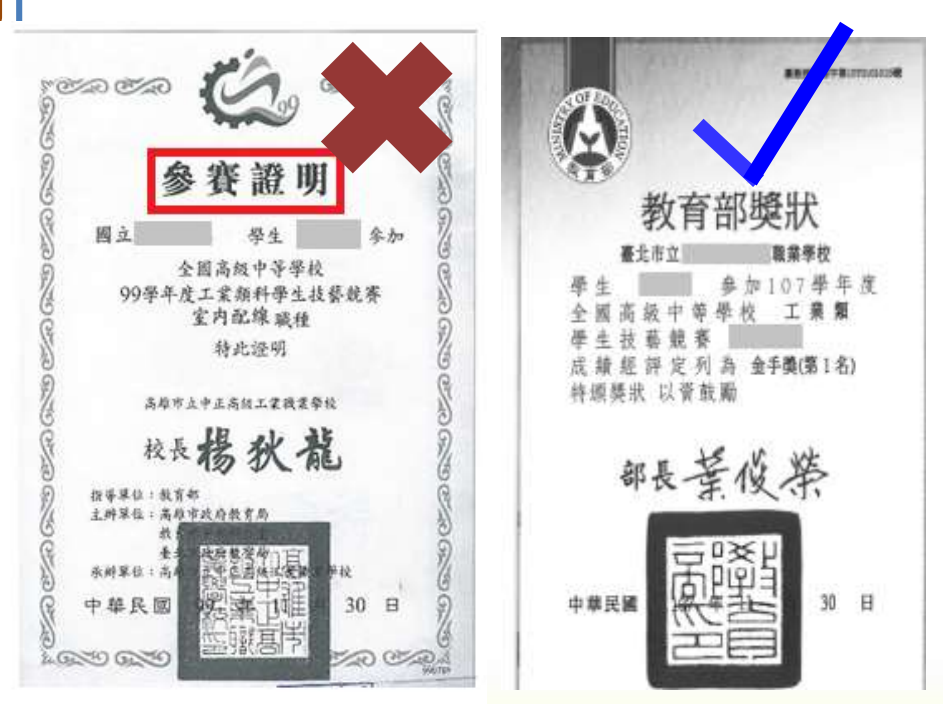

### **依參賽人數多寡採認優勝名次 參賽證明不能報名參加技優甄審**

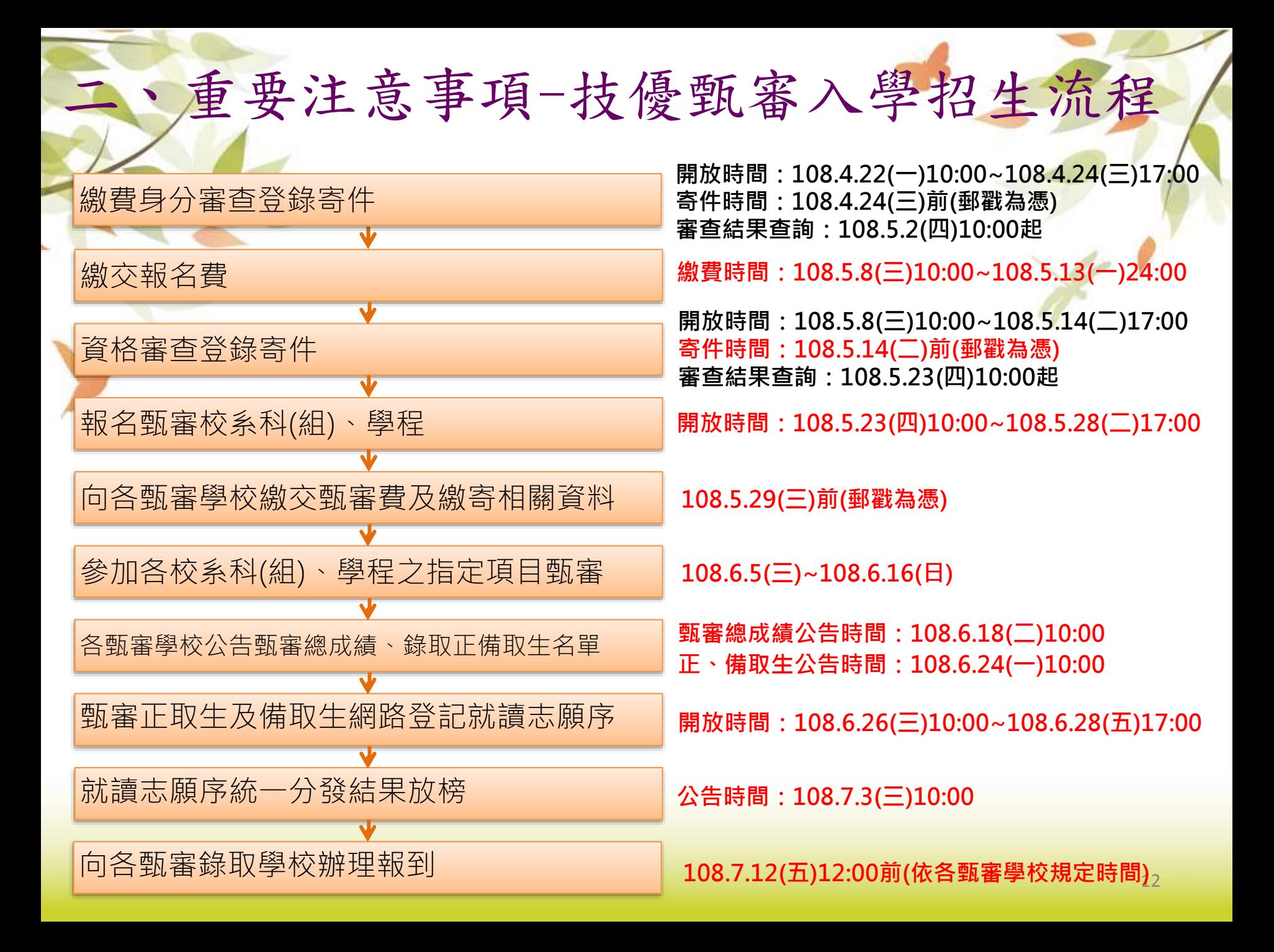

▶乙級技術士證職種「11800電腦軟體應用」 ,採計招生類別修訂為:25電子、56管理 、60商業、62航管、65資管、85商設等六 二、重要注意事項-108學年度變革事項

項。

二、重要注意事項-招生簡章修訂 **1.依教育部107年12月25日臺教技(一)字第1070227052號函核定: ※大華科技大學-運動與健康促進系:**

**◎招生類別25電子1名(志願代碼25-149),修正為0名**

**◎招生類別56管理1名(志願代碼56-024),修正為0名**

**※大華科技大學-觀光管理系:**

**招生類別25電子1名(志願代碼25-150),修正為0名 ※大華科技大學-觀光管理系餐飲與烘焙組:**

**招生類別79餐旅1名(志願代碼79-073),修正為0名**

**2.依勞動部勞動力發展署技能檢定中心107年12月28日技競字 第1072100743號函:**

**有關第15屆全國身心障礙者技能競賽,原「軟體應用(英文文書處理)」職** 類名稱更改為「電腦軟體應用」,持「電腦軟體應用」職類報名四技**二專 技優甄審入學招生考生,可比照原「軟體應用(英文文書處理)」職類之招生 類別進行報名。**

### 二、重要注意事項-相關事項說明(1/2)

- **1. 本學年度技優甄審入學招生維持「考生個別報名」,不採計統一入學測驗成績。**
- 2. 本學年度採先繳報名費後辦理資格審查方式 · 欲以低收入戶 · 中低收入戶身分 **報名者,須於規定時間內上網登錄並繳寄證明文件,經委員會審查通過者,始 享有報名費與指定項目甄審費優待;未於規定時間內登錄身分或身分審查未通 過者,均以一般生身分繳費。**
- **3. 各階段作業(包含繳費身分審查登錄、資格審查登錄、資格審查結果查詢、報 名系統、甄審總成績查詢、甄審結果查詢,就讀志願序登記系統等)均須輸入 自行設定之通行碼;通行碼僅允許設定1次,通行碼設定完成後須用於本招生之 後續所有系統,請提醒考生務必妥善保存,並切勿公開或交付他人使用。**
- **4. 考生須先完成繳交報名費並通過資格審查,方可報名(未繳交報名費、未參加 或未通過資格審查者不得報名)。**
- **5. 資格審查時間截止後,所取得之競賽優勝或通過證照檢定,不得要求複查或補 繳資料予以重新評分。**
- **6. 網路登記就讀志願序必須完成「確定送出」,才可參加統一分發(系統僅暫存 志願,而未確定送出者一律不予分發)。**
- 7. 建議考生請勿使用手機或平版電腦登入使用本招生各系統,避免畫面資訊閱覽 **不完全,漏登資料而影響權益。**

**8. 依據委員會107年12月6日第2次技術會議及107年12月11日緊急事件處理小組第**  $\bf 1$ 次會議審議通過,自108學年度起,「全國高級中等學校專業群科專題及創意製 **作競賽決賽」之專題組獲獎學生,可就「獲獎群別」或「考生畢(肄)業科(組、 學程)歸屬群別」限擇一資格報名四技二專技優甄審入學招生。上述事項委員會 業於107年12月14日技專招聯試字第1078310502函知各高中職學校及大專院校。 \*另該競賽創意組獲獎學生,仍維持以考生畢(肄)業科(組、學程)歸屬群別之 資格報名四技二專技優甄審入學招生。** 二、重要注意事項-相關事項說明(2/2)

### 重要注意事項-網路作業系統入口

Q

10

1. 最新

• 重 • 考 • 高 • 委 ・其 2 招生 3 規章

4 重要

5 常見

6 簡章 7 下華

8 統計

9. 相關 10 考生

• 技 11 高中

12 委員 13 展年

108學年度四技二專 技優甄審報名相關資 訊,已於108年 3月 12日技專招聯試字第 1088310080號函知各 高中職學校。

系統練習版開放時間: 108 年 3 月 27 日 ( 三 ) 10:00起至108年4月 16日(二) 17:00止

**技優甄審作業系統**

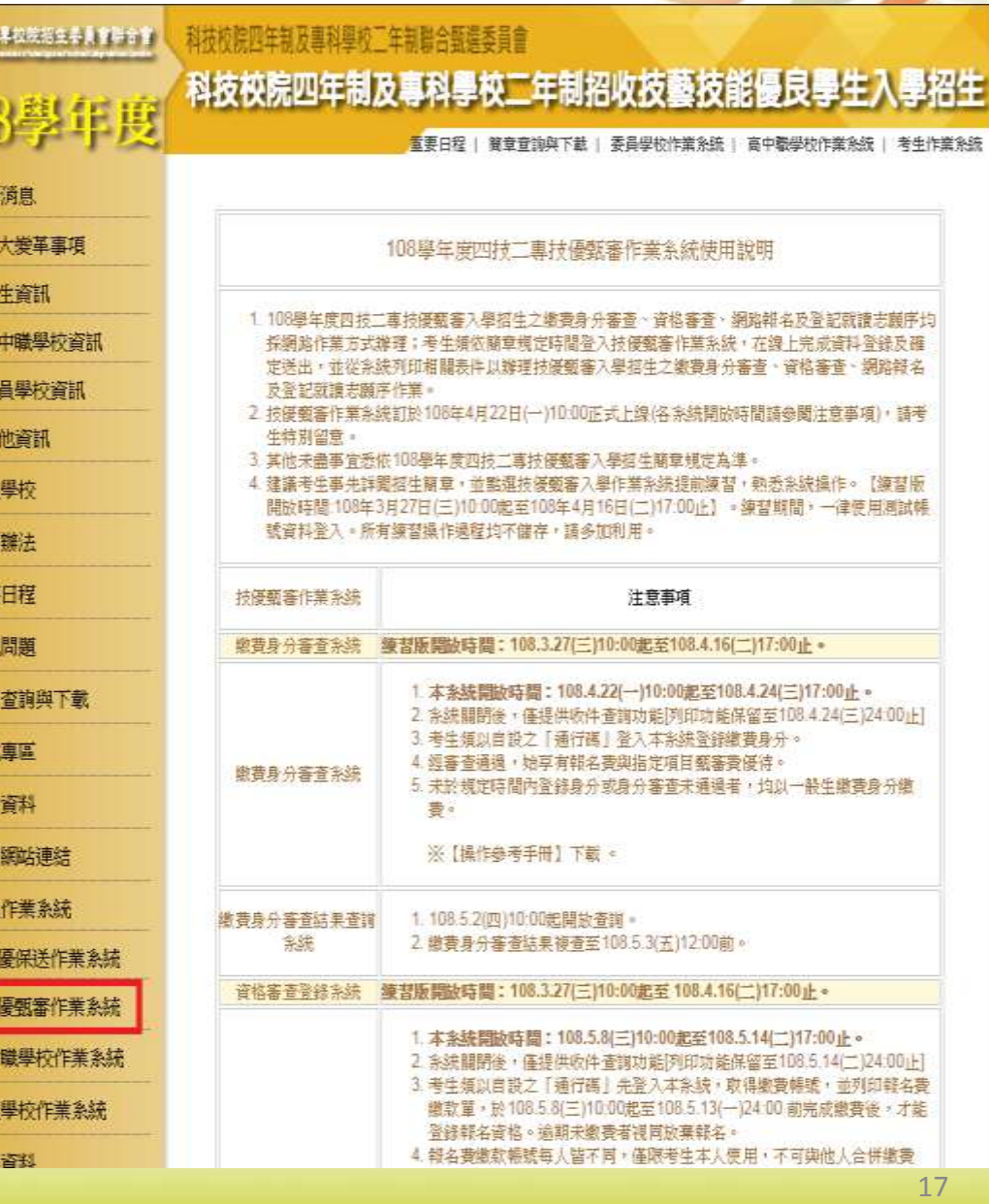

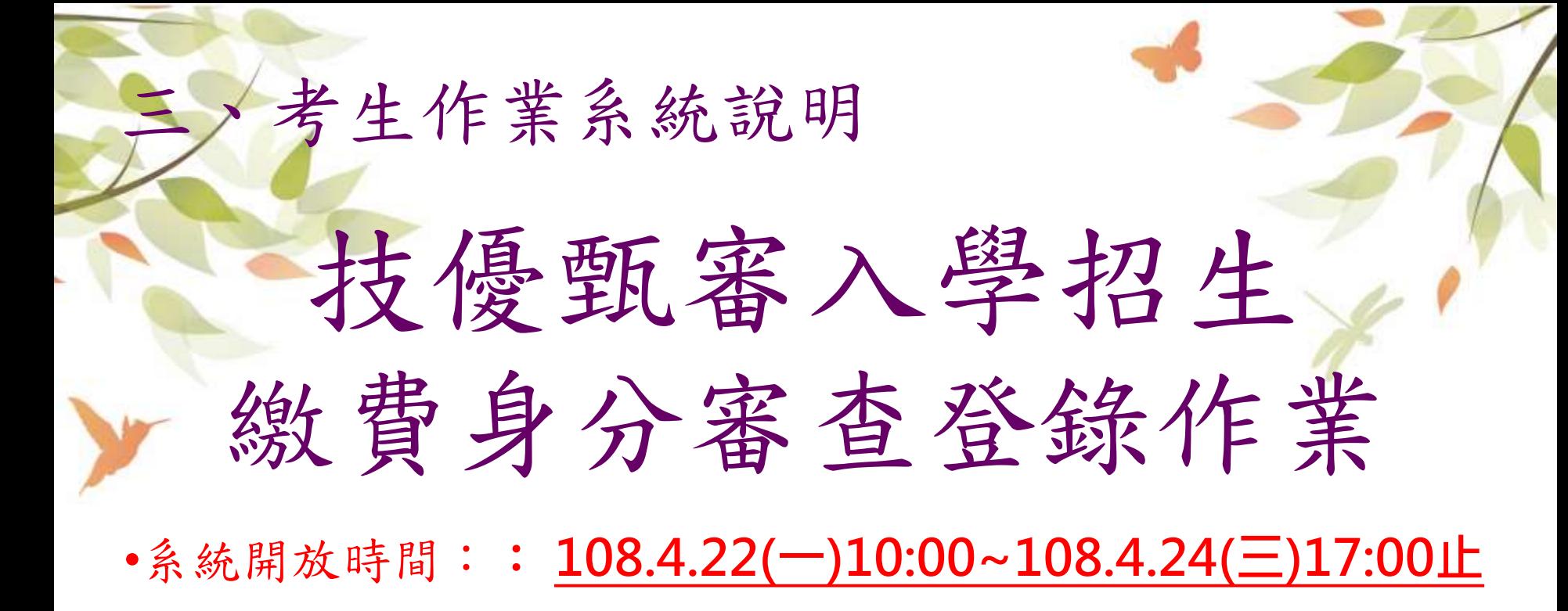

- **108.4.22(一)10:00起,上網登錄繳費身分資料**
- **108.4.24(三)17:00前,須完成繳費身分登錄作業並確定送出**
- **108.4.24(三)前,繳寄低收入戶(中低收入戶)證明文件影本 (郵戳為憑)**
- **考生若不具「中低收入戶(或低收入戶)」繳費身分,不須辦理本階段繳費身 分審查。**

### 系統登入頁-首次登入設定通行碼

108學年度科技校設四年制及專科學校二年制 招收技藝技能優良學生販審入學招生

冷着连珠绒

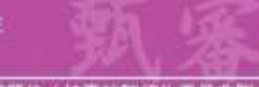

#### 主辦單位/技專校院招生委員會聯合會

丰香珊瑚系统健康更新時間施每日17:00-17:30 + 路由量建免於胡時程作業 + 高壓免損作主系統時間生結論 + 建镁质用正8.0 以上激開語 + 高往前建解析度高 1024 \* 768 +

#### 注意事項

- 1. 首次使用本系统, 罐先點選「第一次登入, 設定通行碼」, 通行碼設定僵限1次。
- 2. 請考生務必要等保存通行碼。切勿公顯或交付他人使用,若因此協成假人資料外洩或 糖益受損·概由考生自行負責·
- 3. 請使用已設定之通行碼登入, 通行碼道失者, 才可向本委員會申請補發, 補發以1次 為限·通行明補發申請表格請自行上網下數,請至本委員會網站「下載專區」點選下 款)·填妥後連同國民身分證與健保卡鄧本德真至本委員會·資料不會全者·悲不受 理· 傳真後並以電話確認已收到傳真·
- 4. 108 學年度四技二專技優甄審入學,採先缴報名費後審查資格方式,所有欲以低收入 戶、中低收入戶徹費身分報名本學年度四技二專技優甄審入學招生之考生,應於 本 **系統開放時間:10%4.22(星期─)10:00 起至 10%4.24(星期三)17:00 止 ・進入本系統完** 成缴费身分登錄並缴寄相關文件至本委員會審查:經本委員會審查通過者,始享有報 名費與指定項目甄審費優待:未於規定時間內登錄身分或身分未通過者,均以一般 生身分做费。
- 5. 做费身分享查结果等较108.5.2(是期四10:00起於本系结得併查施; 塞查结果做與者生 之報名費與指定項目甄審費優待資格有關,未於規定時間內登錄身分或身分未通過 者、均以一般生身分徹費・通過低收入戶或中低收入戶繳費身分審査之考生・請依招 生簡章日程及相關規定完成後續撒費、資格審查及報名作業。

※考生若不具「中低收入戶(或低收入戶)」證書身分者,不須辦理證費身分 春查,以一般生身分缴费。

※所有考生・請於108年5月8日10:00 起至108年5月13日24:00 止缴交報名 費・並於108年5月8日10:00 起至108年5月14日17:00 止辦理資格審査登錄 及於108年5月14日前以限時掛號郵寄資格審査資料。

#### 第一次登入,設定通行碼

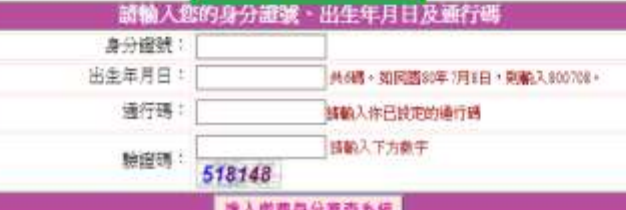

医人室费身分差货系统

#### 注意事項

- 1. 通行碼設定及列印功能限報名考生第1次登入使用。
- 2. 已完成通行砚缺定及列印之考生,請「回登入畫面」重新登入蜡名。
- 3. 請考生務必要兼保部通行碼, 切勿公開或交付他人使用, 著因此建成個人資料外洩或權益受措, 極由考 生白行曲责。

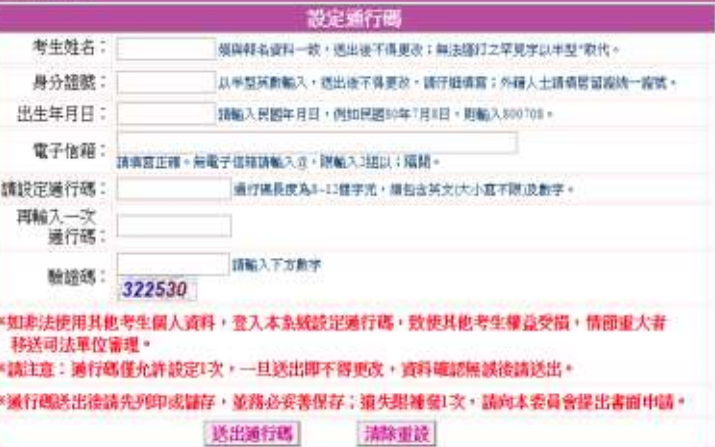

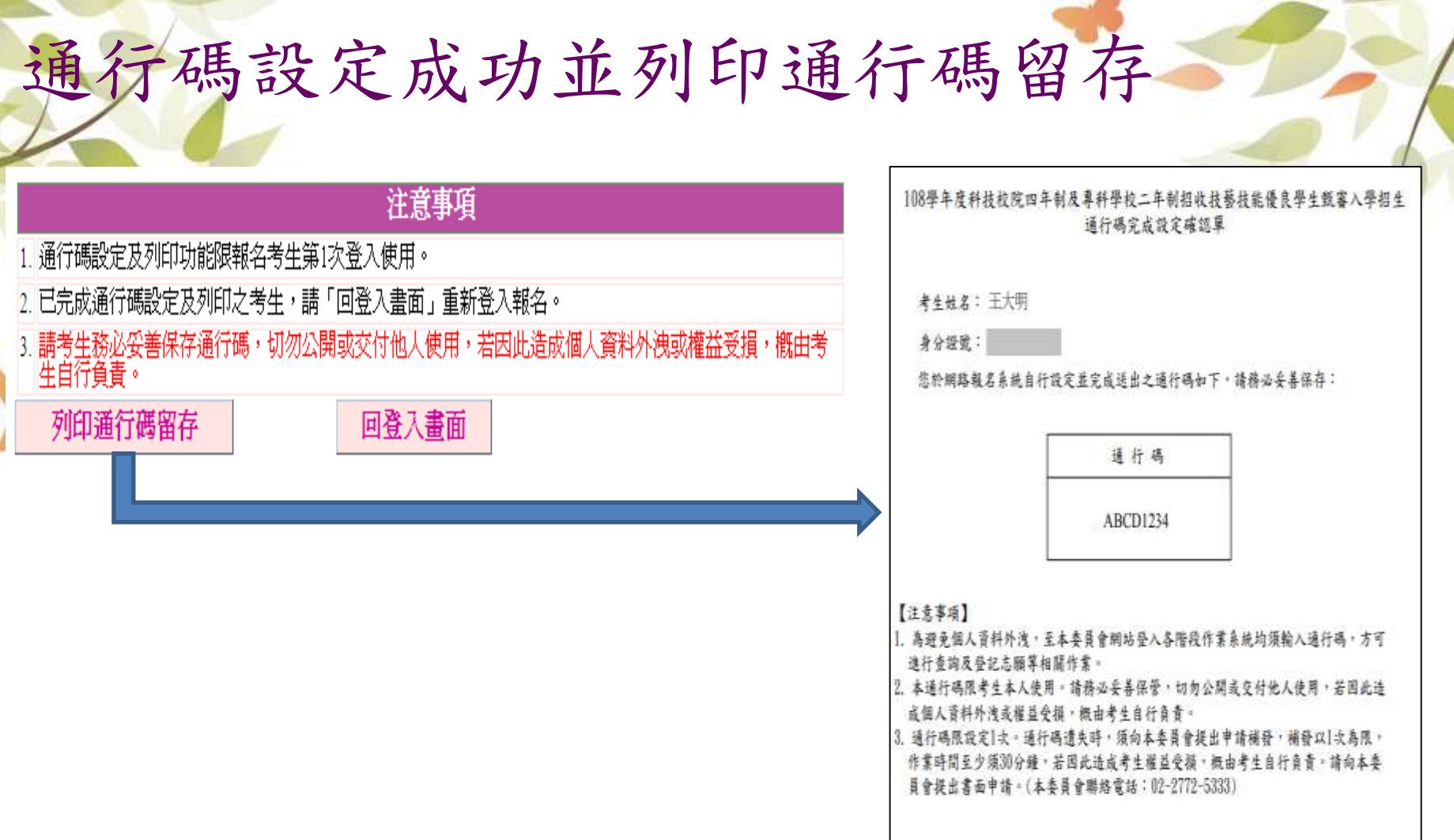

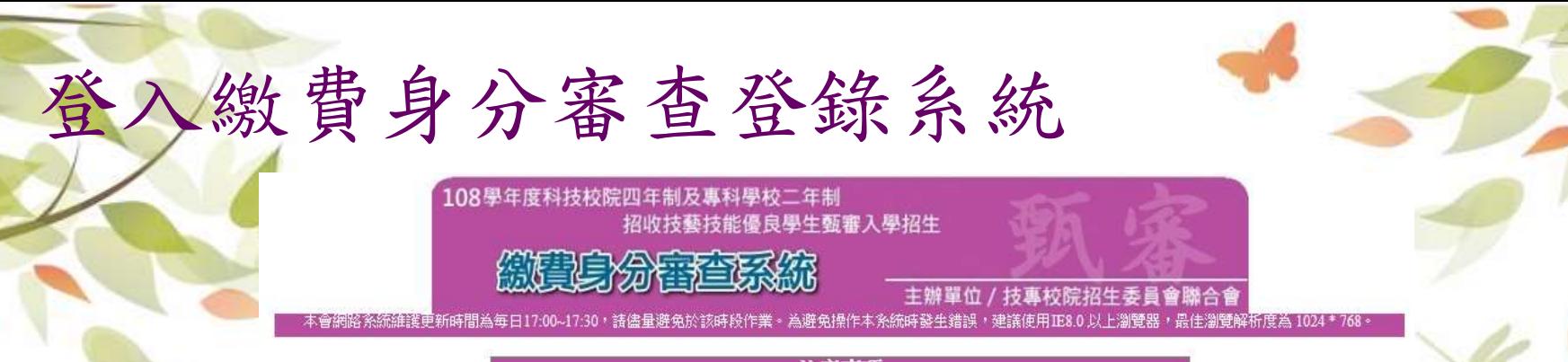

#### 注意事項

- 1. 首次使用本系統, 請先點選「第一次登入, 設定通行碼」, 通行碼設定僅限1次。
- 2. 譜考生務必妥善保存通行碼,切勿公開或交付他人使用,若因此造成個人資料外洩或 權益受損,概由考生自行負責。
- 3. 譜使用已設定之通行碼登人,通行碼遺失者,才可向本委員會申請補發,補發以1次 為限。通行碼補發申請表格請自行上網下載(請至本委員會網站「下載專區」點選下 載)。填妥後連同國民身分證與健保卡影本傳真至本委員會, 資料不齊全者, 恕不受 理。傳真後並以電話確認已收到傳真。
- 4. 108 學年度四技二專技優甄審入學,採先繳報名費後審查資格方式,所有欲以低收入 戶、中低收入戶繳費身分報名本學年度四技二專技優甄審入學招生之考生,應於 本 象統開放時間:108.4.22(星期─)10:00 起至 108.4.24(星期三)17:00 止 , 進入本系統完 成缴費身分登錄並缴寄相關文件至本委員會審查:經本委員會審查通過者,始享有報 名費與指定項目甄審費優待;未於規定時間內登錄身分或身分未通過者,均以一般 牛身分缴费。
- 5. 缴費身分審查結果將於108.5.2(星期四)10:00起於本系統提供查詢;審查結果僅與考生 之報名費與指定項目甄審費優待資格有關,未於規定時間內登錄身分或身分未通過 者,均以一般生身分缴費。通過低收入戶或中低收入戶缴費身分審查之考生,譜依招 生簡章日程及相關規定完成後續繳費、資格審查及報名作業。

※考生若不具「中低收入戶(或低收入戶)」繳費身分者,不須辦理繳費身分 審查,以一般生身分繳費。

|※所有考生,請於108年5月8日10:00 起至108年5月13日24:00 止繳交報名 費,並於108年5月8日10:00 起至108年5月14日17:00 止辦理資格審查登錄, 及於108年5月14日前以限時掛號郵寄資格審查資料。

#### 第一次登入,設定通行碼

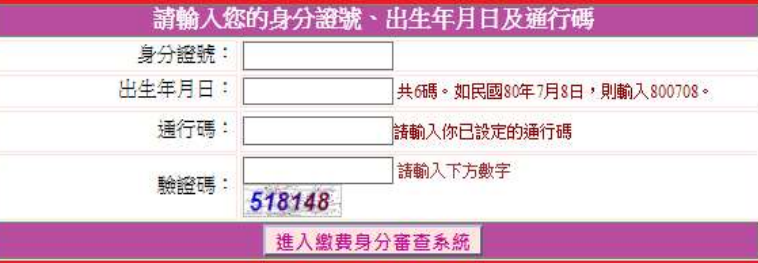

#### 讀「隱私權保護政策聲明 隱私權保護政策聲明 技事校院招生委員會聯合會(以下簡稱本會)主辦 108 學年度科技校院四年制及事科學校二年制招收技藝技 能優良學生甄審入學招生(以下簡稱本招生),需依個人資料保護法規定,取得並保管考生個人資料,在辦 理招生事務之目的下,谁行處理及利用。本會將善盡善良保管人之義務與責任,妥善保管考生個人資料, 僅提供本招生相關工作目的使用。 一、考生資料蒐集與目的 |凡報名本招生者,即表示同意授權本會,得將自考生報名參加本招生所取得之個人及其相關成績資| 料,渾用於本招生相關工作目的使用。 二、老生首料利用期間、地區、對象及方式 本會在辦理本招生所蒐集之考生資料僅提供招生相關工作目的使用,並提供其報名資料及成績予(1) |考生本人、(2)考生原高中職就請學校、(3)其他科技校院或大學入學招生之主辦單位、(4)辦理新生報 |到或入學資料建置之學校、(5)技專校院招生策略委員會、(6)教育部。 三、老生資料蒐集之類別 本招生蒐集之考生個人資料包含姓名、出生年月日、身分證統一編號(或居留證統一證號)、性別、中 |低收入戶或低收入戶情形、電子信箱、涌訊地址、聯絡電話、手機號碼、緊急聯絡人姓名、緊急聯絡 人雷話、高中職入學年、畢(輔)業學校、畢(輔)業學制、學校型態、畢(輔)業科組別、畢(肄)業班級、 畢(肄)業年月、競賽或證照名稱、競賽或證照職種(類)、獲獎或發證照日期、競賽優勝名次或證照等 掰等。 四、考生資料儲存及保管 |依個人資料保護法規定,除非有其他法令限制,本會考生個人資料保存時間,為自本招生之學年度起| 算6個學年度,並於時間屆滿後銷毀。 五、考生資料權利行使 |依個人資料保護法第3條規定,除非有其他法令限制,考生可就個人的資料享有⑴查詢或請求關 |覽、(2) 請求製給複製本、(3) 請求補充或更正、(4) 請求停止蒐集、處理或利用、(5) 請求刪除等權 |利。但考生請求權利行使,不得影響本招生之資料審查、成績計算、排名、篩選及分發結果等相關工| 作。 本會聯絡電話:02-27725333 |本會地址:10608臺北市大安區忠孝東路三段1號(國立臺北科技大學億光大樓5樓) 六、老生權益 |若考生不同意提供個人資料予本會,本會將不受理考生報名本入學招生,且視同考生放棄參加本招| 生。 ☑ 同意提供本人之個人資料予技專校院招生委員會作為招生相關工作目的使用 同意 不同意,回登入書面

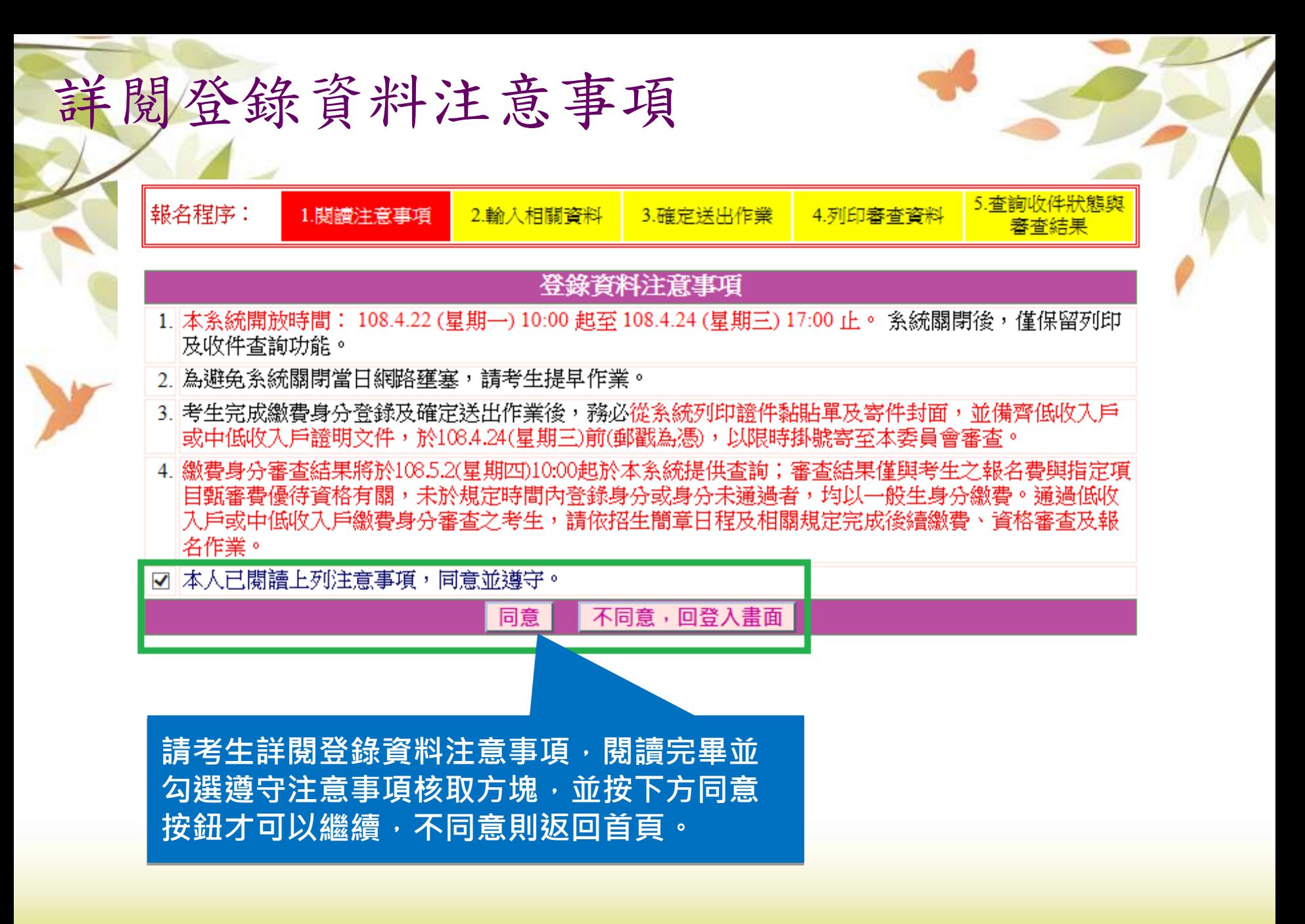

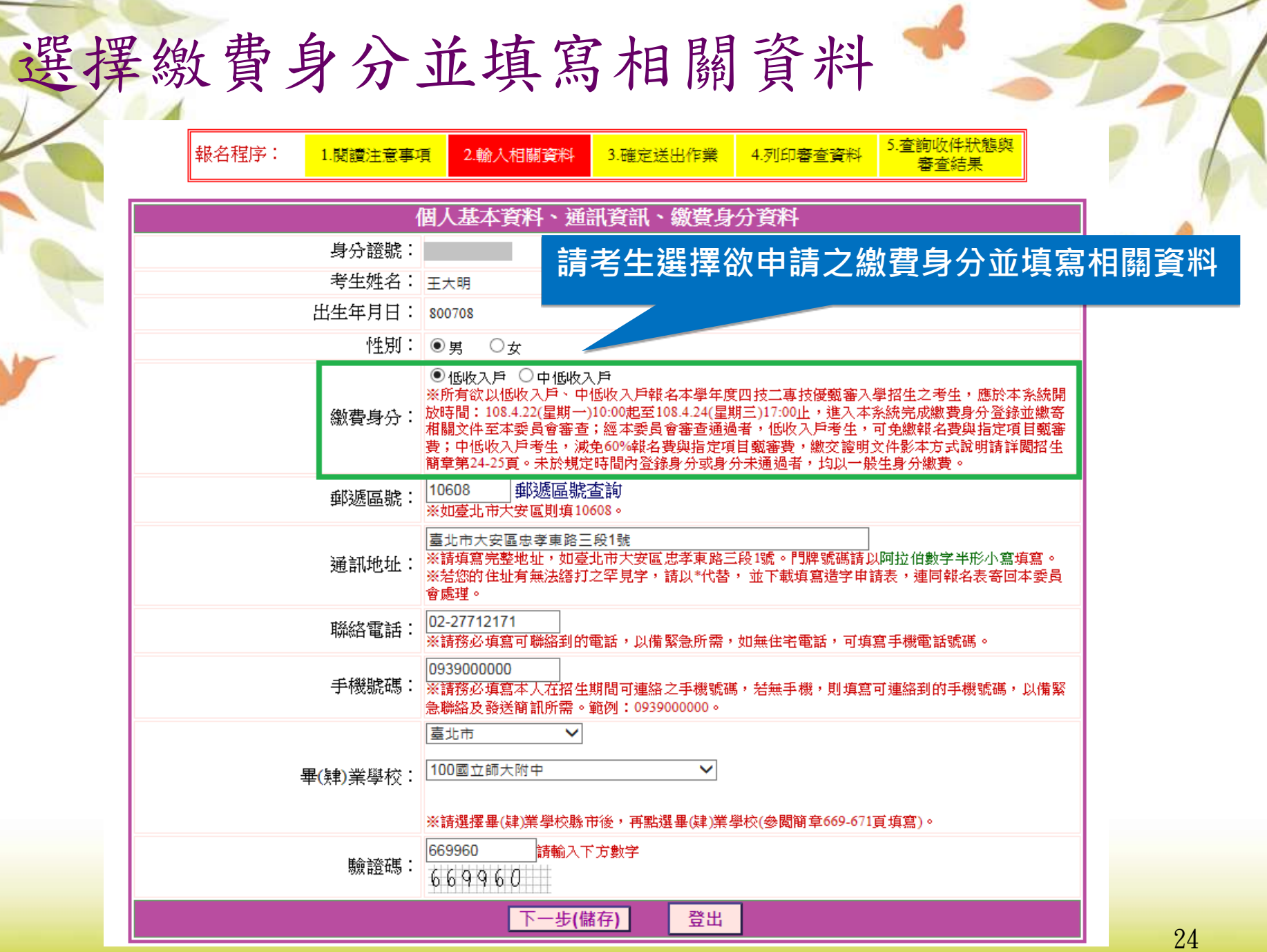

## 繳費身分審查登錄資料確定送出(1/2)

**若 需 要 修 改 , 請 選 「 修 改 」 進 行 資 料 修 改**

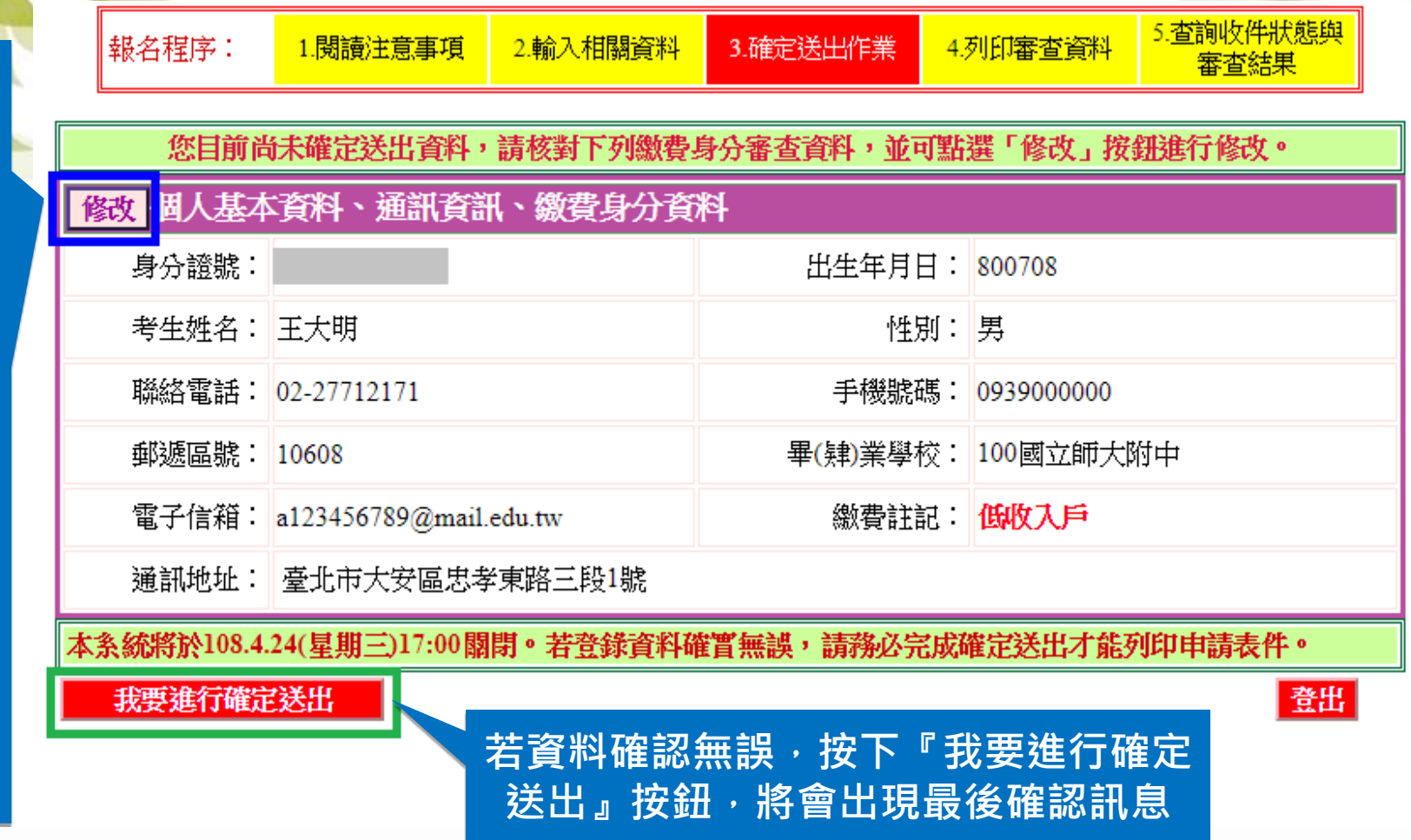

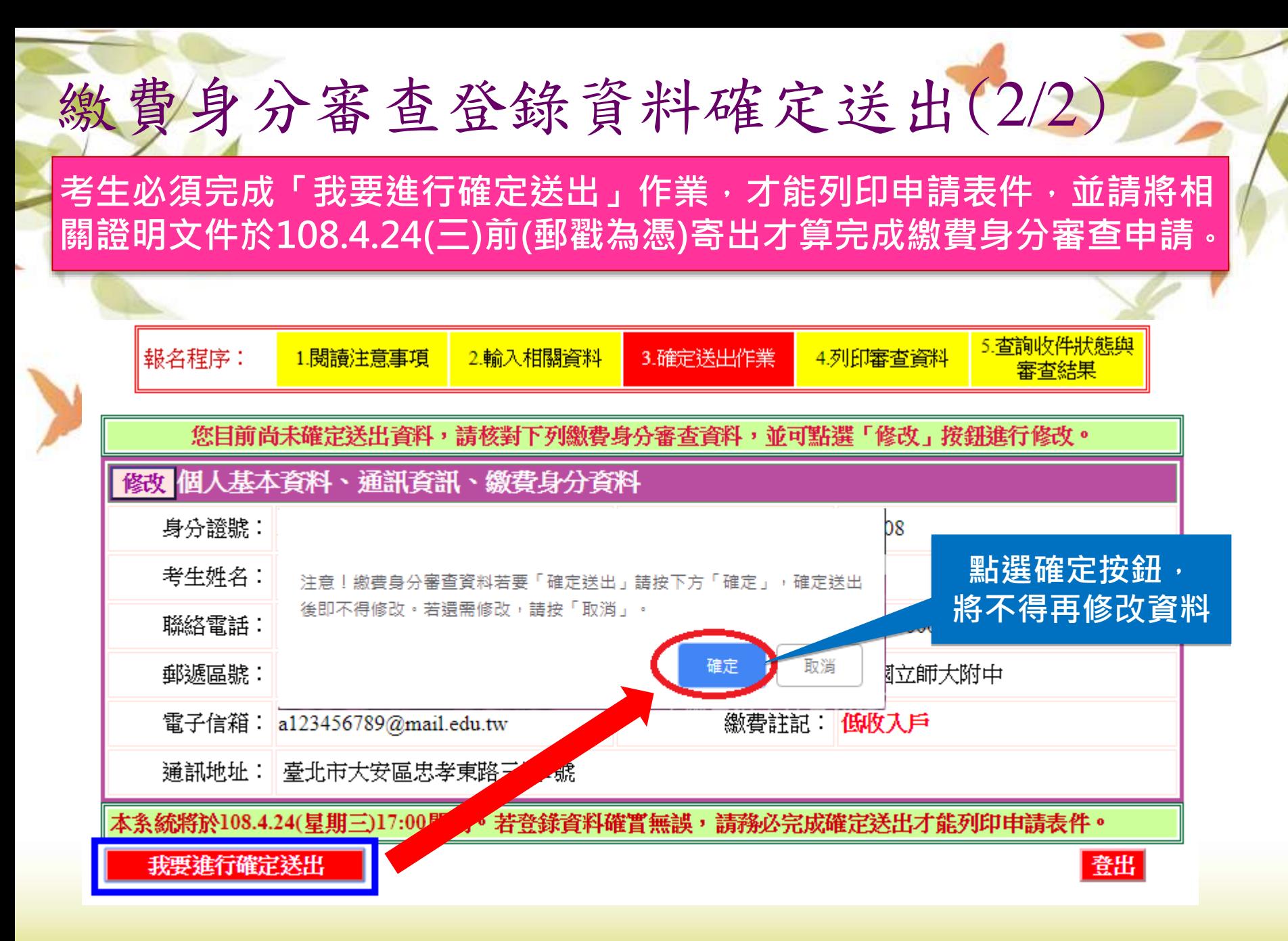

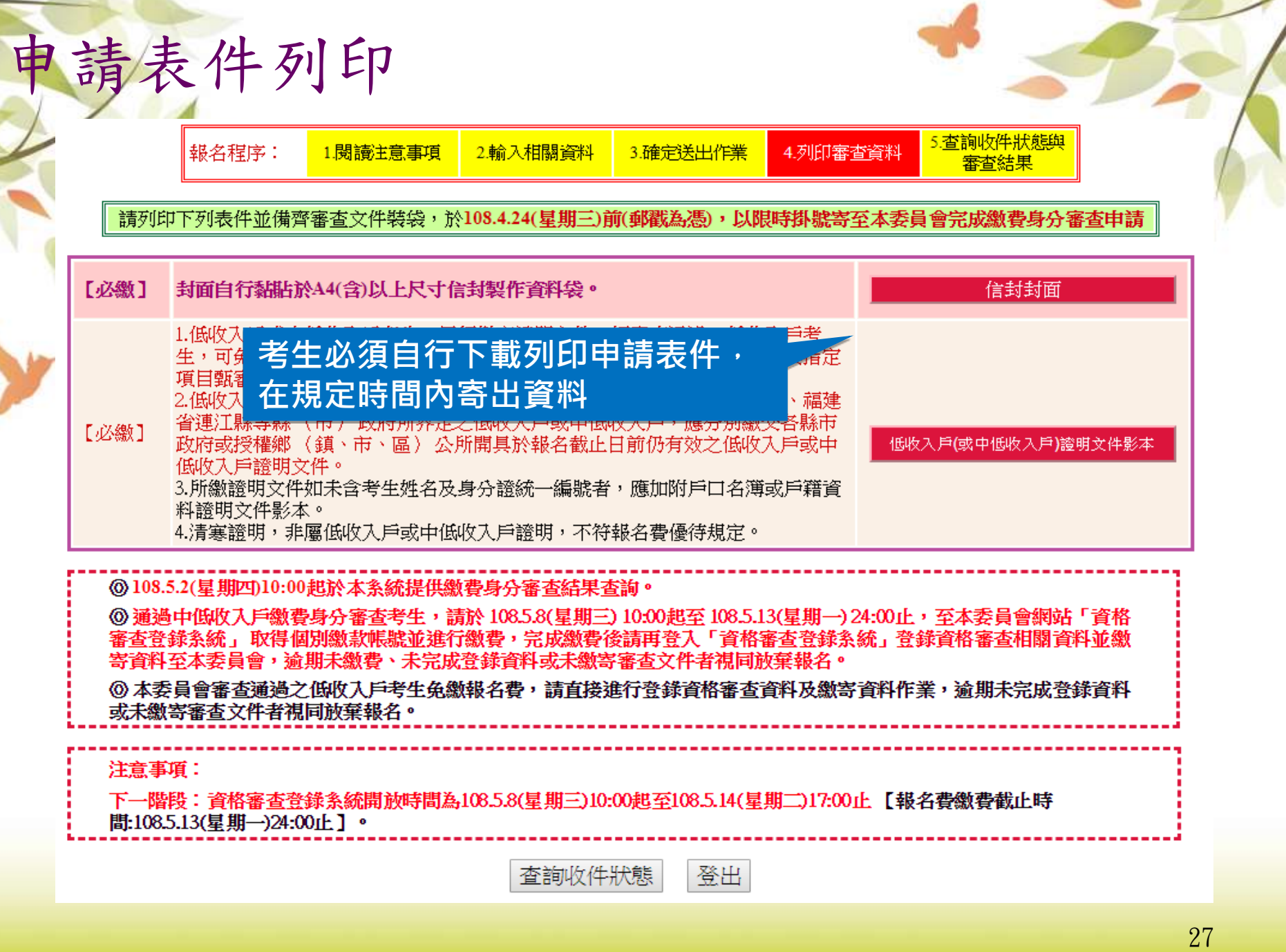

## 繳費身分審查系統相關表件(樣張)

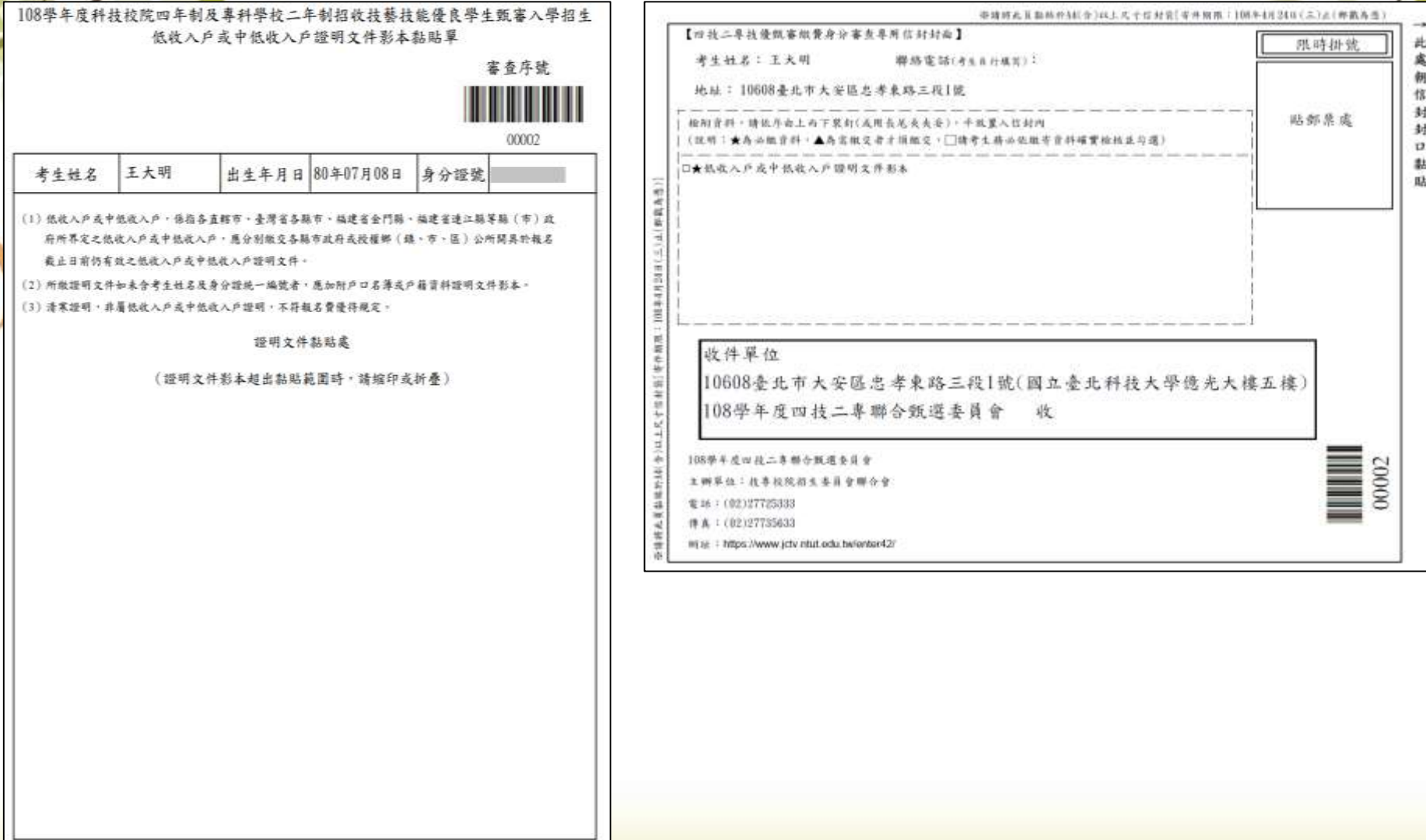

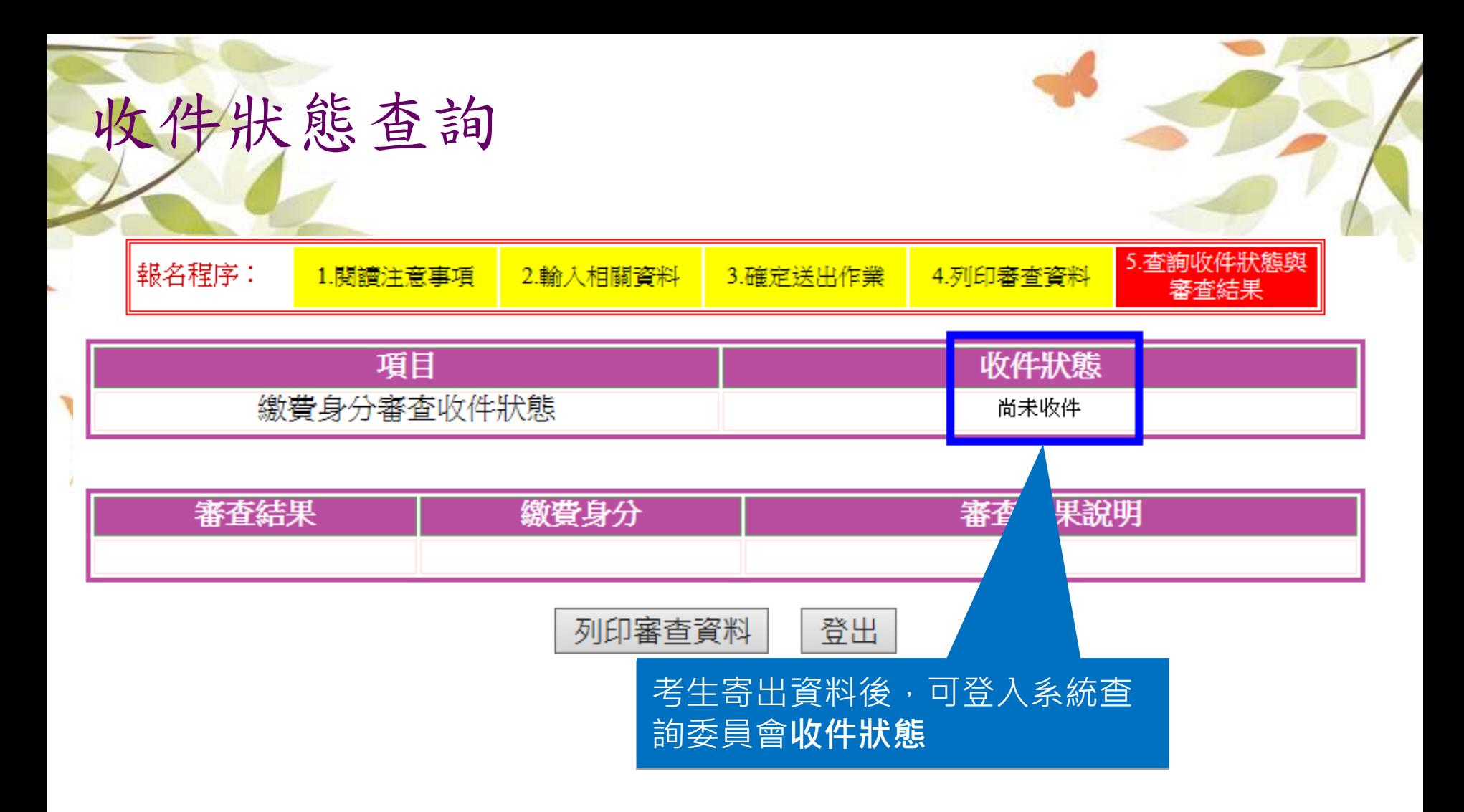

技優甄審入學招生 繳交報名費及資格審查登錄作業 系統開放時間:**108.5.8(**三**)10:00~108.5.14(**二**)17:00**止 三、考生作業系統說明

- ■完成繳交報名費【繳費截止時間: 108.5.13(一)24:00止】 (通過審查之低收入戶考生請直接進行資格審查登錄作業)
- ■繳交報名費後,上網登錄資格審查資料【108.5.14(二)17:00前】
- 登錄資格審查資料完成後,繳寄審查資料至委員會 【108.5.14(二)前郵戳為憑】

### 系統登入頁-設定通行碼

#### 者考生先前已於「繳費身分審查系統」設定過通行碼,則無須再行設定,直接登 **入系統即可**

#### 注意事項

- 1. 首次使用本系統,請先點撰「第一次登入,設定通行碼」,通行碼設定僅限1次。(先 前已於「繳費身分審查系統」設定通行碼者,無須再行設定)。
- 2. 請考生務必妥善保存通行碼,切勿公開或交付他人使用,若因此造成個人資料外洩 或權益受措, 概由考生自行自青。
- 3. 請使用已設定之通行碼登入,通行碼潰失者,才可向本委員會申請補發,補發以1次 為限。通行碼補發申請表格請自行上網下載請至本委員會網站「下載專區」點選下 載)。墳妾後連同國民身分讀與健保卡影本傳真至本委員會,資料不齊全者,恕不受 理。傳真後並以電話確認已收到傳真。
- 4. 所有參加本學年度四技二專技優甄審入學招生之考生,應於 108.5.8(星期三)10:00起 至108.5.13(星期一)24:00止 ,進入本条統取得報名費繳款帳號並完成報名費繳交,繳 **費成功後於 108.5.14(星期二)17:00前 再谁入本条統淮行資格登錄並繳寄相關文件至本** 季員會審杳: 未繳交報名費或未參加資格審査者,一律不得報名本入學招生。
- 5. 考生於繳費完成 2小時後,請重新登入条統。若繳費成功 (含低收入戶考生) ,条統將 直接到資格審查登錄頁面。若条統未呈現資格審查登錄頁面,表示繳費尚未成功; 請考生持繳款收執聯(收據)到原繳款金融單位洽詢,或檢視ATM交易明細表確認轉帳 - 基否成功。考生如因個人因素未能於108.5.13(星期一)24:00前,完成繳費,視同放棄 參加本入學招生報名,考生不得異議。
- 6. 凡高級中等學校畢(結)業生或具同等學力之學生,並符合簡章所訂之「滴合甄審之技 藝技能競賽優勝及技術十職種(類),者均可報考技優甄審。已獲108學年度「科技校 院日間部四年制申請入學」、「科技校院四年制及專科學校二年制招收技藝技能優 良學生保送入學」、「科技校院繁星計書聯合推薦甄選入學」、「科技校院四年制 及專科學校二年制特殊選才入學聯合招生」或其他招生管道錄取且報到之考生,不 得再報名本入學招生,違者取消其報名資格。
- 7. 曾參加本學年度前之各學年度四技二專技優保送及甄審入學招生並獲分發之錄取 生,無論已否註冊入學,均不得再以同一諦件或競賽、展覽獎項參加本學年度技優 甄審入學招生,違者取消其報名及錄取入學資格。
- 8. 資格審査結果將於 108.5.23(星期四)10:00起 於本委員會網站提供查詢;通過資格審 杳之考生,務必登入報名条統,依簡章規定及条統說明宗成報名作業。

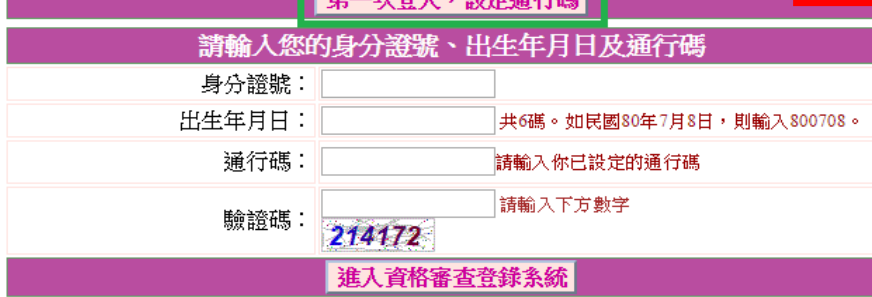

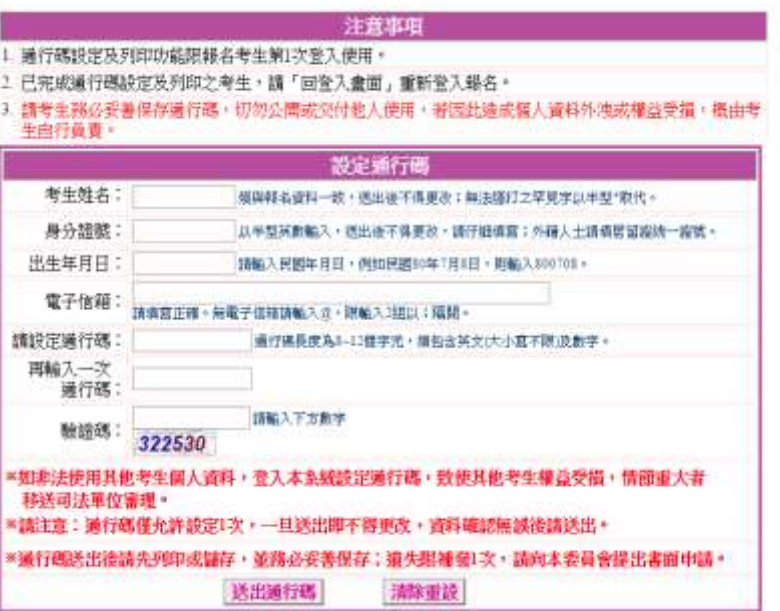

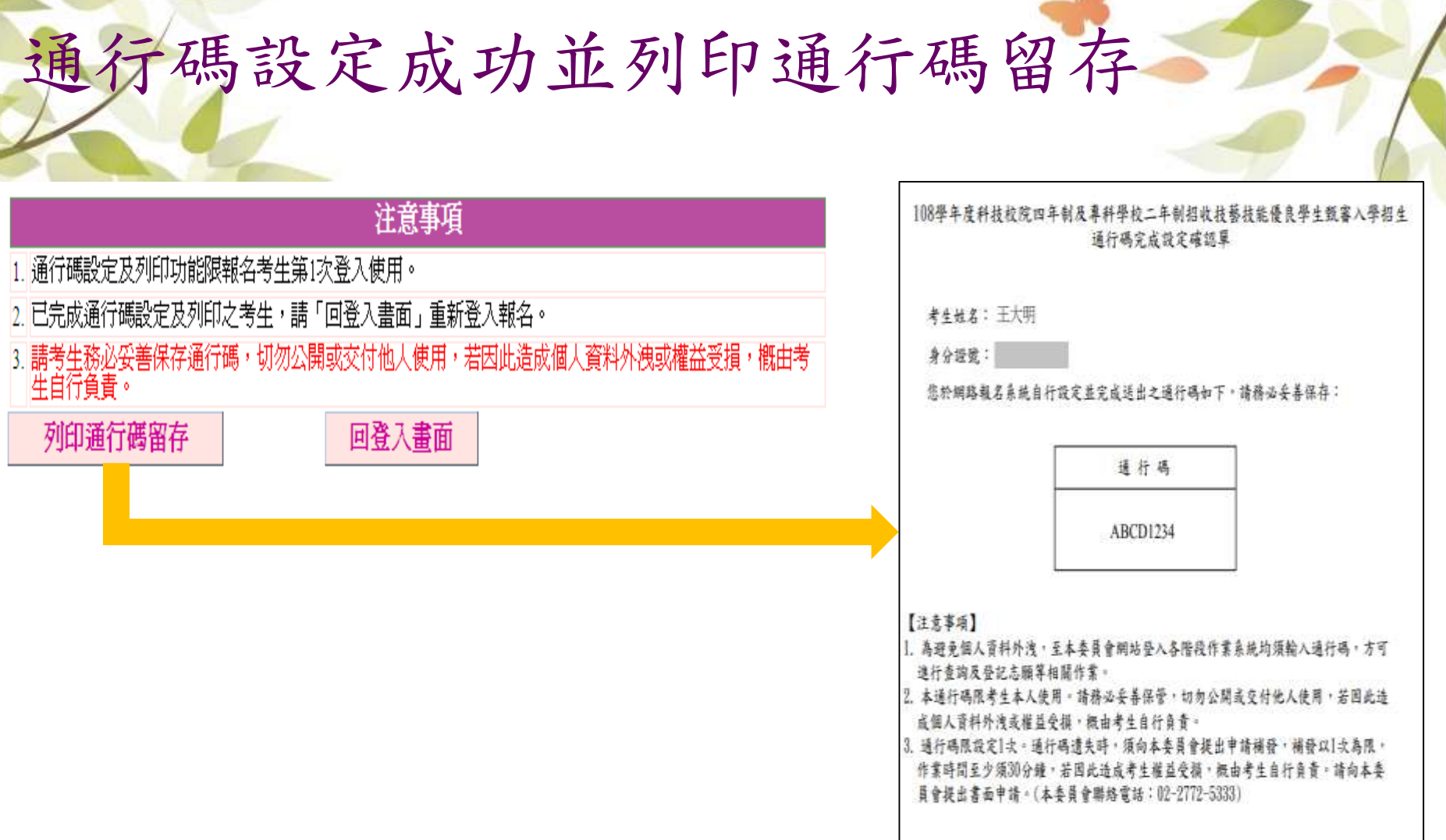

### 進入資格審查登錄系統

#### 注意事項

- 1. 首次使用本条統,請先點選「第一次登入,設定通行碼」,通行碼設定僅限1次。(先 前已於「繳費身分審杳条統」設定通行碼者,無須再行設定)。
- 2. 請考生務必妥善保存通行碼,切勿公開或交付他人使用,若因此造成個人資料外洩 或權益受措, 概由考生自行省青。
- 3. 請使用已設定之通行碼登入,通行碼潰失者,才可向本委員會申請補發,補發以1次 為限。通行碼補發申請表格請自行上網下載請至本委員會網站「下載專區」點選下 載)。埴妥後連同國民身分證與健保卡影本傳直至本委員會, 資料不齊全者, 恕不受 理。傳真後並以雷話確認已收到傳真。
- 4. 所有參加本學年度四技二專技優甄審入學招生之考生,應於 108.5.8(星期三)10:00起 至108.5.13(星期一)24:00止,或進入本条統取得報名費繳款帳號並完成報名費繳交,缴 書成功後於 108.5.14(星期二)17:00前 再進入本条統進行資格登錄並繳寄相關文件至本 季員會審杳: 未繳交報名費或未參加資格審杳者,一律不得報名本入學招生。
- 5. 考生於繳費完成 2小時後,請重新登入条統。若繳費成功 (含低收入戶考生) ,条統將 **直接到資格審查**登錄頁面。若条統未呈現資格審查登錄頁面,表示繳費尚未成功; 請考生持繳款收執聯(收據)到原繳款金融單位洽詢,或檢視ATM交易明細表確認轉帳 - 基否成功。考生如因個人因素未能於108.5.13(星期一)24:00前,宗成繳費,視同訥棄 參加本入學招生報名,考生不得異議。
- 6. 凡高級中等學校畢(結)業生或具同等學力之學生,並符合簡章所訂之「適合甄審之技 藝技能競賽優勝及技術十職種(類),者均可報考技優甄審。已獲108學年度「科技校 院日間部四年制申請入學」、「科技校院四年制及專科學校二年制招收技藝技能優 良學生保送入學」、「科技校院繁星計畫聯合推薦甄選入學」、「科技校院四年制 及專科學校二年制特殊選才入學聯合招生」或其他招生管道錄取且報到之考生,不 得再報名本入學招生,違者取消其報名資格。
- 7. 曾參加本學年度前之各學年度四技二專技優保送及甄審入學招生並獲分發之錄取 生,無論已否註冊入學,均不得再以同一證件或競賽、展覽獎項參加本學年度技優 甄審入學招生,違者取消其報名及錄取入學資格。
- 8. 資格審査結果將於 108.5.23(星期四)10:00起 於本委員會網站提供查詢;通過資格審 杏之考生,務必登入報名系統,依簡章規定及条統說明完成報名作業。

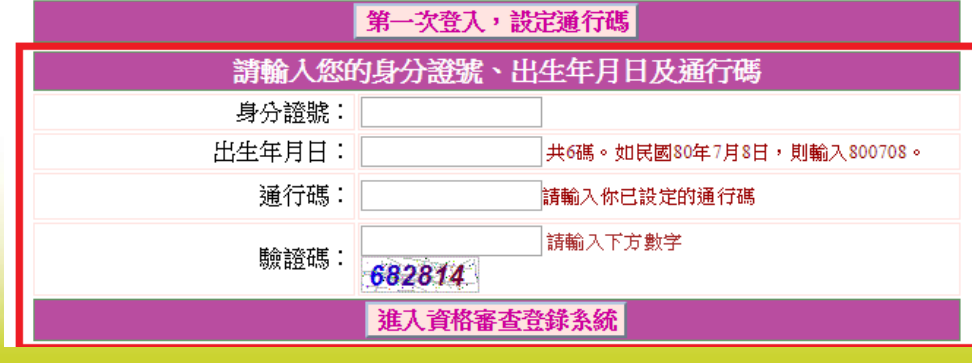

**點選「進入資格審查登錄 系統」系統將會自動檢核 下列項目 1.檢核輸入之個人資料是 否正確 2.檢核是否已於其他招生 管道錄取報到**

### 閱讀「隱私權保護政策聲明」

#### 隱私權保護政策聲明

技專校院招生委員會聯合會(以下簡稱本會)主辦 108 學年度科技校院四年制及專科學校二年制招收技藝技 能優良學生甄審入學招生(以下簡稱本招生),雲依個人資料保護法規定,取得並保管考生個人資料,在辦 理招生事務之目的下,進行處理及利用。本會將善盡善良保管人之義務與責任,妥善保管考生個人資料, 僅提供本招生相關工作目的使用。

考生資料蒐集與目的

凡報名本招生者,即表示同意授權本會,得將自考生報名參加本招生所取得之個人及其相關成績資 料,渾用於本招生相關工作目的使用。

二、老生省料利用期間、地區、對象及方式

本會在辦理本招生所蒐集之考生資料僅提供招生相關工作目的使用,並提供其報名資料及成績予(1) |考生本人、(2)考生原高中職就譆學校、(3)其他科技校院或大學入學招生之主辦單位、(4)辦理新生報 |到或入學資料建置之學校、(5)技專校院招生策略委員會、(6)教育部。

#### 三、考生資料蒐集之類別

|本招生蒐集之考生個人資料包含姓名、出生年月日、身分謗統-•謗將)、性則、由 |低收入戶或低收入戶情形、電子信箱、通訊地址、聯絡電話、手機號碼、緊急聯絡人姓名、緊急聯絡 |人電話、高中職入學年、畢(肄)業學校、畢(肄)業學制、學校型態、畢(肄)業科組別、畢(肄)業班級、 畢(知業年月、競賽或誇照名稱、競賽或誇照職種(類)、獲獎或發誇照日期、競賽優勝名次或誇照等 掰等。

#### 四、考生資料儲存及保管

|依個人資料保護法規定,除非有其他法令限制,本會考生個人資料保存時間,為自本招生之學年度起| |算6個學年度,並於時間屆滿後銷毀。

#### 五、考生資料權利行使

|依個人資料保護法第3條規定,除非有其他法令限制,考生可就個人的資料享有⑴查詢或請求關 |覽、(2) 請求製給複製本、(3) 請求補充或更正、(4) 請求停止蒐集、處理或利用、(5) 請求刪除等權 |利。但考生請求權利行使,不得影響本招生之資料審查、成績計算、排名、篩選及分發結果等相關工| 作。

#### 本會聯絡電話:02-27725333

|本會地址:10608臺北市大安區忠孝東路三段1號(國立臺北科技大學億光大樓5樓)

六、考生權益

|若考生不同意提供個人資料予本會,本會將不受理考生報名本入學招生,且視同考生放棄參加本招| 生。

☑ 同意提供本人之個人資料予技專校院招生委員會作為招生相關工作目的使用

不同意,回登入畫面 同意

### 詳閱登錄資料注意事項

報名程序: ▌閲讀注意事項▌2.杳詢繳款帳號│3.輸入競賽諮照│4.輸入基本資料│5.確定送出作業│6.列印審杳資料 7.杳詢收件狀態

#### 登錄資料注意事項

- 1. 本条統開放時間: 108.5.8 (星期三) 10:00 起至 108.5.14 (星期二) 17:00 止。 条統關閉後,僅保留列印及 收件杳詢功能。
- 2. 為避免系統關閉當日網路壅塞,請考生提早作業。

3. 考生應於108.5.8(星期三)10:00起至108.5.13(星期一)24:00止,進入本系統取得報名費繳款帳號並完成報名 書繳交,繳費成功後再進入本系統進行資格登錄。

- 4. 同時符合多項技藝技能優良甄審資格者,限選擇1項參加甄審。完成確定送出後,即無法修改或重新登 鎌資格,請考生特別留意。
- 5. |考生宗成資格(競賽證照及基本資料)登錄及確定送出作業後,務必 從条統列印申請表及寄件封面,並 |備齊審杳文件,於 108.5.14(星期二)前 (郵戳為憑),以限時掛號寄至本委員會審杳。
- 6. 本學年度技優甄審入學招生採計之競賽或讚照截止日為 108.5.14(星期二),未登錄資格或未繳寄審杳文 |件者,視同放棄參加本招生,考生不得異議。
- ☑∥本人已關讀上列注意事項,同意並遵守。

不同意,回登入畫面 同意

**請考生詳閱資格審查登錄資料注意事項,閱讀完畢並勾選遵守注意事項核取方 塊,並按下方同意按鈕才可以繼續,不同意則返回首頁。**

# 查詢繳款帳號-(一般生、中低收入戶生)

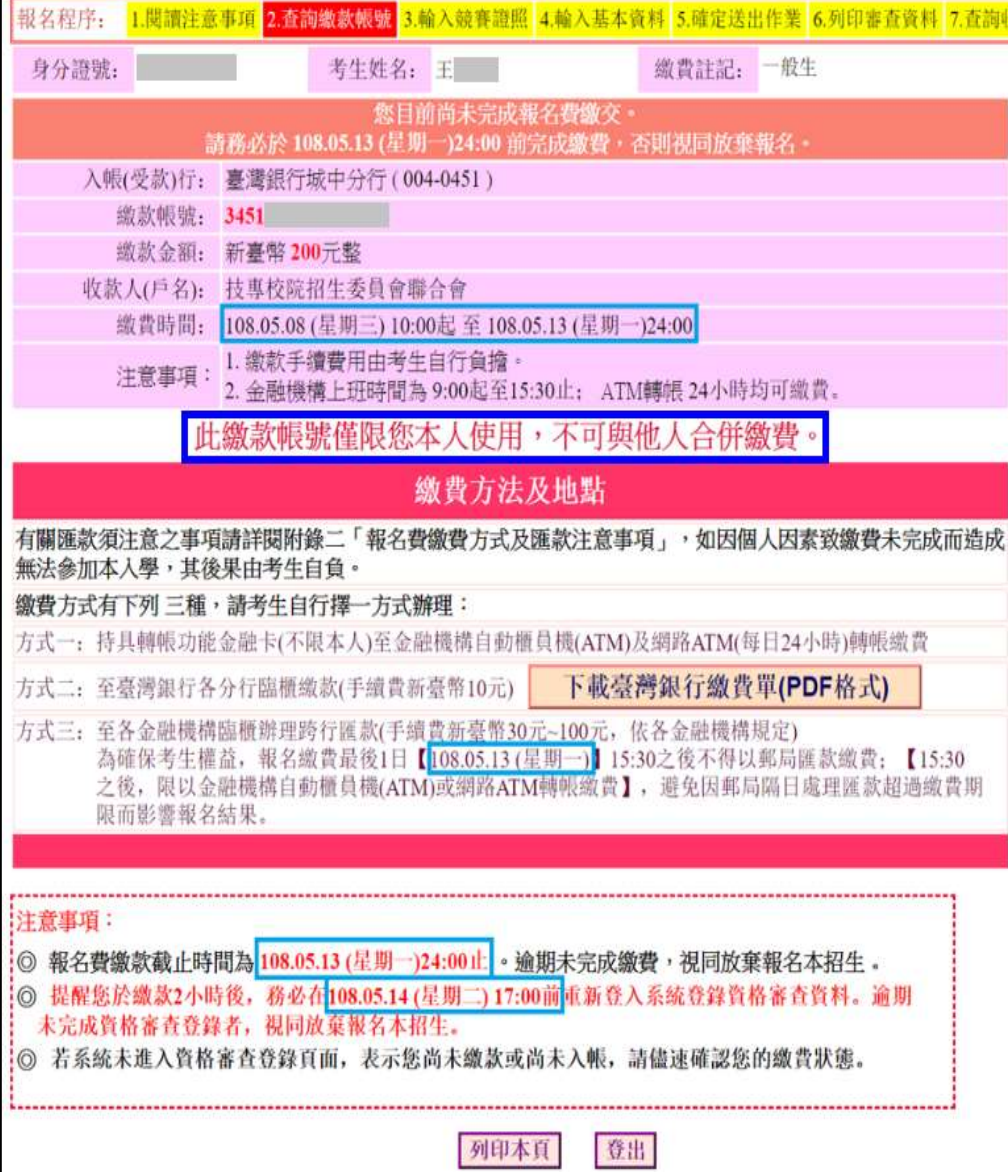

**繳費方式有下列3種,請考 生自行擇一方式辦理: 方式一:持具轉帳功能金融 卡(不限本人),至 金融機構自動櫃員 機 (ATM) 或 網 路 ATM轉帳繳款 方式二:持繳費單至臺灣銀 行臨櫃繳款 方式三:持繳費單至各金融 機構櫃檯辦理跨行 匯款**

**此繳款帳號每人不相 同,請勿合併繳款。**
# 臺灣銀行繳費單(樣張)

#### 108學年度四技二專技優甄審入學招生 \* 300 Ap 4-ml 100 Au dit 20

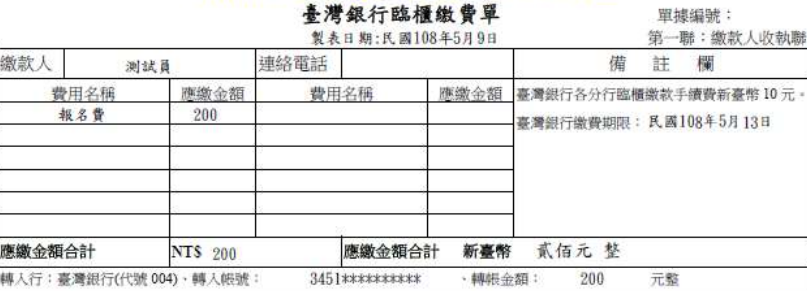

### 108學年度四技二專技優甄審入學招生

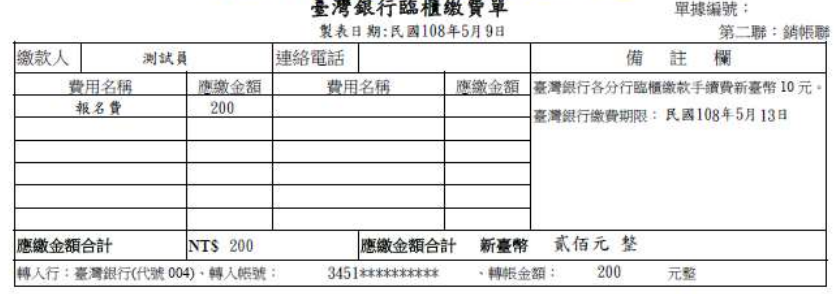

#### 108學年度四技二專技優甄審入學招生

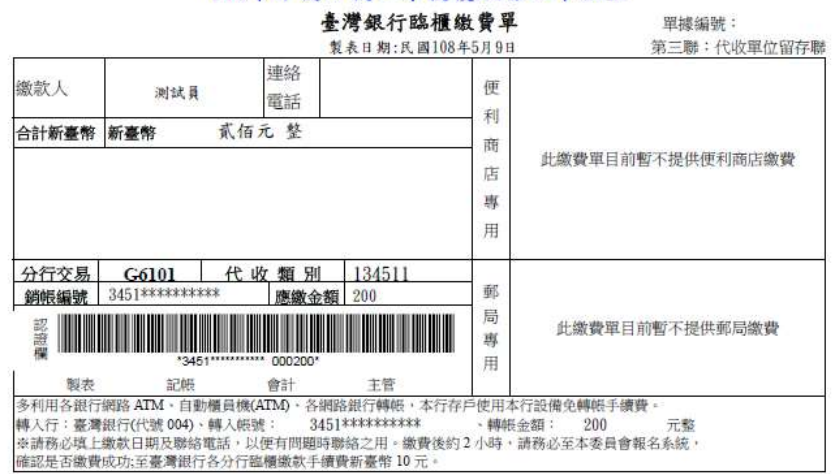

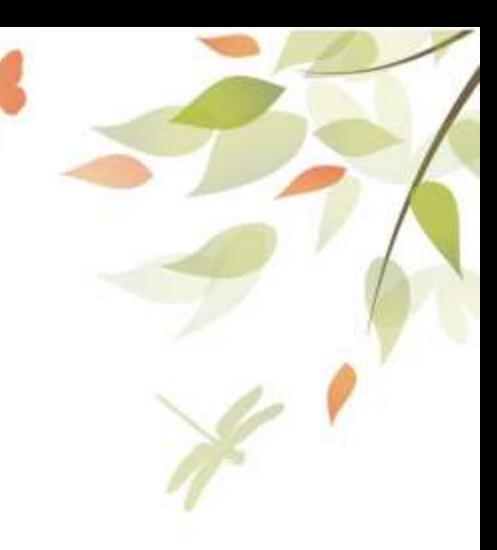

## 選擇報名資格-競賽證照資料

### **繳費完成後,下次登入將直接導入資格審查登錄頁面**

|報名程序: <mark>1.閱讀注意事項 2.查詢繳款帳號 3.輸入競賽證照 4.輸入基本資料 5.確定送出作業 6.列印審查資料 7.查詢收件狀態</mark>

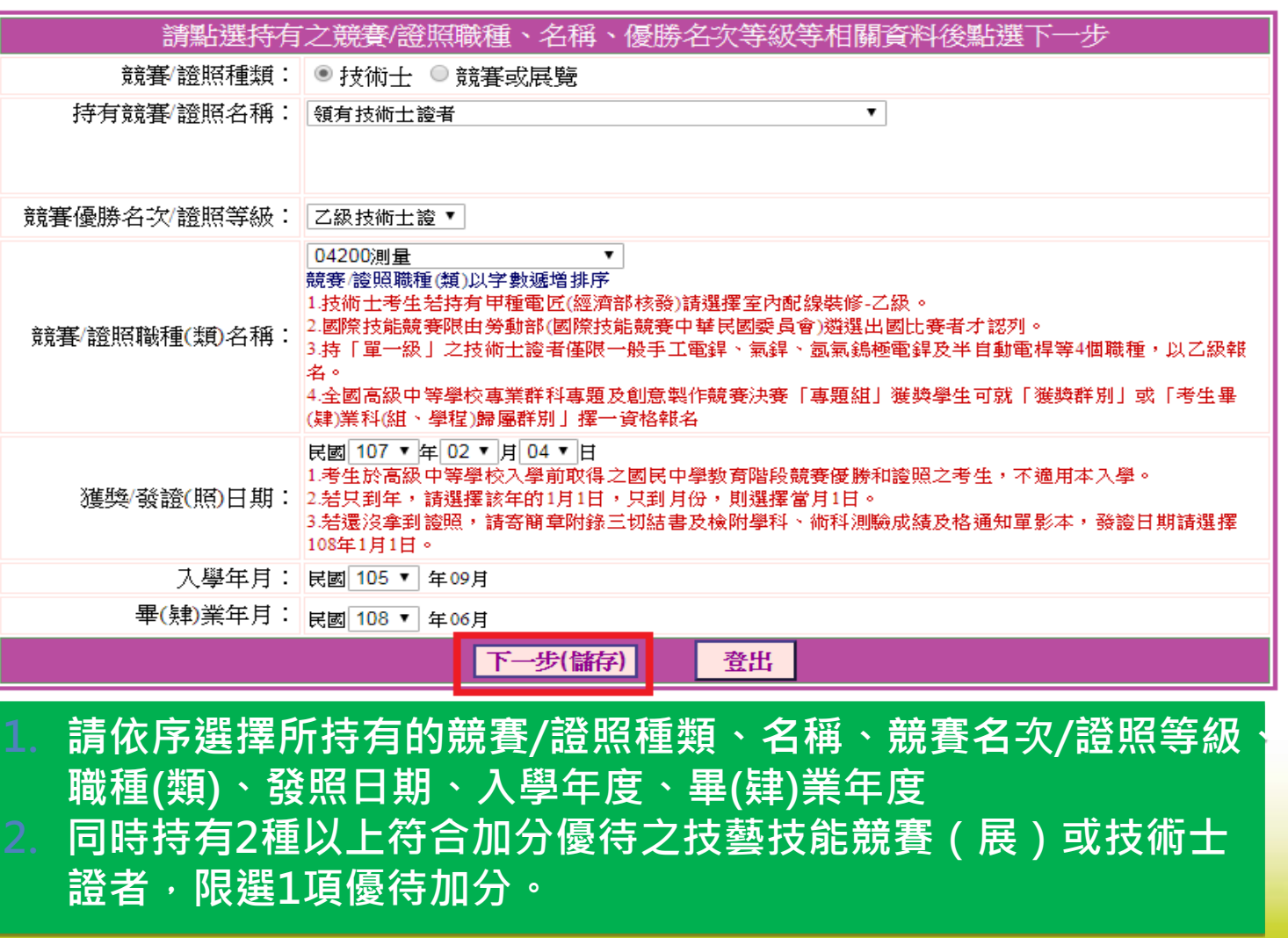

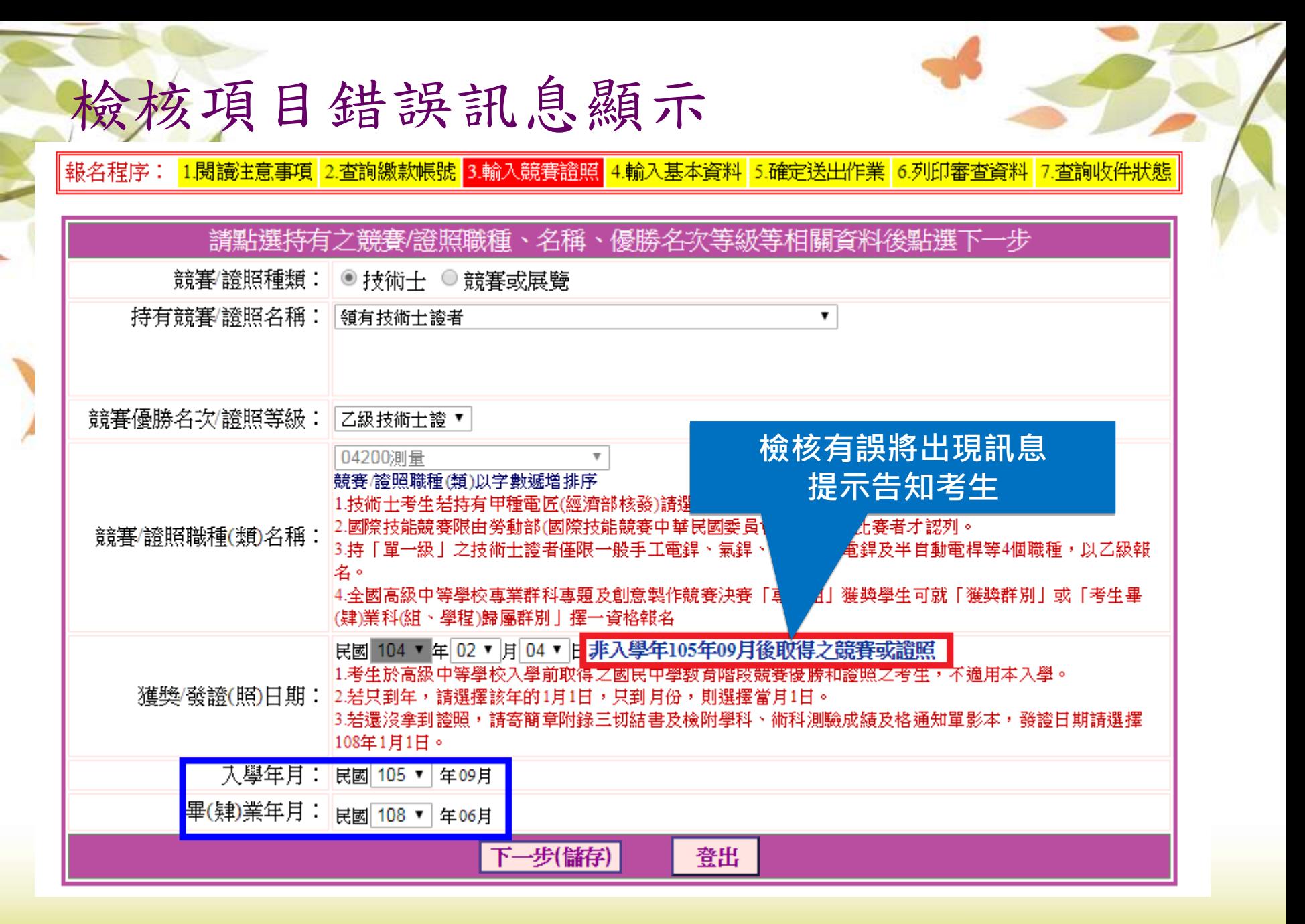

# 輸入個人基本資料(1/2)

報名程序: <mark>1.閱讀注意事項 2.查詢繳款帳號 3.輸入競賽證照 </mark>4.輸入基本資料 <mark>5.確定送出作業 6.列印審查資料 7.查詢收件狀態</mark>

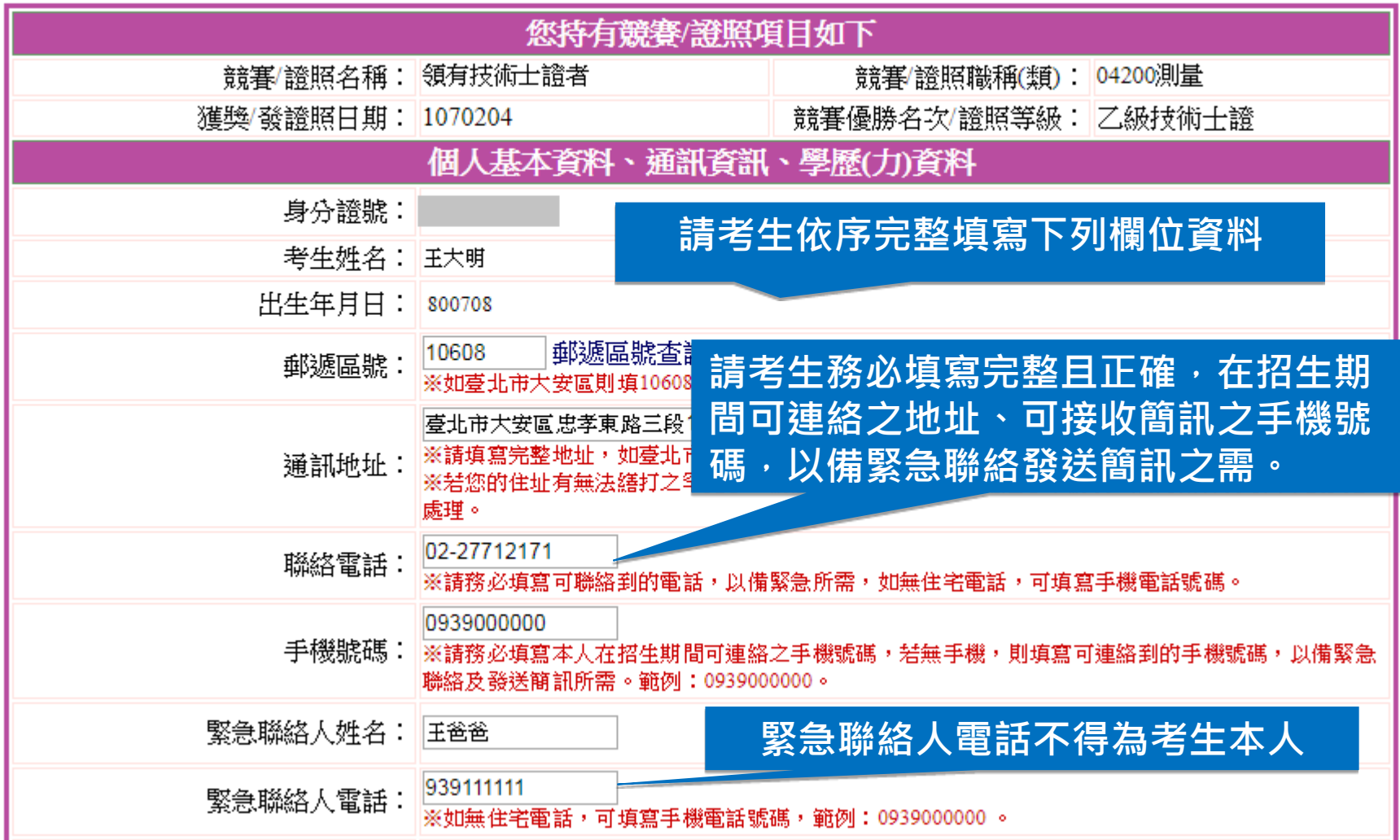

## 輸入個人基本資料(2/2)

### **畢(肄)業科組別對應請先選擇群別再點選科別(參閱簡章667-668頁填寫)**

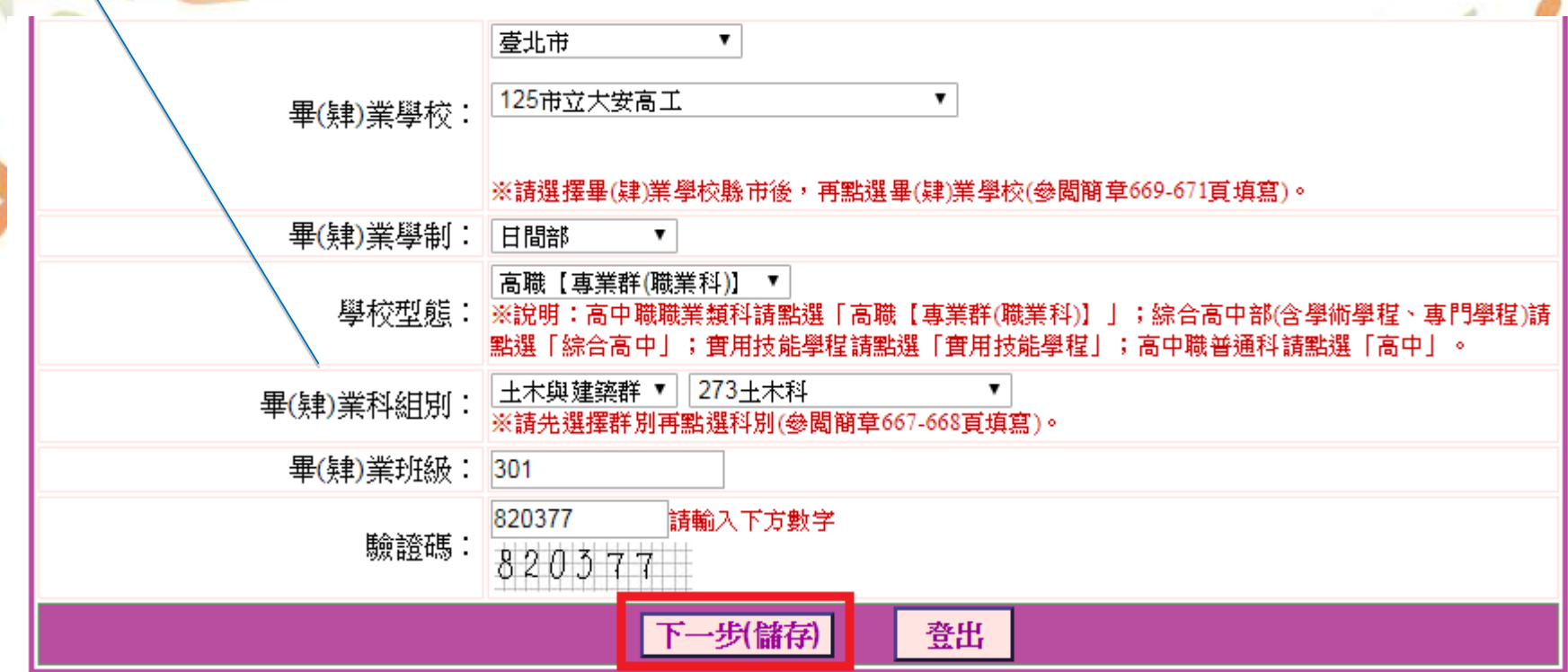

### **點選「下一步(儲存)」系統則會將考生所登錄之資料建檔**

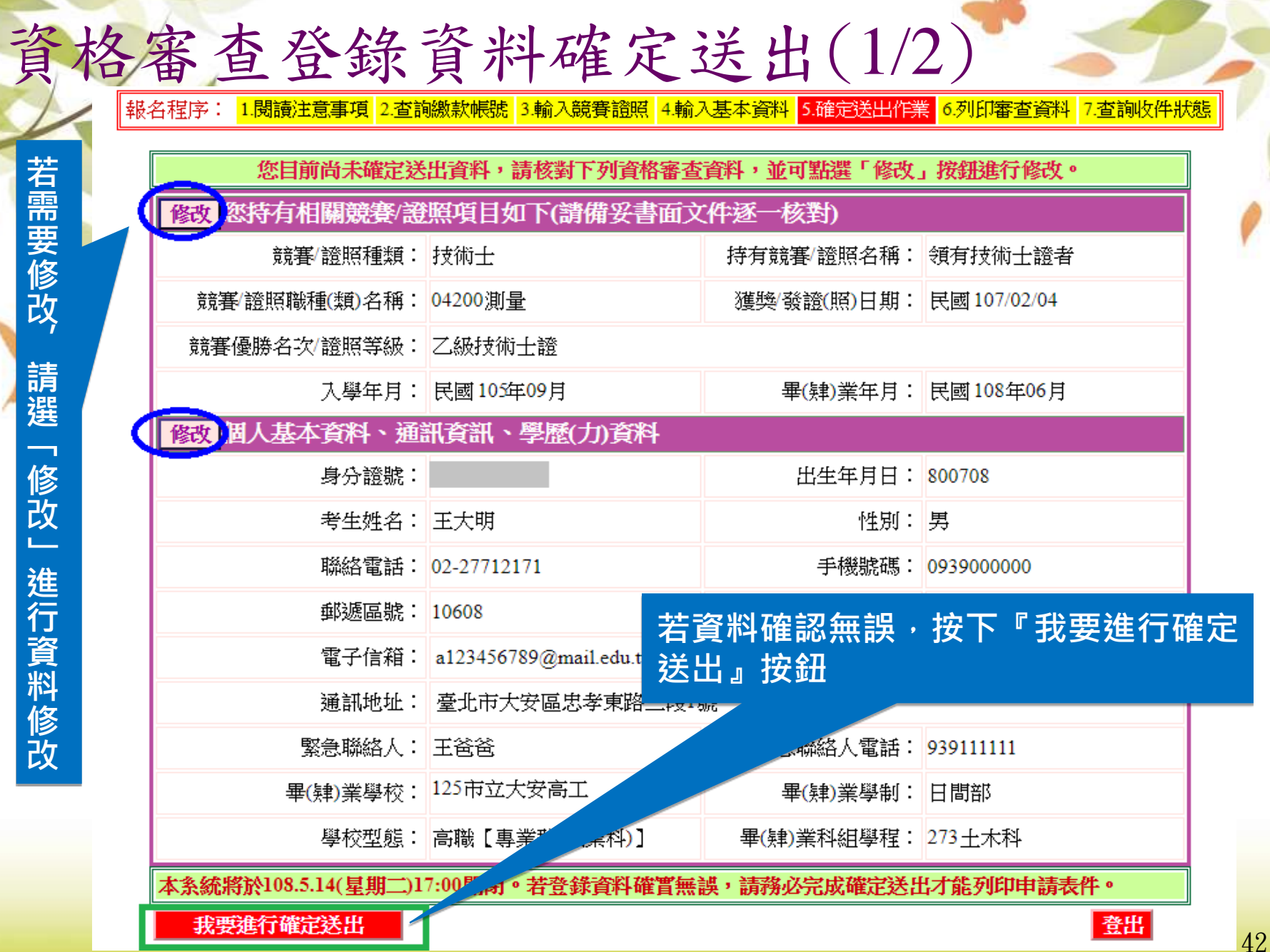

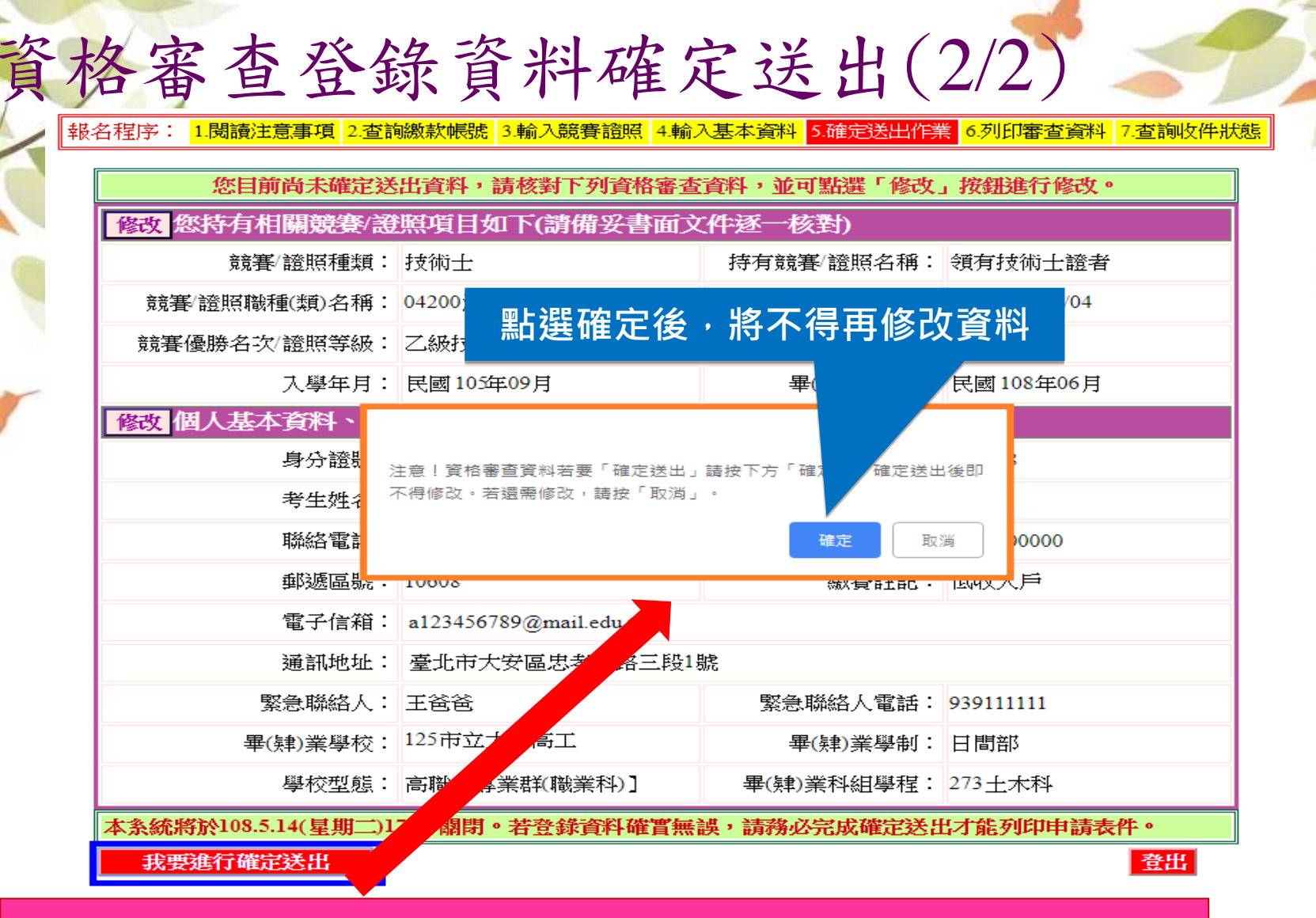

者生必須完成「我要進行確定送出」作業, 才能列印申請表件, **並請將審查資料於108.5.14(二)前(郵戳為憑)寄出才算完成資格 審查申請。**

### 申請表件列印

### **考生必須自行下載列印申請表件,在規定時間內完成寄出資料, 繳寄資料含必繳及選繳列印資料,選繳請依實際所需列印**

|報名程序: <mark>1.閱讀注意事項</mark> 2.查詢繳款帳號 3.輸入競賽證照 <mark>4.輸入基本資料 5.確定送出作業 6.列印審查資料 7.查詢收件狀態</mark>

請列印下列表件並備齊審查文件裝袋,於 108.5.14(星期二)前(郵戳為憑),以限時掛號寄至本委員會完成資格審查申請

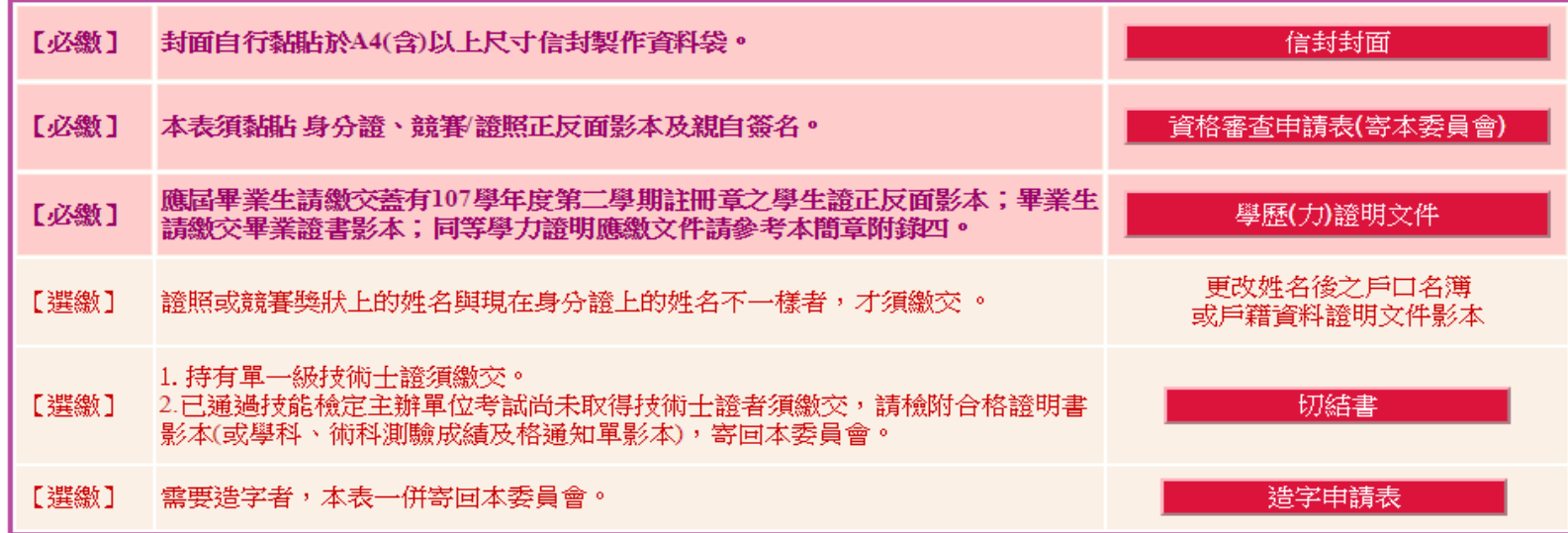

### .<br>| ⓪ 108.5.23( 星期四 )10:00起 本委員會網站提供資格審查結果查詢。

.<br>| @ 通過資格審査考生,須於 108.5.23(星**期四)10:00 起至108.5.28(星期二)17:00止** 登入報名系統選擇報考校系科(組)學程 。逾期未完成者視同放棄報名。

¦◎ 下一階段:報名系統開放時間為 108.5.23( 星期四 )10 :00 起至 108.5.28( 星期二 )17 :00 止。

查詢收件狀態 登出

# 資格審查登錄系統相關表件(樣張)-必繳

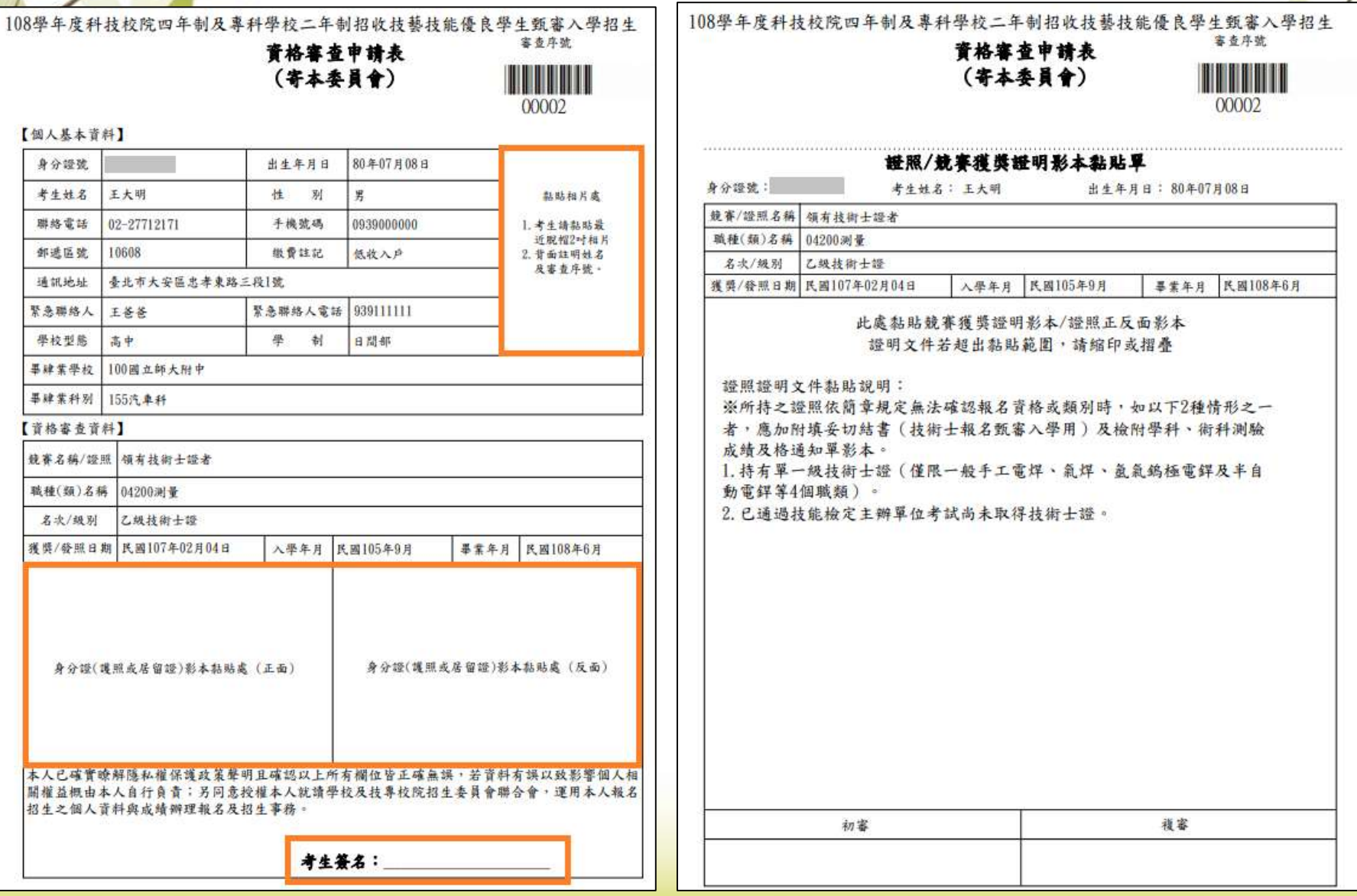

# 資格審查登錄系統相關表件(樣張)-必繳

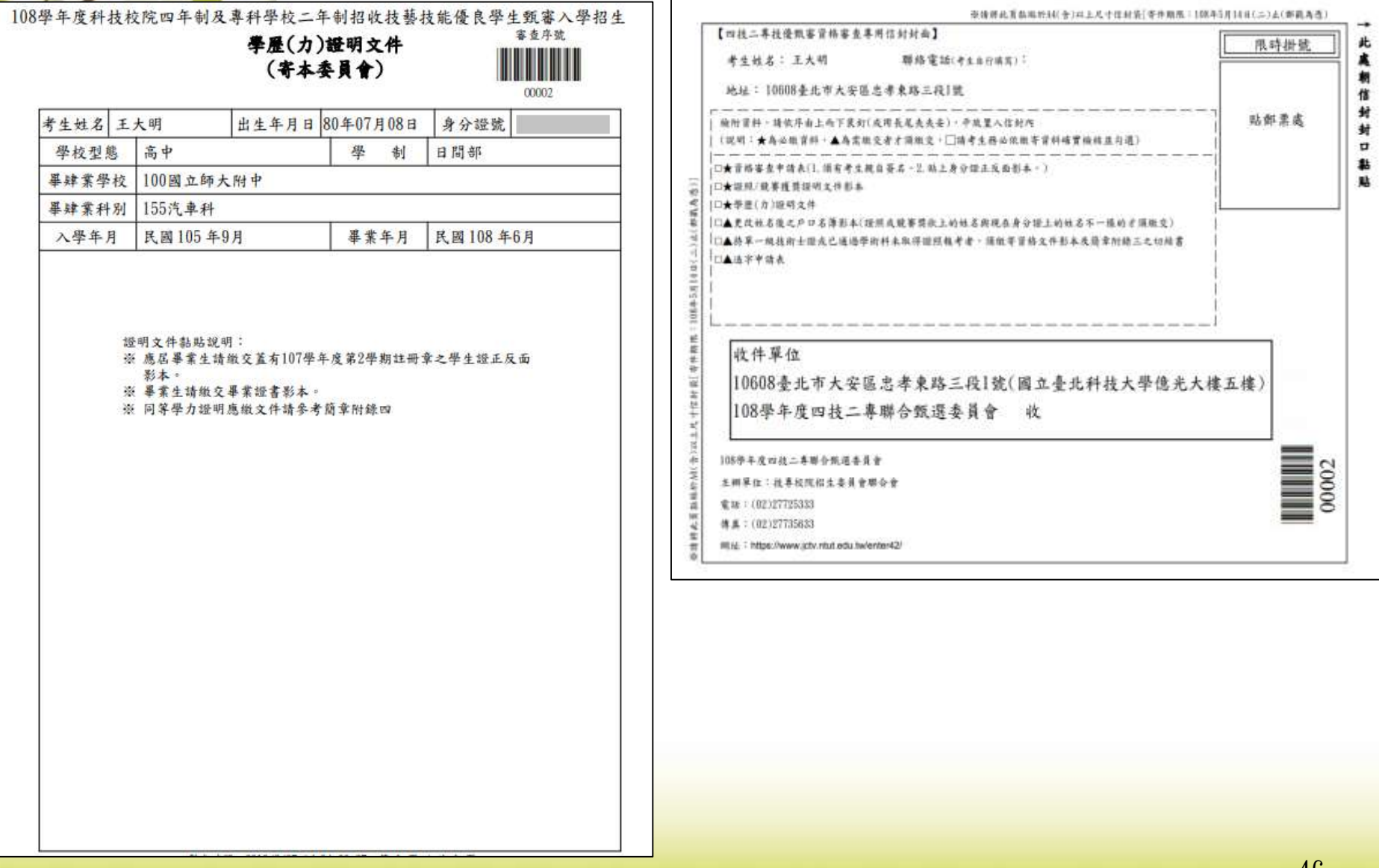

## 相關表件-**技術士證尚未發放因應作法**

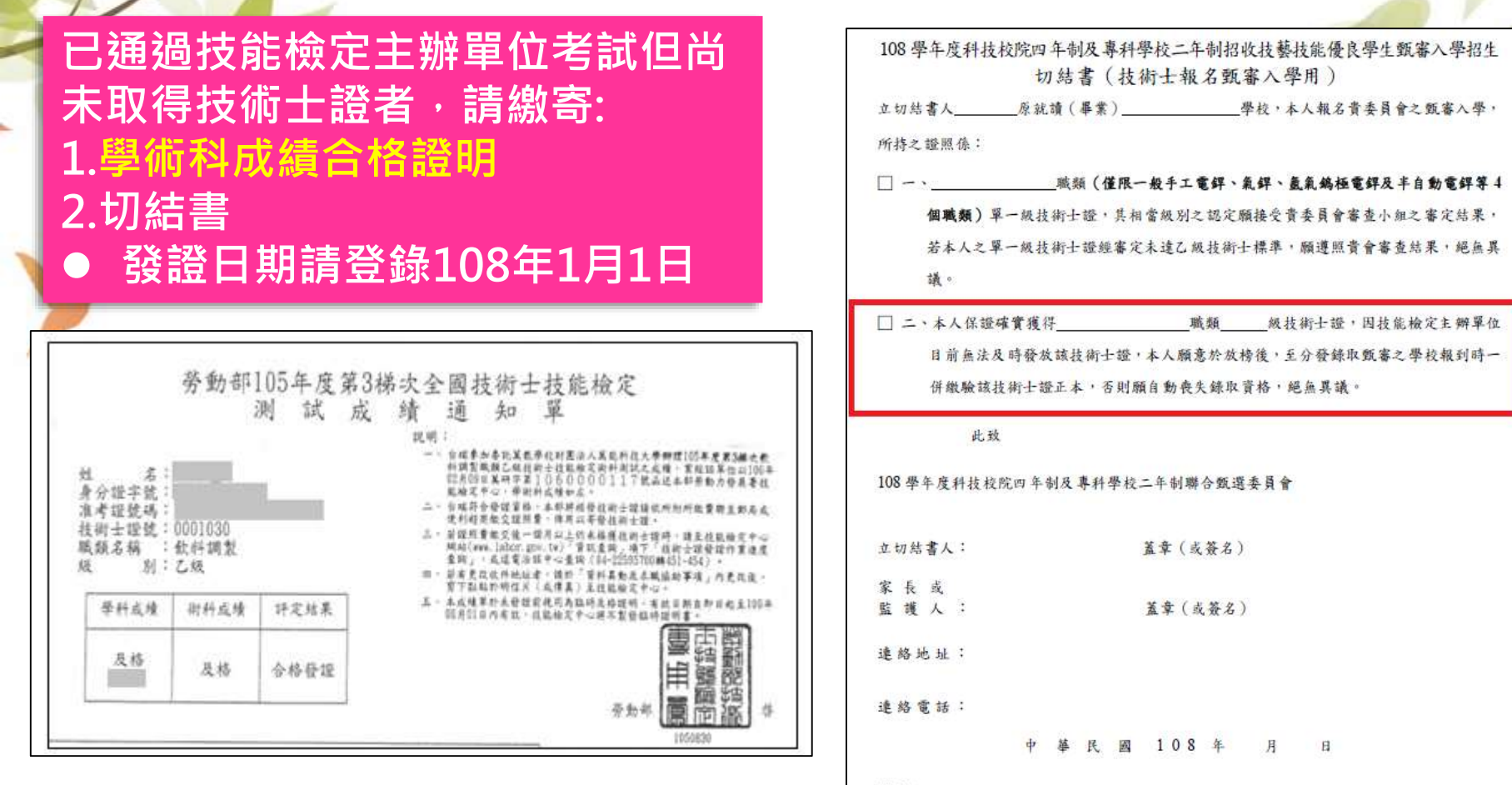

#### 說明:

一、所持之證照依簡章規定無法確定報名資格或類別時,應填寫本切結書及檢附學科、術科 測驗成績及格通知單影本,交本委員會審查小組審定,以維護本項甄審入學之公平。 二、本切結書有兩種情況同時並列,請依個人之情況在【□】內打【V】。

三、本委員會審查小組之成員包括勞動部勞動力發展署技能檢定中心(原行政院勞工委員會 中部辦公室)和學術界對各職類有相當了解之單位代表組成。

# 收件狀態查詢

1.閱讀注意事項 2.查詢繳款帳號 3.輸入競賽證照 4.輸入基本資料 5.確定送出作業 6.列印審查資料 7.查詢收件狀態 報名程序:

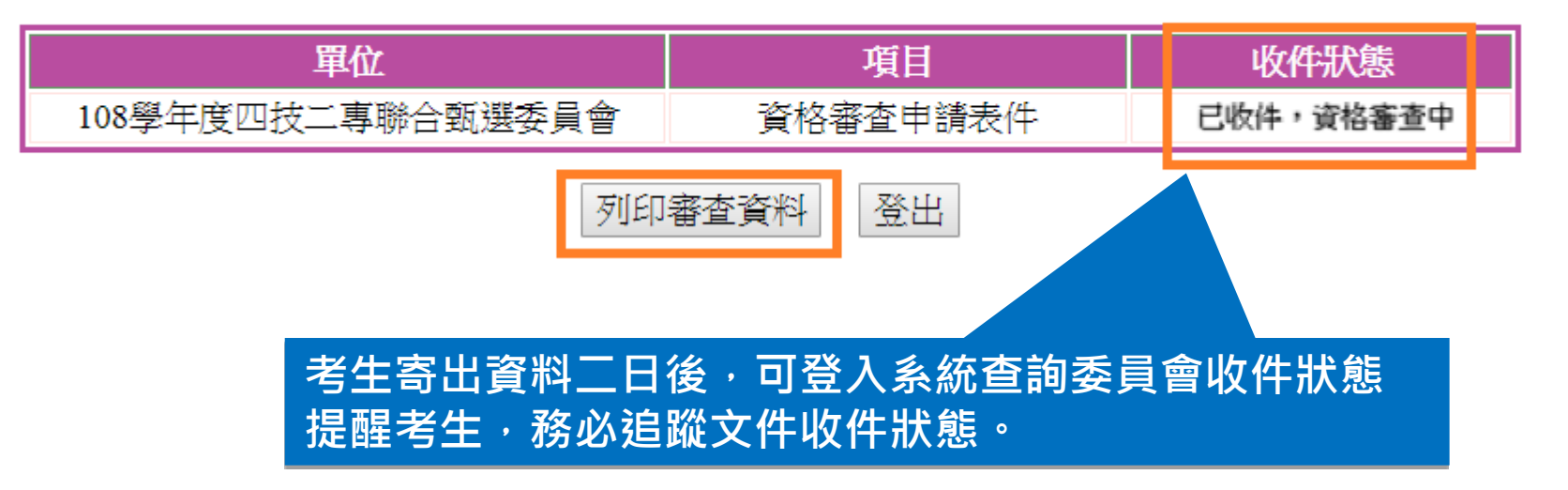

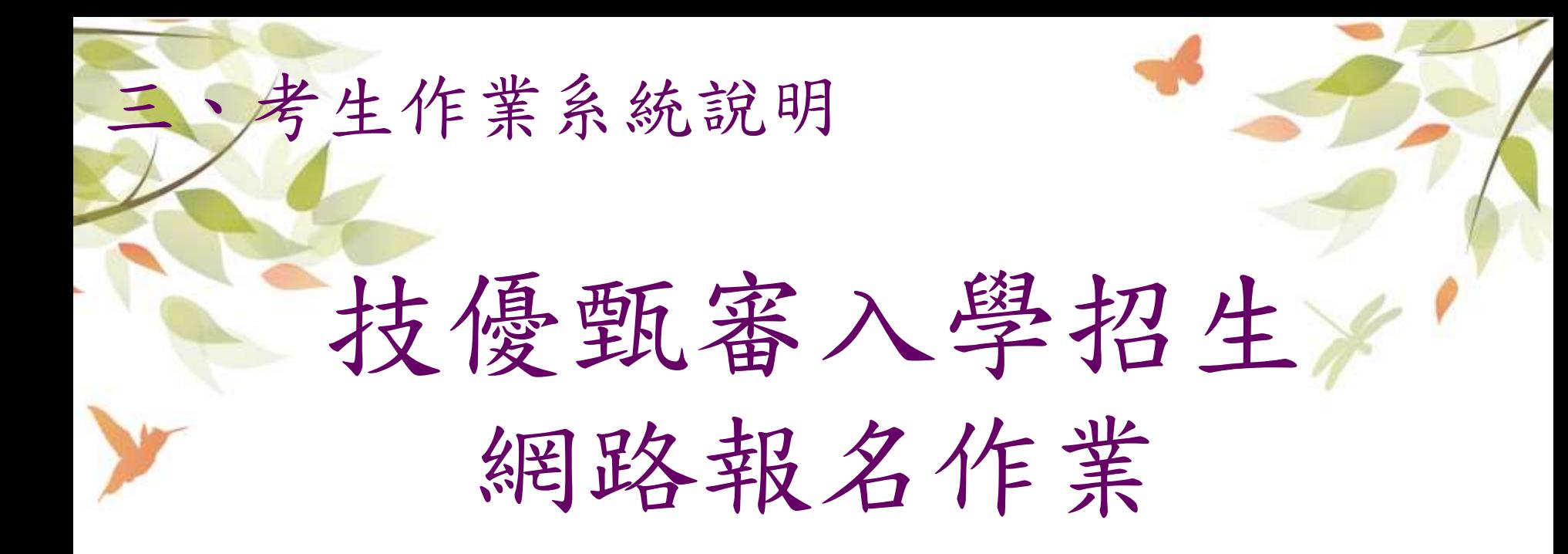

•系統開放時間:**108.5.23(四)10:00~108.5.28(二)17:00止**

**108.5.28(二)17:00前,上網選填報名校系科(組)、學程,並完成確定送出**

**108.5.29(三)前(郵戳為憑),向各甄審學校繳交甄審費及繳寄相關資料**

# 網路報名系統登入頁

108學年度科技校院四年制及專科學校二年制 招收技藝技能優良學生甄審入學招生

報名系統

主辦單位 / 技事校院招生委員會聯合會

本會網路系統維護更新時間為每日17:00~17:30,請儘量避免於該時段作業。為避免操作本系統時發生錯誤,建議使用IE8.0 以上瀏覽器,最佳瀏覽解析度為 1024 \* 768。

#### 注意事項

- 1. 涌過首格審査考生必須於 108.5.23(星期四)10:00起至108.5.28 (星期二) 17:00止, 完成並確定送出報名校条 科(組)、壆程。
- 2. 報名系統將於 108.5.28 (星期二) 17:00 關閉,考生務必於系統關閉前按下「確定送出(確定送出後不得修改 )」完成報名登錄,才能列印報名確認單及相關繳寄表件。
- 3. 至多可報名5個校系科組學程,限1次選報。確定送出前,選擇報名校系科(組)、學程資料可修改或暫存; 一旦確定送出後,不得修改。 未於規定時間 108.5.28 (星期二) 17:00 前完成選擇校条科(組)、學程並確定 送出者, 視同放棄本入學招生報名。
- 4. 考生須於 108.5.29 (星期三) 前,完成所報名各校系科(組)、學程之甄審費用繳交及審查資料郵寄。
- 5. 考生應使用自設之通行碼登入本入學招生各項系統。 通行碼潰失,可向本委員會申請 補發,補發 以 1 次 為限 。通行碼補發申請表格請自行上網下載(請至本委員會網站「下載專區」點選下載)。墳妥後連同 身分讀明文件影本傳真至本委員會,資料不齊全者,恕不受理。傳真後並以電話確認已收到傳真。

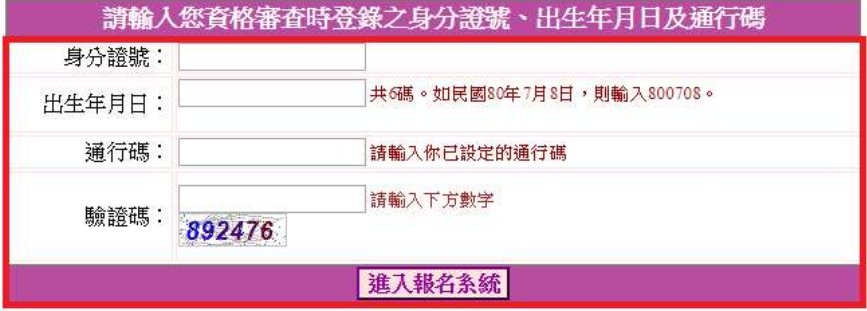

**點選「進入報名系統」系統將會自動檢核下列項目 1.檢核是否已通過資格審查 2.檢核輸入之個人資料是否正確 3.檢核是否已於其他招生管道錄取報到**

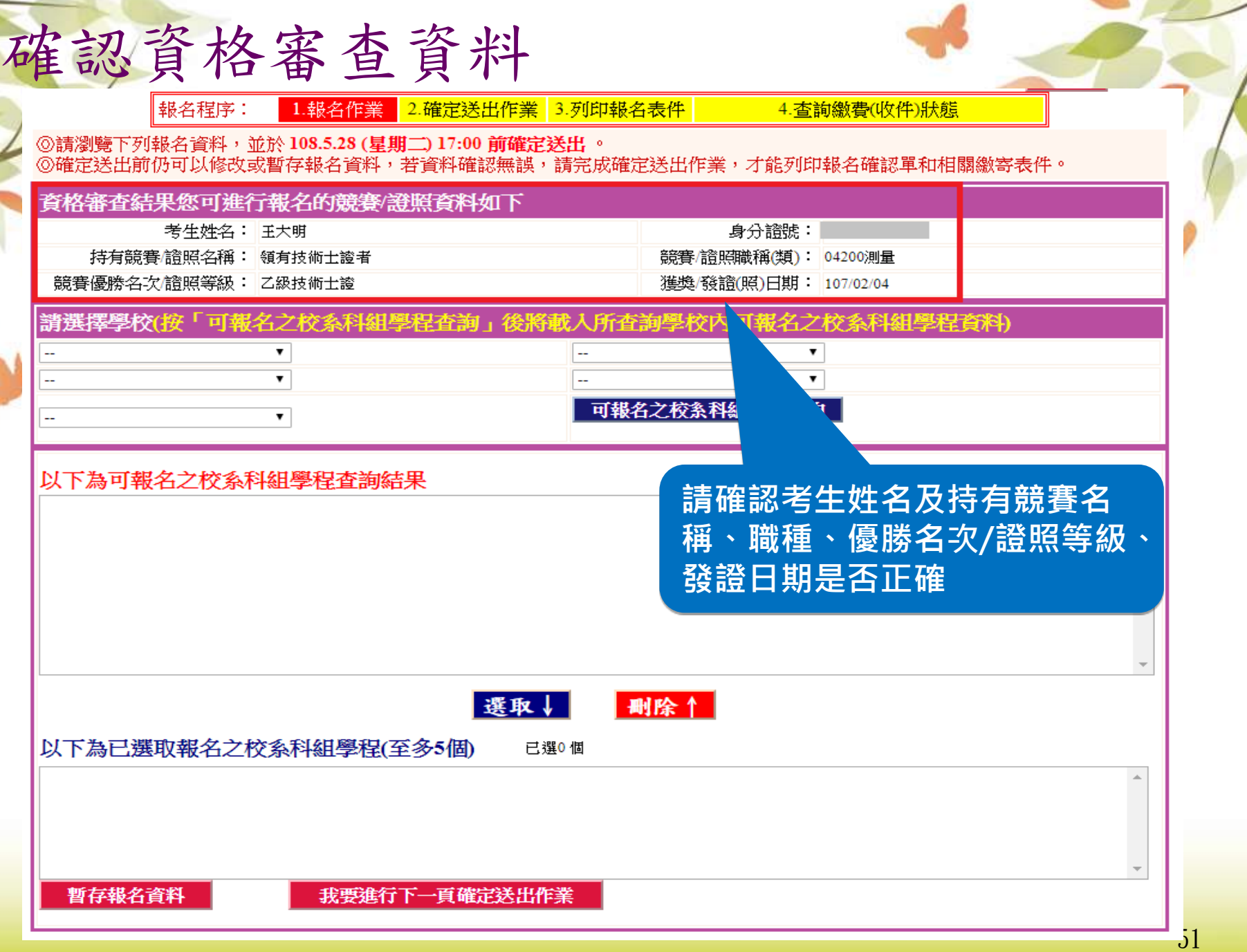

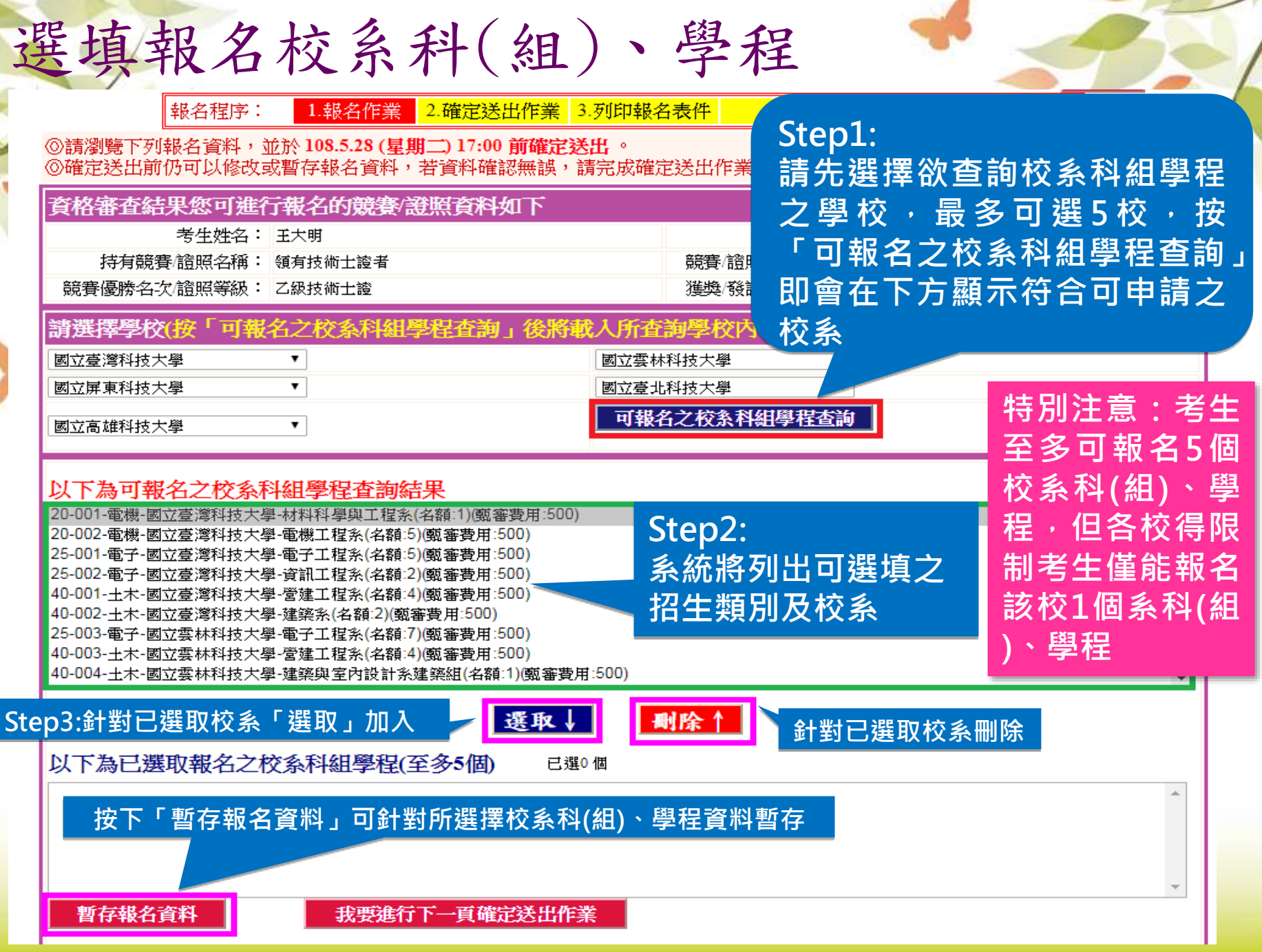

## 網路報名資料確定送出(1/2)

報名程序:

1.報名作業 2.確定送出作業 3.列印報名表件

4. 杏諭繳費(收件)狀態

⑥請瀏覽下列報名資料,並於108.5.28 (星期二) 17:00 前確定送出。

⑥確定送出前仍可以修改或暫存報名資料,若資料確認無誤,請完成確定送出作業,才能列印報名確認單和相關繳寄表件。

### 育格審査結果您可進行報名的競賽/證照育料如下

 $\pmb{\mathrm{v}}$ 

 $\overline{\phantom{a}}$ 

۰.

考生姓名: 王大明 持有競賽/諮照名稱: 領有技術士證者 競賽優勝名次, 簡照等級: 乙級技術士證

身分證號: 競賽/讚照職稱(類): 04200測量 獲獎/發譜(照)日期: 107/02/04

 $\pmb{\mathrm{v}}$ 

 $\overline{\phantom{0}}$ 

#### 譜選擇學校(按「可報名之校系科組學程を 影名之校系科組學程音科) 辩我人所香海學校

國立臺灣科技大學 國立屏東科技大學

暫存報名資料

國立高雄科技大學

以下為可報名之校系科組學程査詢結果 20-002-電機-國立臺灣科技大學-電機工程系(名額:5)(甄審費用:500)

25-001-電子-國立臺灣科技大學-電子工程系(名額:5)(甄審費用:500) 25-002-電子-國立臺灣科技大學-資訊工程系(名額:2)(甄審費用:500)

40-001-土木-國立臺灣科技大學-營建工程系(名額:4)(甄審費用:500)

40-002-土木-國立臺灣科技大學-建築系(名額:2)(甄審費用:500)

40-003-土木-國立雲林科技大學-營建工程系(名額:4)(甄審費用:500)

40-004-土木-國立雲林科技大學-建築與室內設計系建築組(名額:1)(甄審費用:500)

20-003-電機-國立屏東科技大學-生物機電工程系(名額:1)(甄審費用:500)

40-005-土木-國立屏東科技大學-土木工程系(名額:6)(甄審費用:500)

#### 選取↓ 以下為已選取報名之校系科組學程(至多5個) 已選3個

|20-001-電機-國立臺灣科技大學-材料科學與工程系(名額:1)(甄審費用:500) 25-003-電子-國立雲林科技大學-電子工程系(名額:7)(甄審費用:500)

20-004-電機-國立臺北科技大學-能源與冷凍空調工程系(名額:2)(甄審費用:500)。

我要進行下一頁確定送出作業

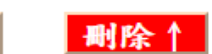

國立雲林科技大學

國立臺北科技大學

可報名之校系科組學程查詢

### **請點選「我要進行下一頁確定送出** 作業」按鈕,進行確定送出作業**。**

53

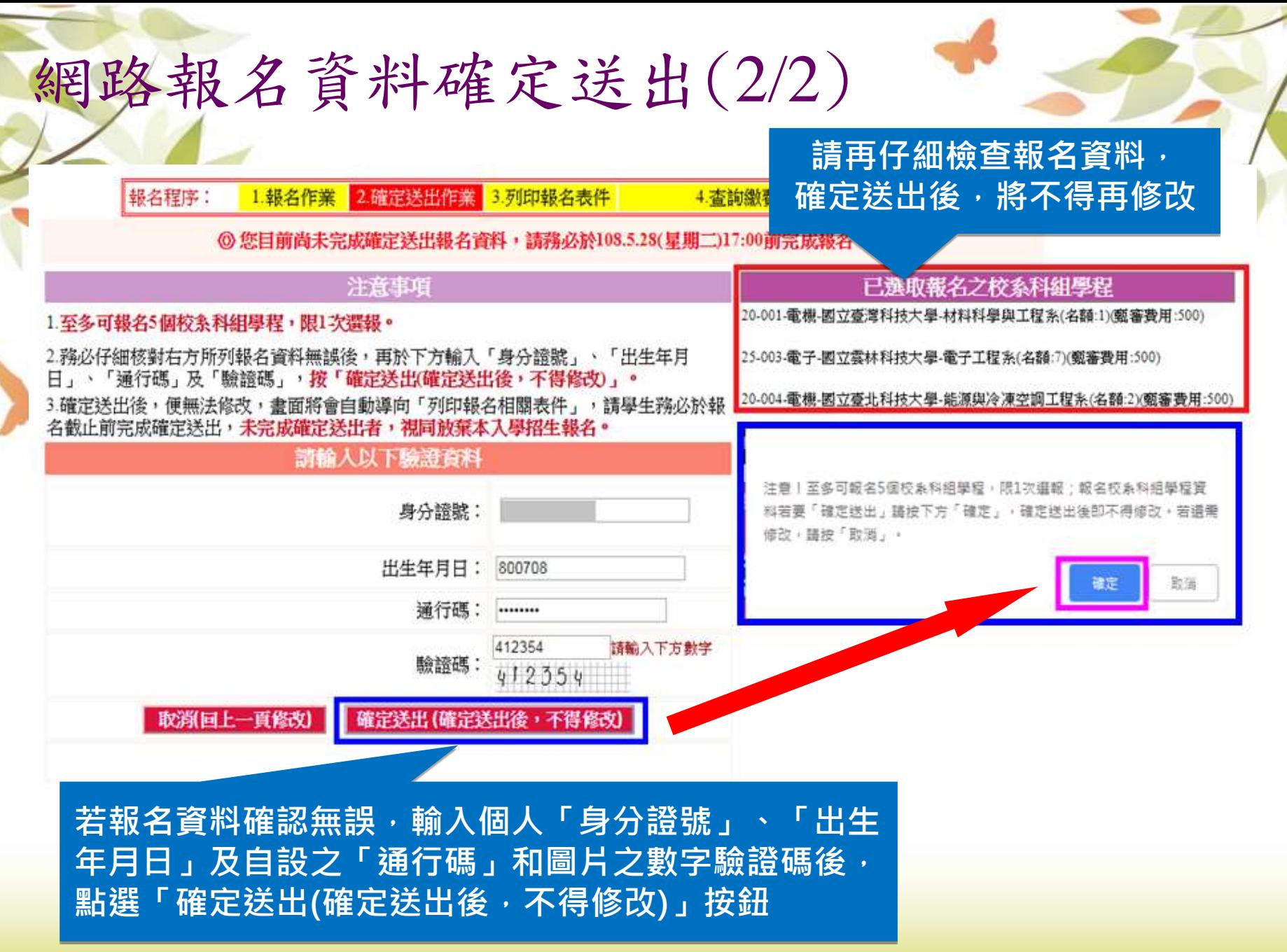

### 列印相關報名表件 **考生必須自行下載列印報名表件,並於108.5.29(三)前完成繳交各校甄審費 及繳寄資料(郵戳為憑)。**10.00 1. 報名作業 2.確定送出作業 3. 列印報名表件 報名程序: 4. 杳詢繳費(收件)狀態 ※考生務必在108.5.29(星期三)24:00前向各甄審學校繳費暨寄送報名資料。 報名確認單 報名確認單 ※「報名確認單」,此確認單請自行留存以備杳驗。 指定項目甄審繳費單(依甄審校系科組學程分類) 一、劃撥單 ※ 您必須繳費的單據共 5 張,每張依甄審學校繳款帳號個別繳款。 ※ 下載列印紙張請設定為A4橫式,並注意紙張大小是否被縮放。 基本資料表(寄甄審校条科組學程) 二、報名表 ※此表隨書面資料審查繳寄至各甄審校系科組學程。 ※ 您須繳寄的甄審基本資料表共 5 張。 甄審校条信封封面(依甄審校条科組學程分類) 三、信封封面 ※ 此報名表封面依您所報名的甄審校系科組學程個別產生,您須繳寄的甄審報名表封面共 5 張。

甄審學校收件/收費情形查詢

登出

## 查詢各校繳費及收件狀態

報名程序: 2.確定送出作業 3.列印報名表件 1. 報名作業 4. 查詢繳費(收件)狀態

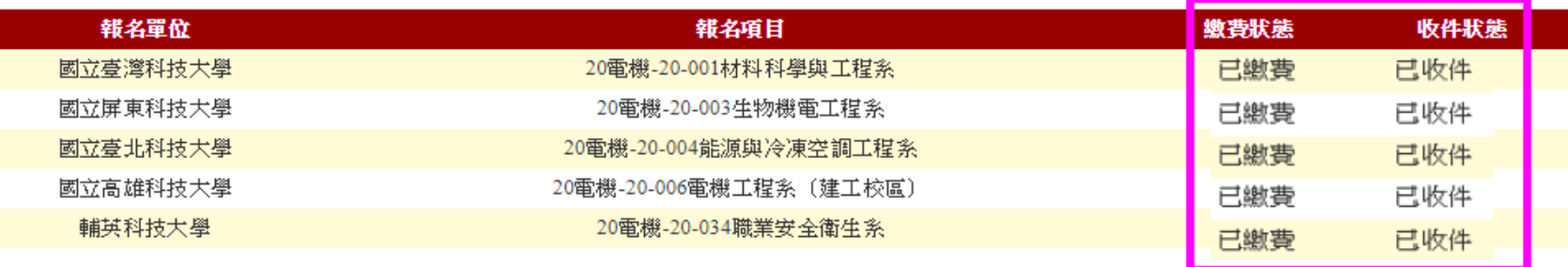

### 【注意事項】

- 1.由於各甄審學校收件確認作業作法不一, 若於108年6月3日後收件狀態仍為「未繳件」時,請以電話聯絡報考』
- 2.指定項目甄審費用係以郵政劃撥繳款,各校實際收到劃撥款項並完成對帳確認之時間會較晚,請考生暫時無 確認。若有收費問題,各校會逕向考生聯繫。

審學校進行確認。 ☆費狀態」向甄審學校

- 3.若為低收入戶考生免繳費,中低收入戶考生減免60%報名費。
- 4.請於108年6月4日10:00留意報名甄審學校網站之指定項目甄審公告(需考生親自到場者才會公告)。

列印相關報名表件

登出

者生寄出資料後,可登入系統查詢各校資料收件情形, 提醒考生, 務必追蹤文件收件狀態及繳費狀態

# 網路報名系統相關表件(樣張)

#### 108學年度科技校院四年制及專科學校二年制招收技藝技能優良學生甄審入學招生 考生基本音料表

#### 考生性名:王大明

身分證號:

缴费註記: 一般生

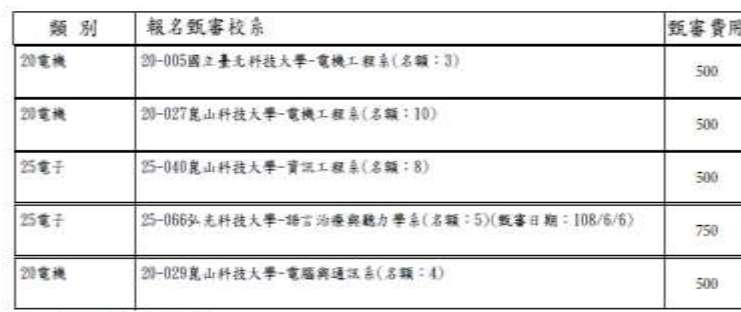

108學年度科技校院四年制及專科學校二年制招收技藝技能優良學生甄審入學招生

完成技優甄審入學招生報名確認單

共 5 校系科(纽)學程

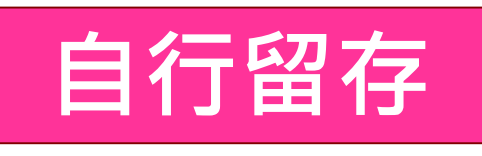

注意事項: 1. 本表為完成網路報名之確認資料。考生應依招生簡章規定於108年5月29日前完成指定項目類審 費用缴款並缴寄資料至各報名額審學校參加數審。 2. 「完成挂擾甄審入學招生報名確認單」無須徹回,請自行留存。 3. 考生對本招生入學報名程序提出疑義時,應檢附本表辦理,未檢附者一律不予受理。 者生答名: (請親自答名)

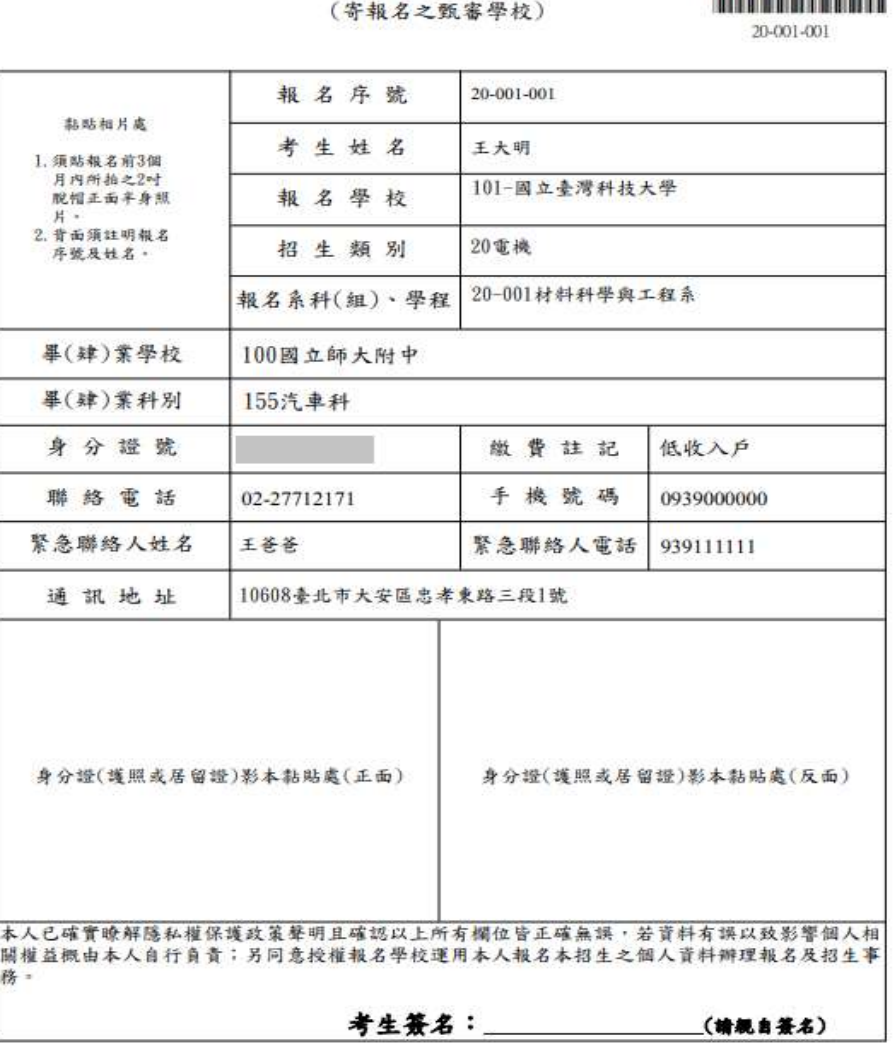

# 網路報名系統相關表件(樣張)

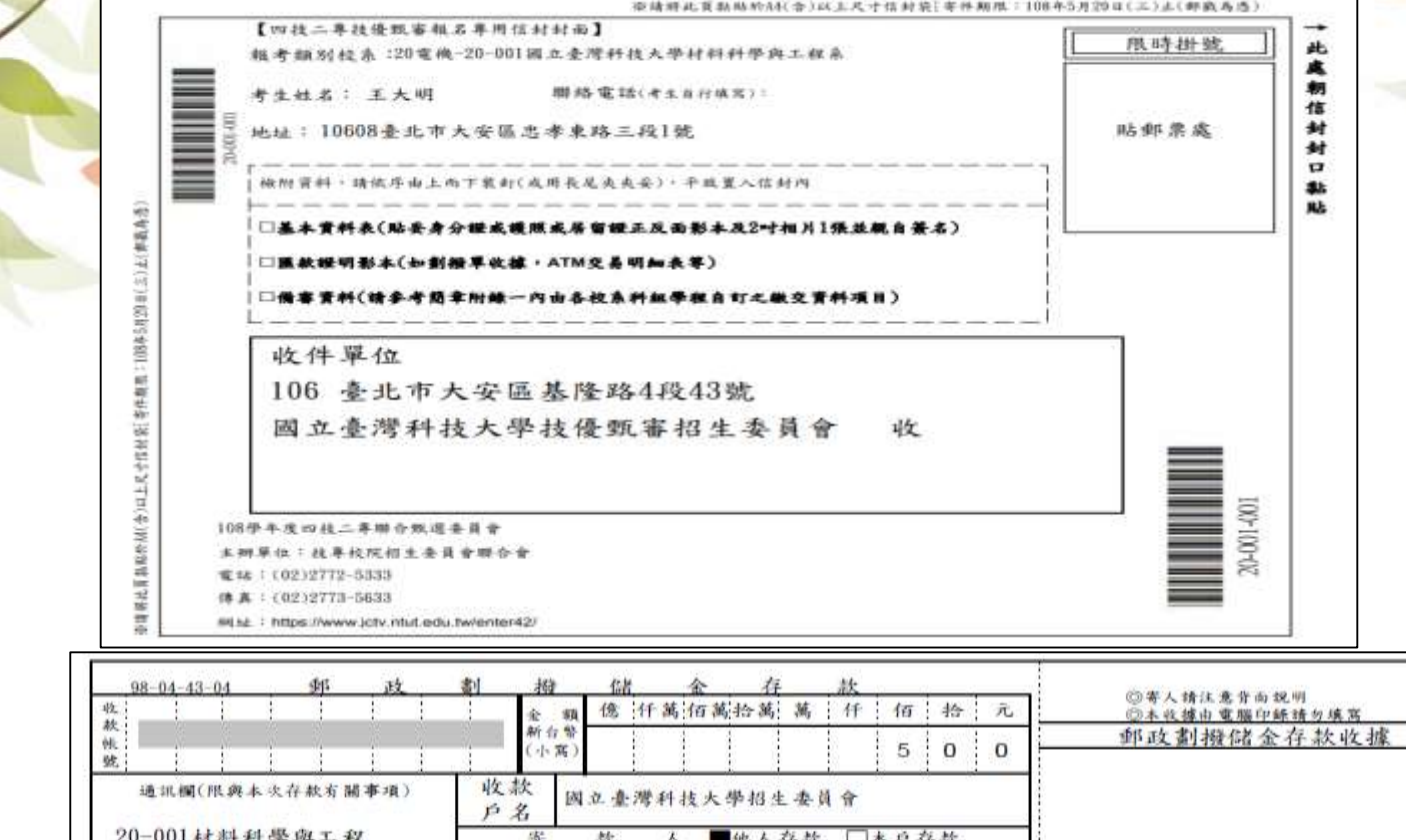

收款帐號户名 斎 姓名 王大明 主管:  $1 0 6 - 0 8$ ) dr 考生姓名:王火明 10608毫北市大安區忠孝東 存款金額 路三段1號 址 報名序號: 20-001-001 電 話 缴费註記: 一般生 經辦局收款戳 電腦記錄 總辦局收款戳 虚線內備供機器印錄用請勿填寫

58

# 技優甄審入學招生 就讀志願序登記作業 系統開放時間:**108.6.26(三)10:00~108.6.28(五)17:00止** 三、考生作業系統說明

- **108.6.18(二)10:00起,查詢甄審總成績**
- **108.6.24(一)10:00起,查詢甄審結果(正、備取生名單)**
- **108.6.28(五)17:00前,完成選讀就讀志願序並確定送出**
- **考生須依規定時間及方式完成志願序登記並確定送出,否則視同放棄錄取 資格,不予分發。**

### 登記就讀志願序系統登入畫面

108學年度科技校院四年制及專科學校二年制 招收技藝技能優良學生甄審入學招生

植成願序登記系統

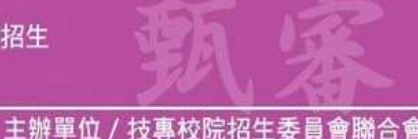

本會網路系統維護更新時間為每日17:00~17:30,請儘量避免於該時段作業。為避免操作本系統時發生錯誤,建議使用IE8.0以上瀏覽器,最佳瀏覽解析度為 1024 \* 768。

#### 注意事項

- 1. 為維護考生權益及資訊安全,不得同時開啟多個瀏覽器重複登入;欲離開系統時, 請務必按「登出」鍵登出。
- 2. 甄審結果錄取生(含正取生及備取生),無論錄取1個或多個校条科(組)、學程均須於 108.6.26 (星期三) 10:00 起至 108.6.28 (星期五) 17:00 前,上網宗成登記就請志願序並 確定送出,經本委員會統一分發錄取後,始取得入學資格。
- 3. 凡於規定時間內未上網登記志願或雖有上網登記志願但僅暫存未確定送出者,均以 未登記論,並即喪失登記首格與分發機會。
- 4. 考生應使用自行設定之通行碼登入本招生各項系統。通行碼鎖失可向本委員會申請 補發,補發以1次為限。通行碼補發申請表格請自行上網下載(請至本委員會網站 「下載專區」點選下載)。填妥後連同國民身分誇或居留誇影本傳真至本委員會, **資料不齊全者,恕不受理。傳真後並以電話確認已收到傳真。**

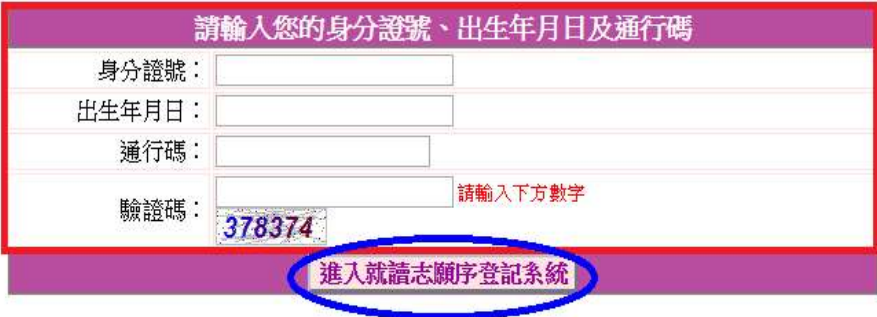

### 閱讀注意事項 登記志願程序: 1. 關語注意事項 2.登記志願序 3.確定送出作業 4.列印(儲存)就讀志願表 登記就讀志願序注意事項 登記就讀志願序前,請詳閱下列說明,以維自身權益: 1. 登記就語志願序期限為 108.6.26(星期三)10:00起至108.6.28(星期五)17:00截止。 2. 考生不得將通行碼轉知他人,凡由他人代為登記就請志願序所造成甄審權益受損,概由考生自行負責。 3. [錄取生無論正取或備取 1個或 多 個以上校系科(組)、學程,均須於規定時間內完成就讀志願序登記並確定送出,接受 統一分發,經分發錄取後始可取得入學資格。經分發錄取者,無論是否註冊入學,均不得以同一讀件或競賽、展覽獎 再,參加次一學年度及其以後之四特三專學校及大學校院相關學条持優入學招生,違者取消其綠取及入學資格。

4. 錄取生(含正取生及備取生)應依錄取各校系科(組)、學程審慎選墳登記就讀志願序。

5.||為避免網路壅塞,請儘早上網登記,逾期概不受理。

6. 進入登記就讀志願序書面後,請先確認個人資料、甄審結果之校系科組學程名稱及正、備取名次等資料是否正確無 誤。

7. 考生於系統所撰墳登記之志願可先暫存,在未確定送出前皆可修改。一旦確定送出後即完成志願登記,不得以任何理 由要求修改或重新登記, 僅能上網確定送出 1 次 ,請務必審慎考慮後再行送出資料, 請考生特別注意。

8. 凡於規定時間內未上網登記志願或雖有上網登記志願但僅暫存未確定送出者, 均 以未登記論,並即喪失登記資格與 分發機會。

9. 宗成登記就請志願序後,系統即產生「就請志願表」,考生應自行存檔或列印,嗣後考生對就請志願序登記相關事項提 出疑義申請時,應檢附「就讀志願表」,未檢附者一律不予受理。

☑️️本人已詳細閱讀上列注意事項,同意並遵守。

同意,開始登記就讀志願序

不同意,回登入畫面

**請考生詳閱注意事項,閱讀完畢並勾選遵守注意事項核取方塊,並按下方同意 按鈕才可以繼續,不同意則返回首頁。**

### 選填就讀志願序

登記志願程序: 1.閣講注音事項 - 2.登記志願序 - 3.確定送出作業 - 4.列印(儲存)就請志願表 注意事項 1. 您目前尚未宗成登記就讀志願序確定送出!未於108.6.28(星期五)17:00前 前宗成確定送出者,視同放棄登記及分發資格。 2. 請先檢查「個人資料」、「可 選填 之校系科組學程名稱」及「正、備取名次」是 在「可選填之校系科組學程名稱」清單中選擇-3. 錄取生無論正取或備取1個或1個以上 校条科(組)、學程,均須於規定時間內完成 校系科(組)、學程,點按此按鈕,則該校系科組學 格。選埴登記前請先詳閱招生簡章就請志願序統一分發規定。 4. 考生於系統所選填之志願可先暫存,在未確定送出師的是,而且確定送出即,在於「一」「三選填之就讀志願序」清單中,表示 5. 凡於規定時間內未上網登記志願或雖有上網登記志願但僅暫存未確定送出者,均 |對該校系科組學程有就讀意願,將被分發**。** 6. 若您要離開条統,請按「登出」鍵正常登出。 暫存志願 我要進行下一頁確定送出作業 可選填之校系科組學程名稱(若未加入右方為就讀志願,視同放棄選填) 《讀志願序:0個 電機-國立臺灣科技大學-材料科學與工程系-正取 |電機-國立臺北科技大學-能源與冷凍空調工程系-正取| 加入 電機-國立高雄科技大學-電機工程系(建工校區)-正取 志願 在「已選填之就讀志願序」清單中選擇一校 雷機-國立屏東科技大學-生物機電工程系-正取 電機-輔英科技大學-職業安全衛生系-正取 系科(組)、學程,點按此按鈕,則該校系科 上移 組學程志願會往上(下)調整順序。 志願 志願  $\overline{\mathbf{x}}$ 刪除 志願

在「已選填之就讀志願序」清單中選擇校系科組 學程後,點按此按鈕,則該校系科組學程在「已 選填之就讀志願序」清單中將被刪除,表示放棄 就讀該校系科組學程,不予分發。

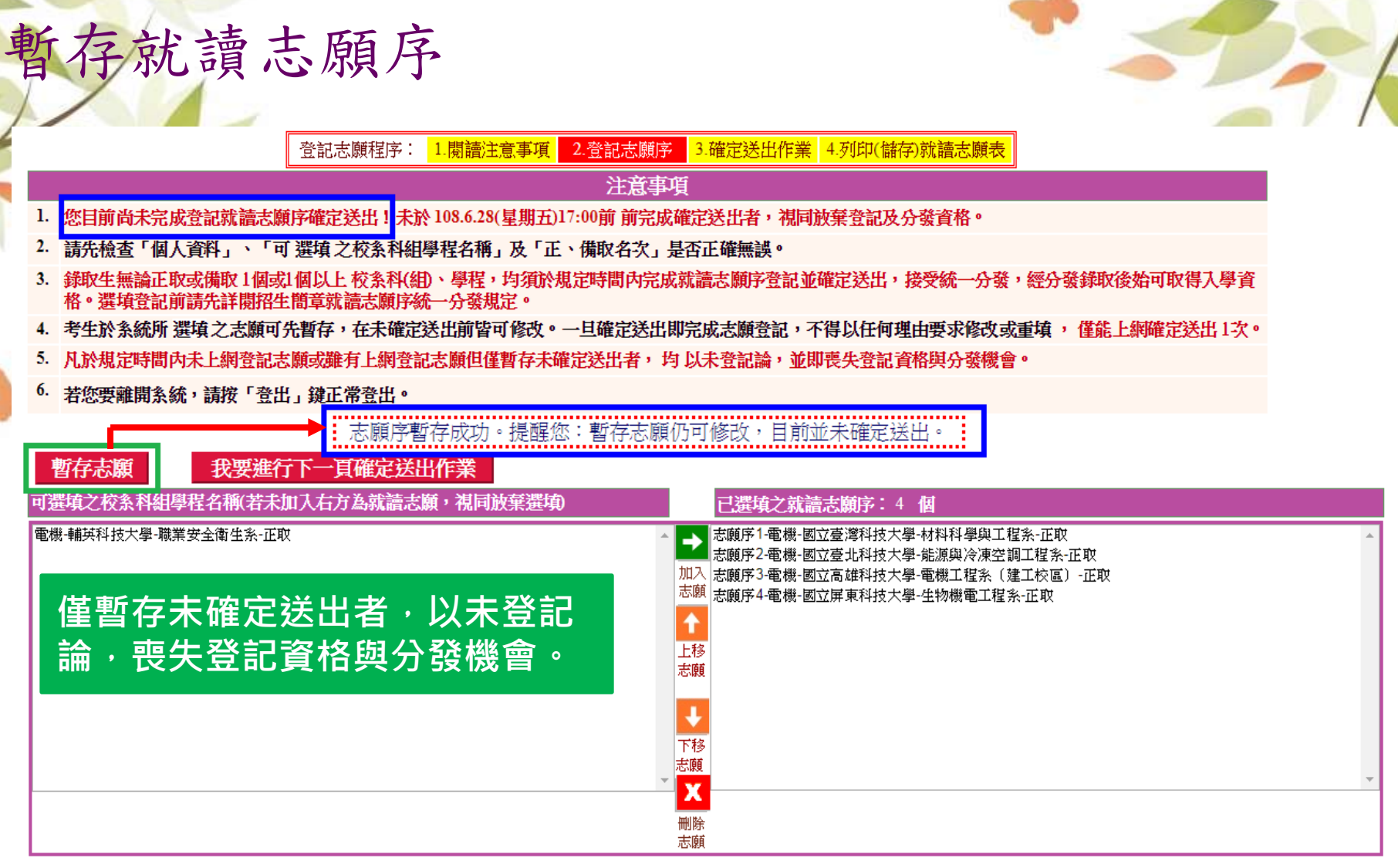

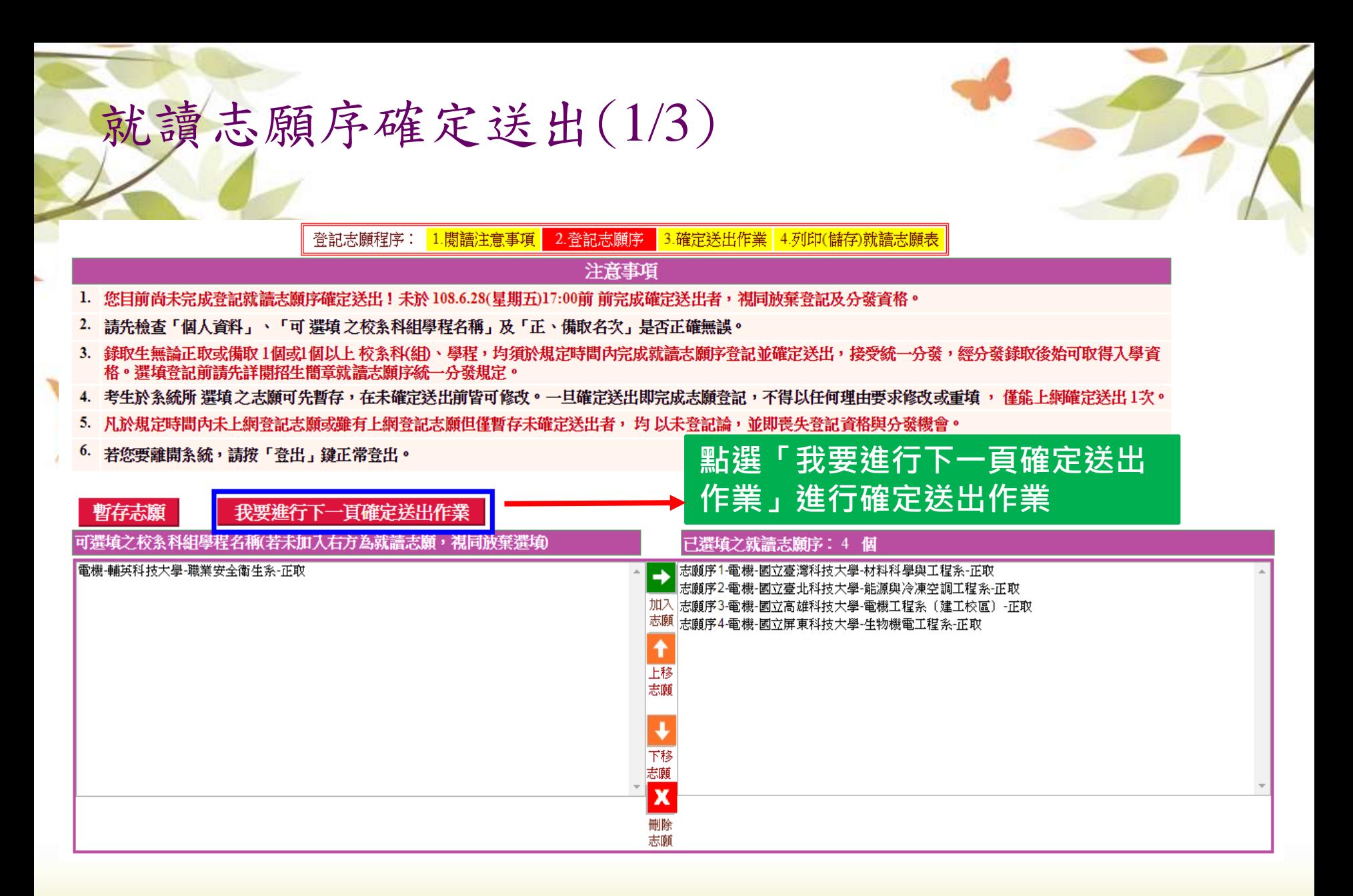

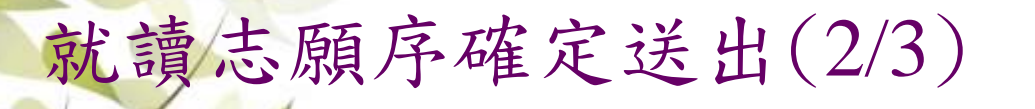

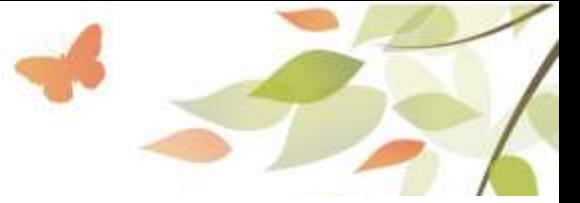

登記志願程序: 1. 關語注意事項 2. 登記志願序 3.確定送出作業 4.列印(儲存)就請志願表

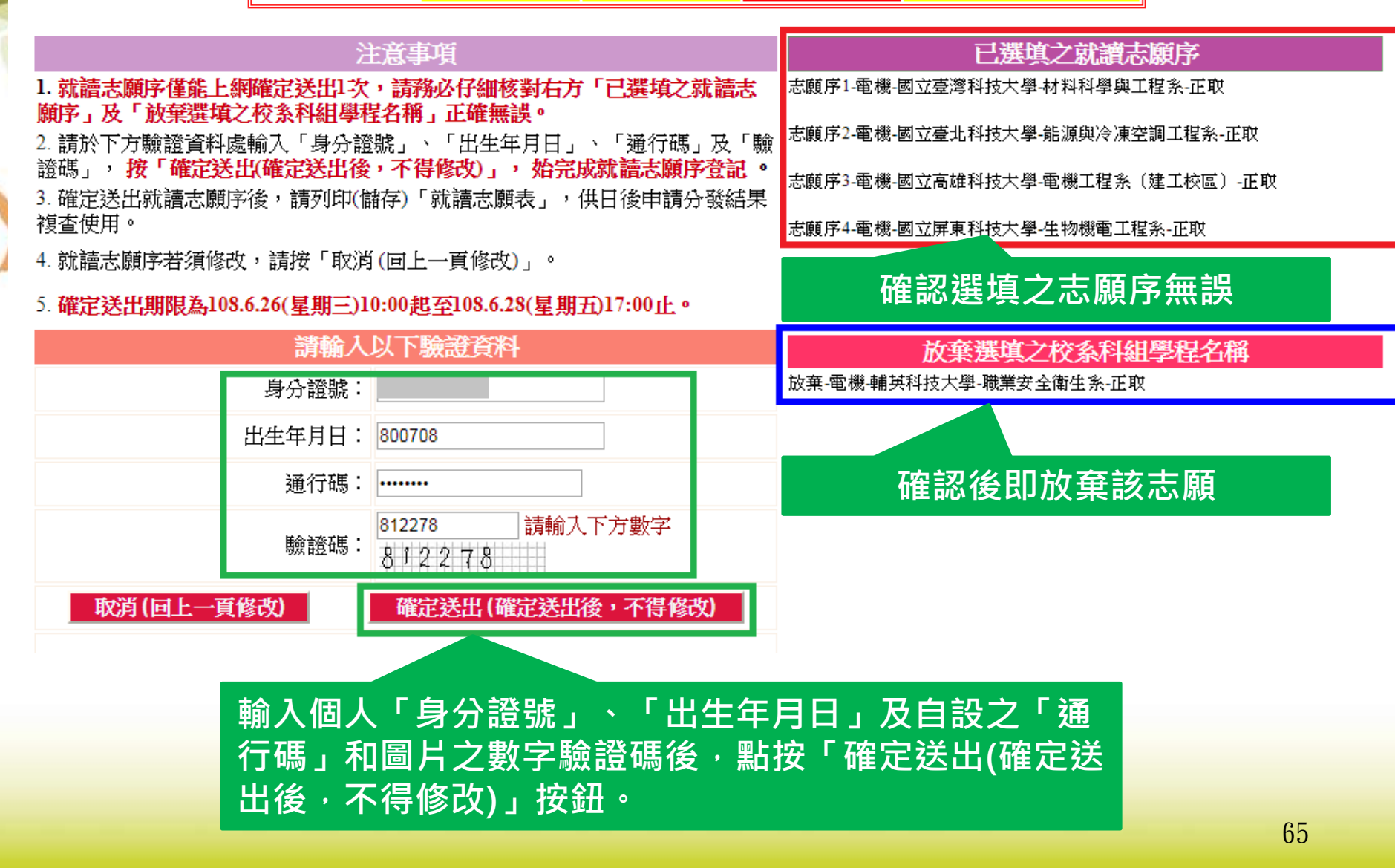

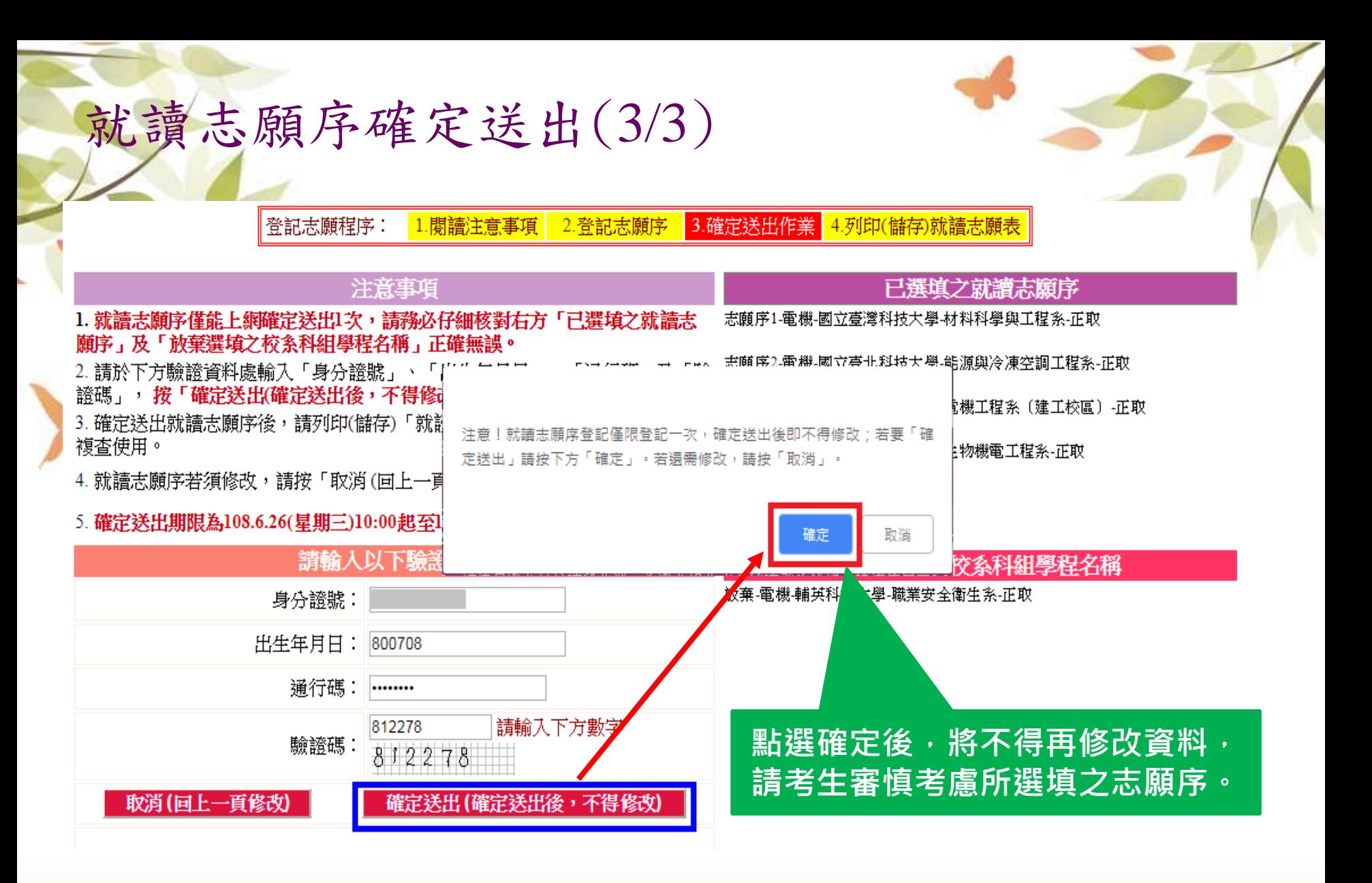

### 完成就讀志願系登記、列印(儲存)就讀志願表

#### 2.登記志願序 登記志願程序: 1.關讀注意事項 3.確定送出作業 4.列印(儲存)就讀志願表

注意事項

1. 請注意!您已完成登記就讀志願序確定送出。

x

按此關閉 (或60秒後自動關閉)

- 2. 就請志願表為分發結果複查重要依據,未檢附者,日後不得申請分發結果複查。
- 請務必於108.6.28(星期五)17:00条統關閉前完成就請志願表列印(儲存);条統關閉後,不再提供列印(儲存)。
- 4. 就讀志願序統一分發結果訂於108.7.3(星期三)10:00於本委員會網站公告。 分發結果由所錄取學校寄發通知,本委 員會不另行書面涌知,請考生注意。
- 5. 若您要離開条統,請按「登出」鍵正常登出。

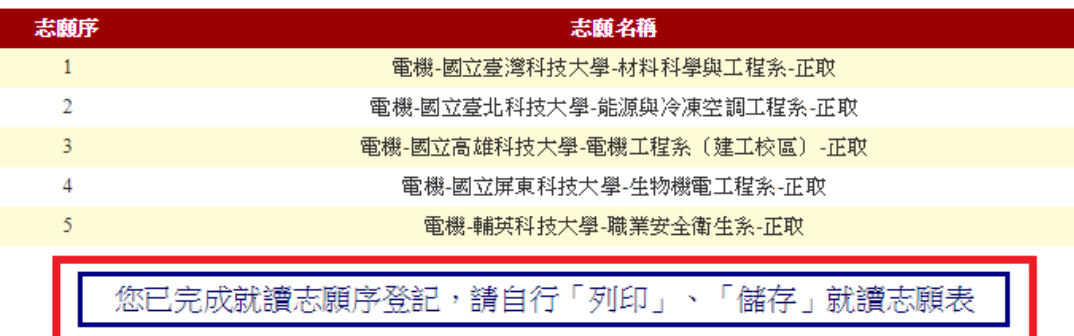

列印(儲存)就讀志願表

**志願「確定送出」後,出現鳳梨圖示或「您已完成就讀志願 序登記」文字訊息,考生可點『列印(儲存)就讀志願表』按鈕, 將就讀志願表下載列印,並妥善保存。**

### 就讀志願表(樣張)

108學年度科技校院四年制及專科學校二年制招收技藝技能優良學生甄審入學招生 就讀志願表

考生姓名: 王大明

身分證號:

### 

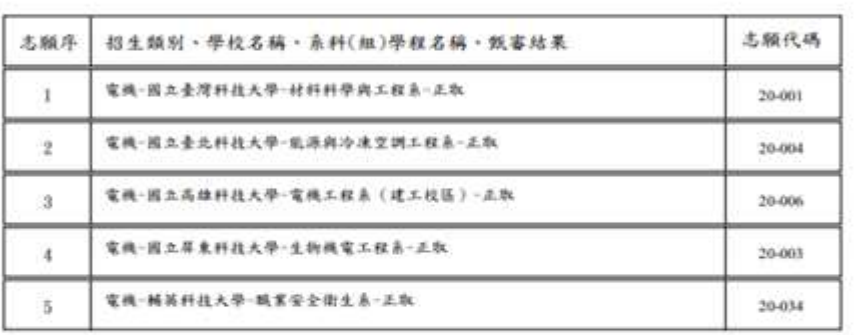

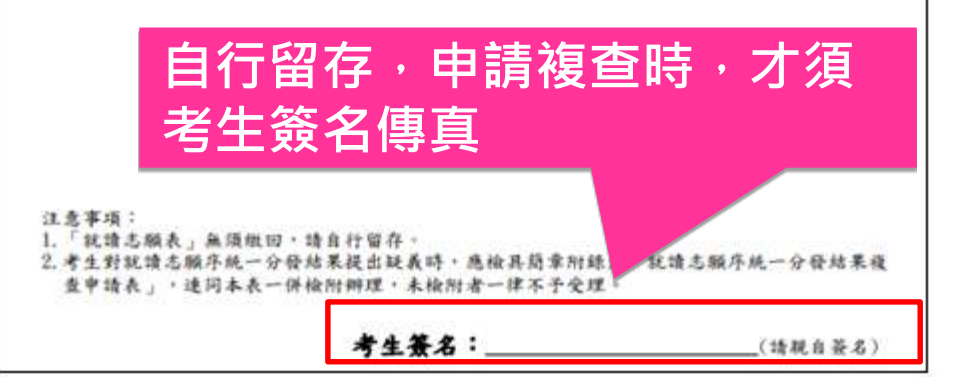

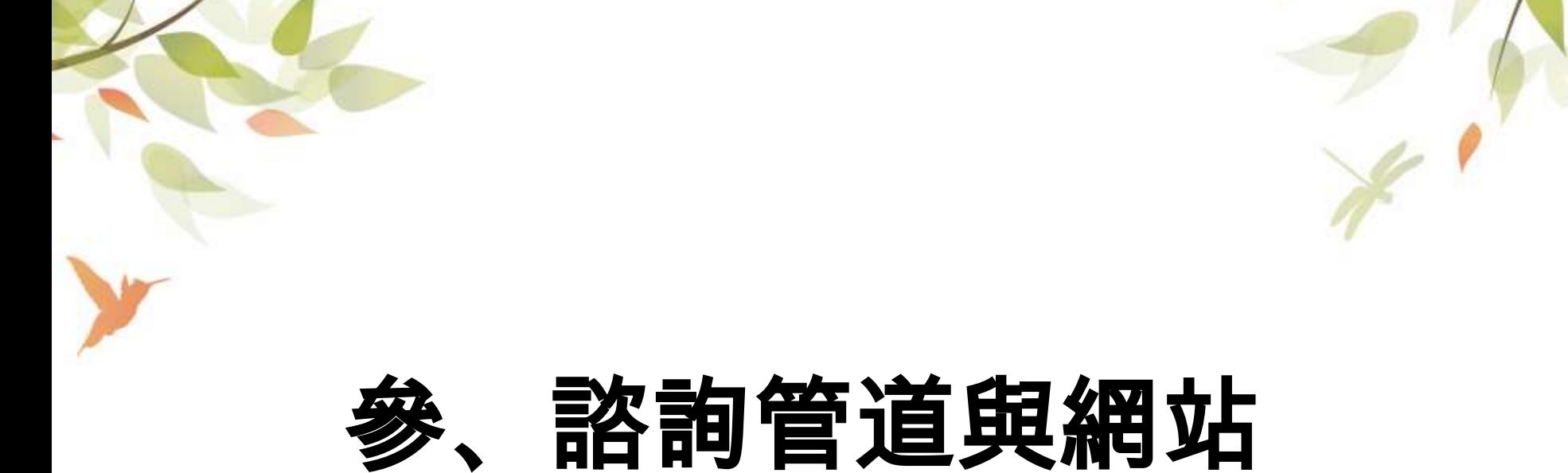

# 1.技專校院招生委員會聯合會

- 技專校院各學制最新考試及招生資訊
- 各入學管道詳細介紹
- 各項宣導資源下載
- 連結各招生委員會網站
- 網址:<https://www.jctv.ntut.edu.tw/>

# 2.技訊網

- 各校及各招生系科簡介
- 各校及各招生系科入學管道查詢
- 各入學管道招生校系及名額查詢
- 各入學管道詳細報名方式及招生說明
- 提供關鍵字查詢、進階查詢等搜尋功能
- 上手容易、使用方便、人氣第一
- 網址 <http://www.techadmi.edu.tw/search/>

# 簡報完畢、感謝聆聽

### **歡迎大家造訪本校教務處/註冊組/升學資訊網站 http://w3.saihs.edu.tw/aca\_reg/advance**

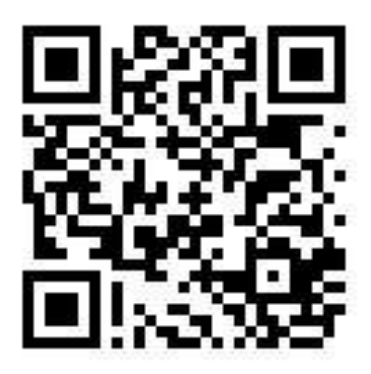